# Technische Information Proline Promass H 100

Coriolis-Durchflussmessgerät

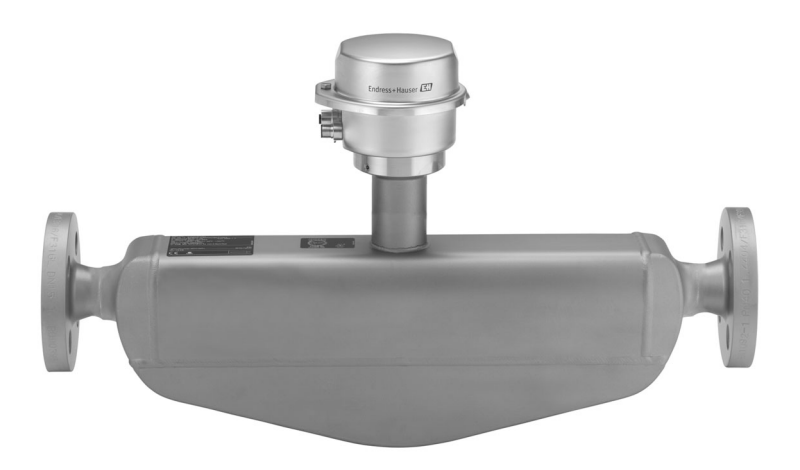

## Das chemisch‐beständige Einrohr‐Messgerät mit ultrakompaktem Messumformer

### Anwendungsbereich

- Messprinzip arbeitet unabhängig von physikalischen Messstoffeigenschaften wie Viskosität und Dichte
- Hochgenaue Messung von Flüssigkeiten und Gasen in Anwendungen mit höchster Korrosionsbeständigkeit

### *Geräteeigenschaften*

- Messrohr aus Tantal und Zirkonium
- Nennweite: DN 8...50  $(3/8...2")$
- Messstofftemperatur bis +200 °C (+392 °F)
- Robustes, ultrakompaktes Messumformergehäuse
- Höchste Schutzart: IP69K
- Vor-Ort-Anzeige erhältlich

### Ihre Vorteile

- Max. Sicherheit bei chemisch aggressiven Medien korrosionsbeständige mediumsberührende Teile
- Weniger Prozessmessstellen multivariable Messung (Durchfluss, Dichte, Temperatur)
- Platzsparende Montage keine Ein-/Auslaufstrecken
- Platzsparende Installation volle Funktionalität auf engstem Raum
- Zeitsparende Bedienung vor Ort ohne zusätzliche Soft- und Hardware – integrierter Webserver
- Verifikation ohne Ausbau Heartbeat Technology™

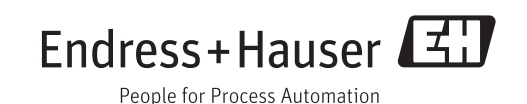

## Inhaltsverzeichnis

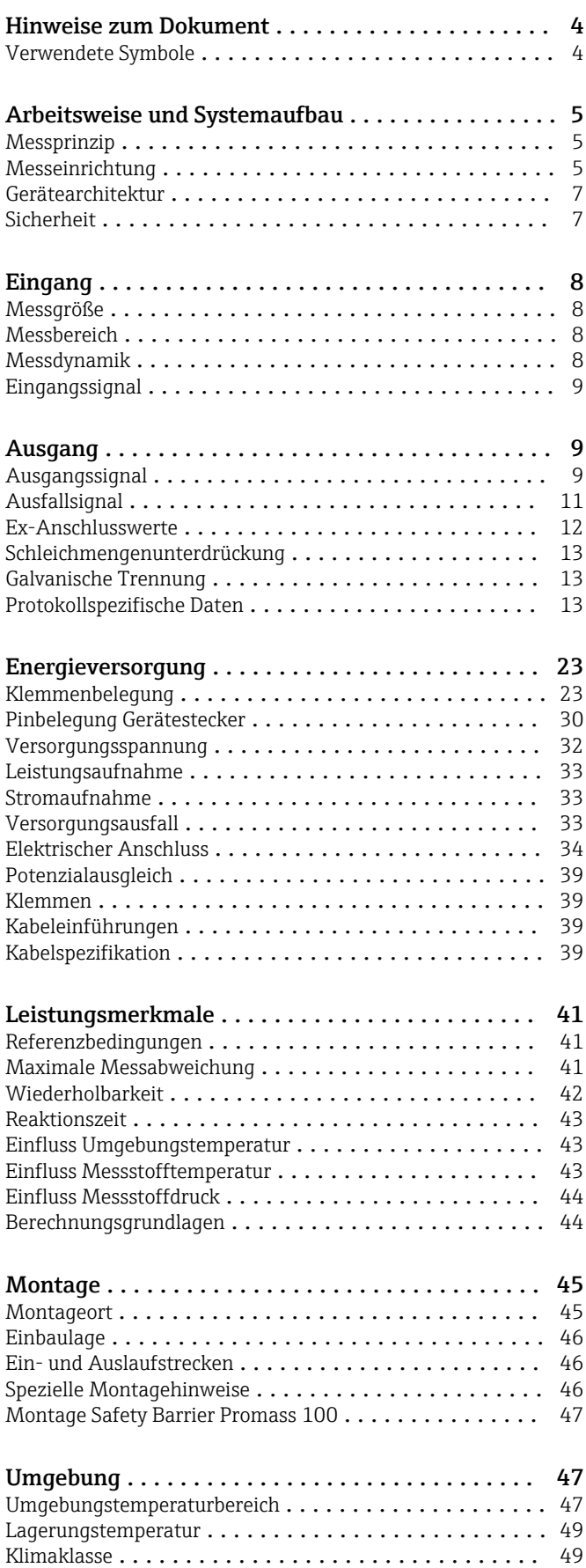

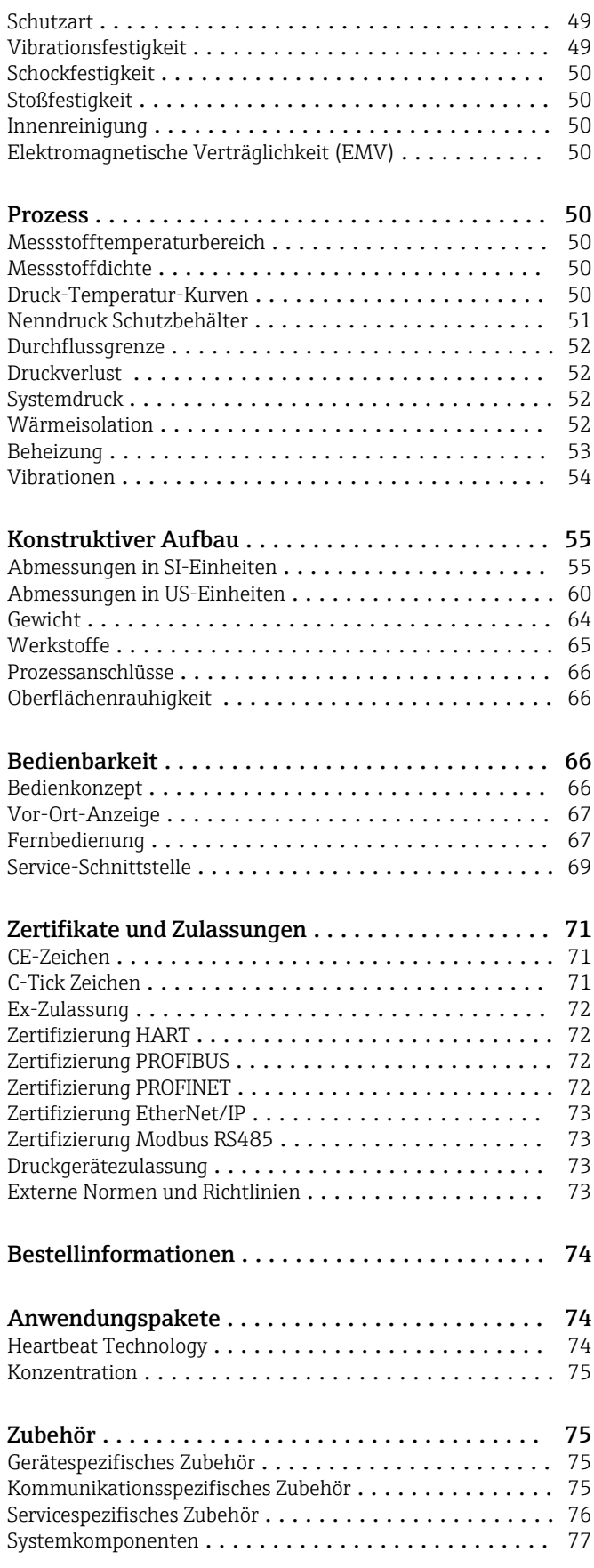

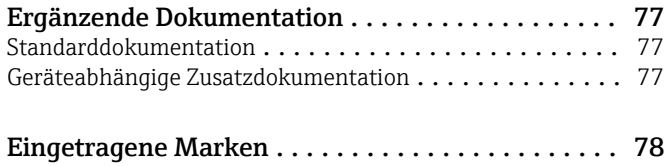

## Hinweise zum Dokument

### <span id="page-3-0"></span>Verwendete Symbole Elektrische Symbole

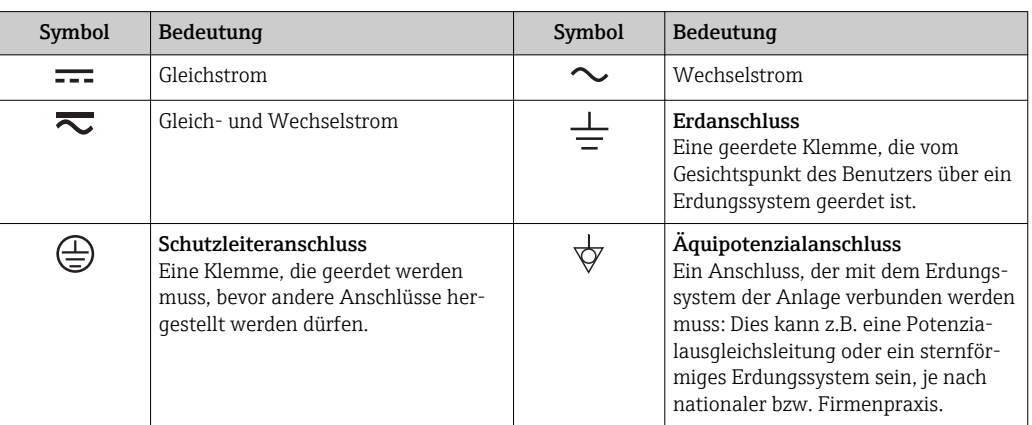

### Symbole für Informationstypen

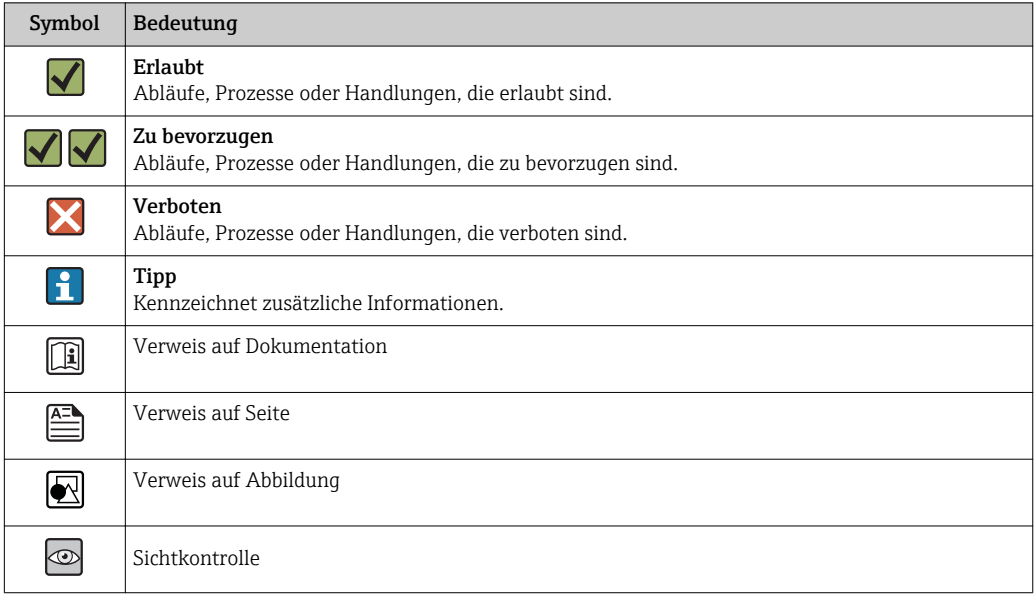

### Symbole in Grafiken

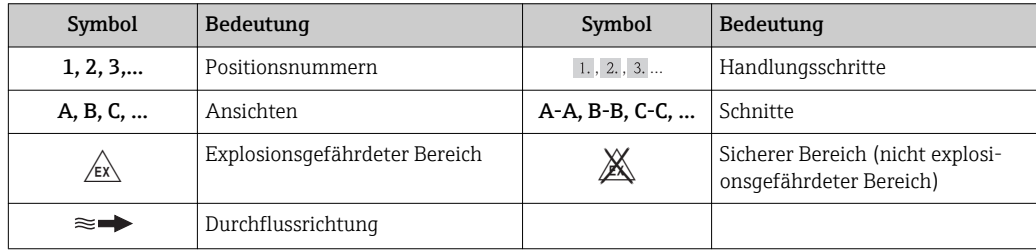

## Arbeitsweise und Systemaufbau

(drehende) Bewegungen überlagern.

 $F_c = 2 \cdot \Delta m (v \cdot \omega)$ 

<span id="page-4-0"></span>Messprinzip Das Messprinzip basiert auf der kontrollierten Erzeugung von Corioliskräften. Diese Kräfte treten in

einem System immer dann auf, wenn sich gleichzeitig translatorische (geradlinige) und rotatorische

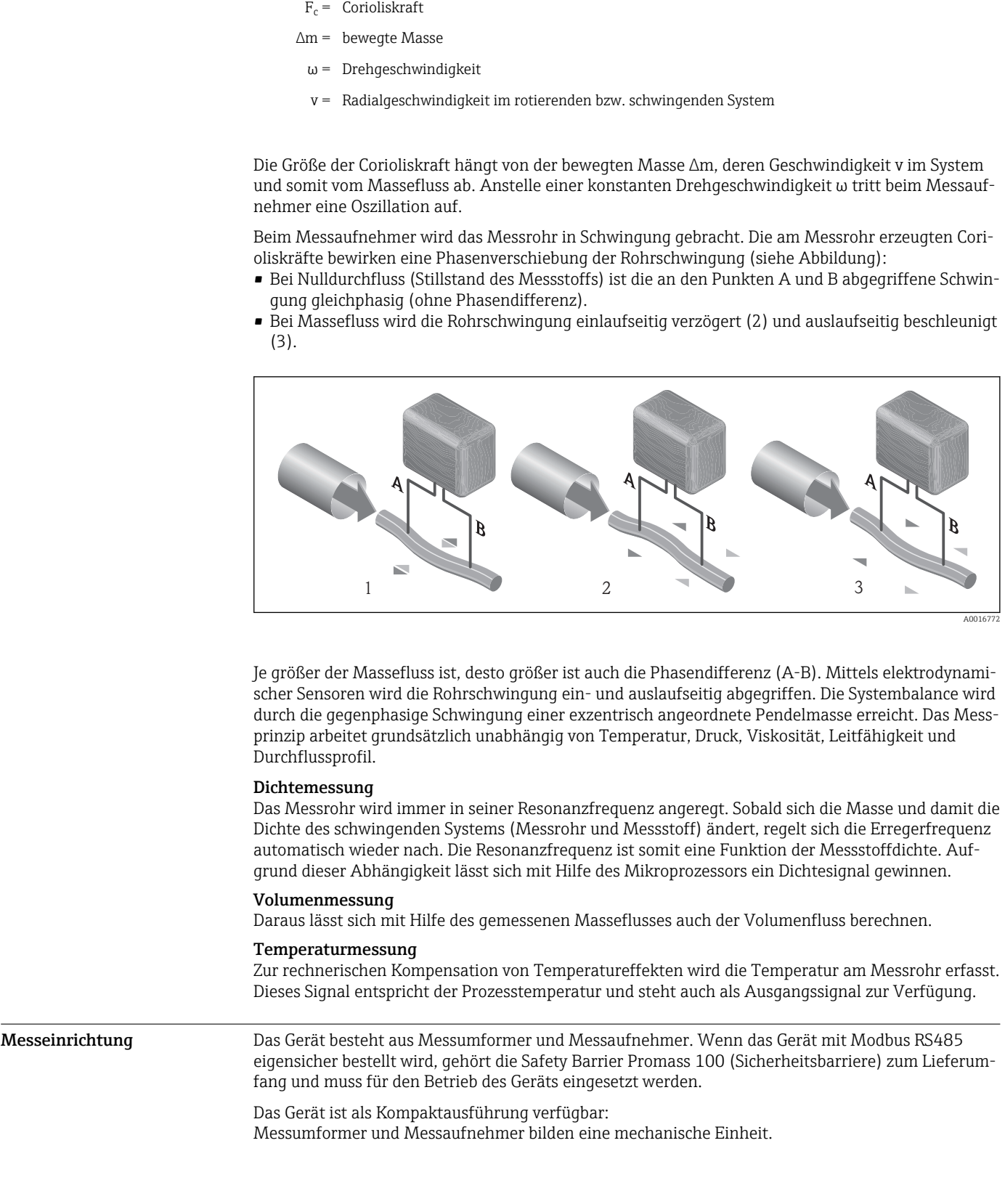

### Messumformer

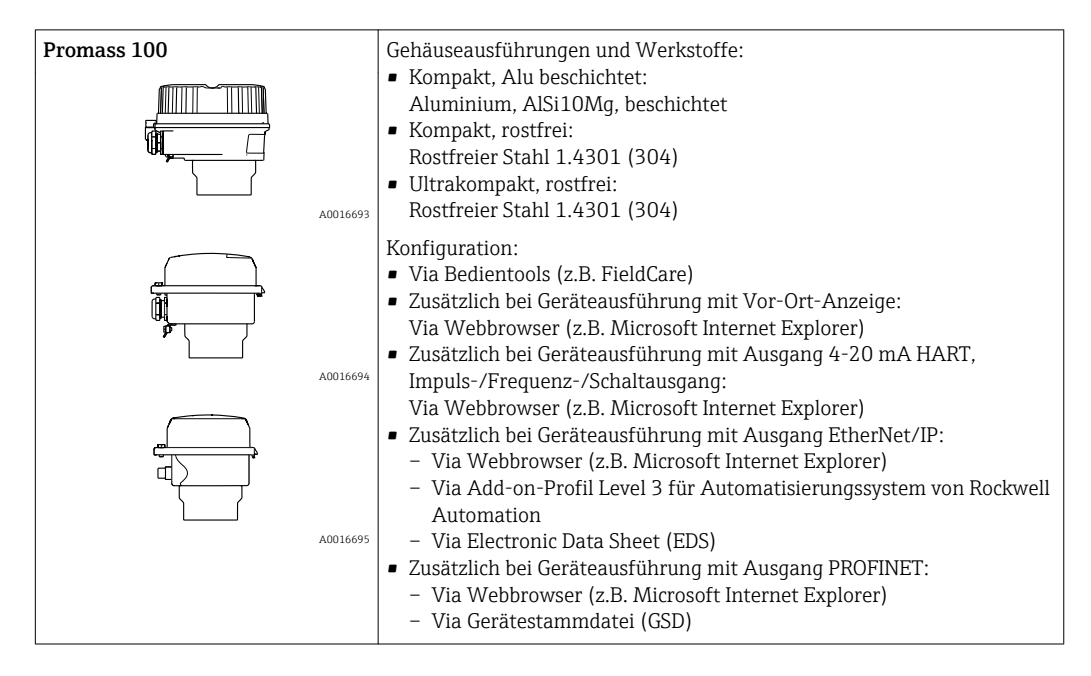

### Messaufnehmer

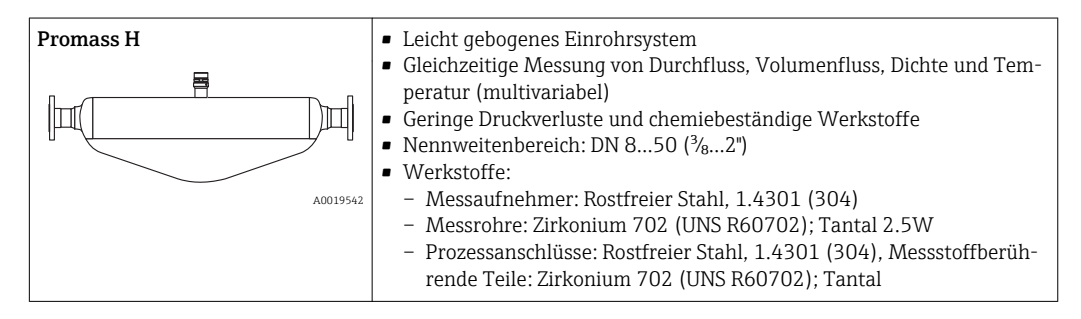

### Safety Barrier Promass 100

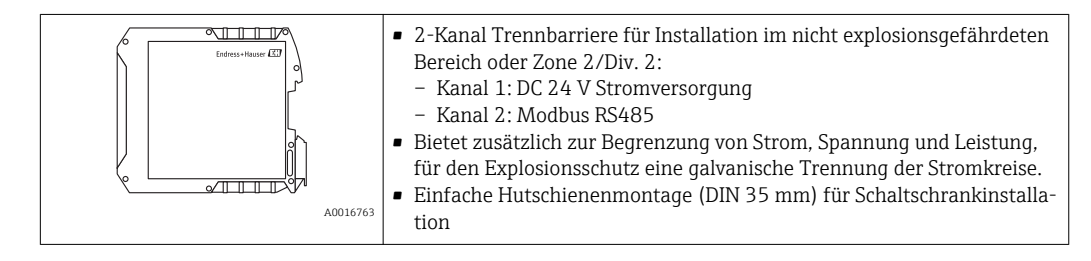

### <span id="page-6-0"></span>Gerätearchitektur

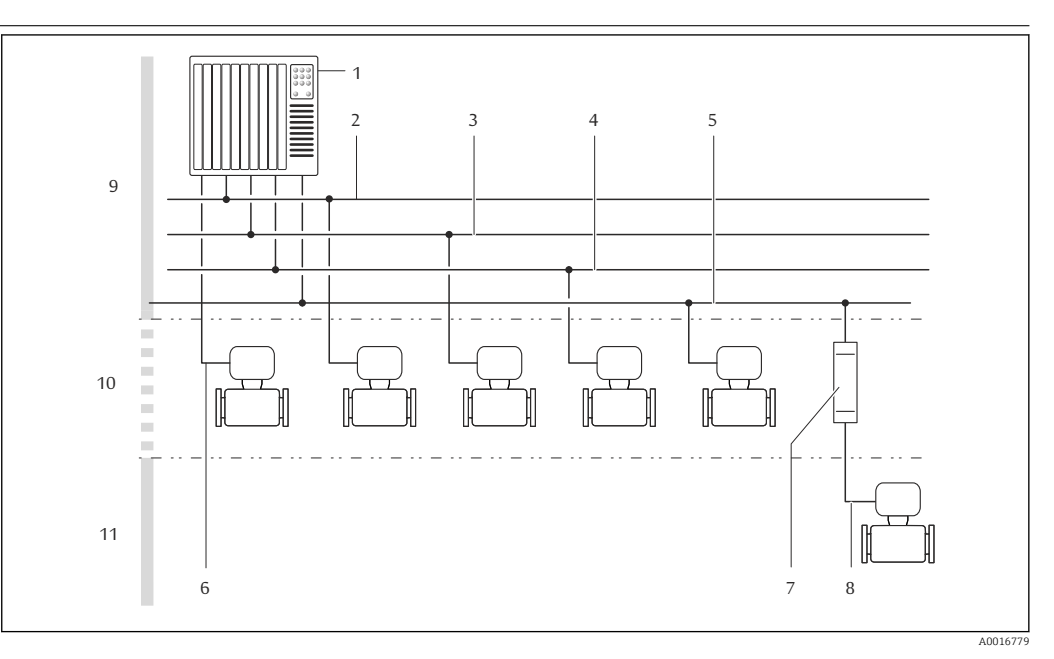

- *1 Möglichkeiten für die Messgeräteinbindung in ein System*
- *1 Automatisierungssystem (z.B. SPS)*
- *2 EtherNet/IP*
- *3 PROFIBUS DP*
- *4 Modbus RS485*
- *5 4-20 mA HART, Impuls-/Frequenz-/Schaltausgang*
- *6 Safety Barrier Promass 100*
- *7 Modbus RS485 eigensicher*
- *8 Nicht explosionsgefährdeter Bereich*
- *9 Nicht explosionsgefährdeter Bereich und Zone 2/Div. 2*
- *10 Eigensicherer Bereich und Zone 1/Div. 1*

### Sicherheit IT-Sicherheit

Eine Gewährleistung unsererseits ist nur gegeben, wenn das Gerät gemäß der Betriebsanleitung installiert und eingesetzt wird. Das Gerät verfügt über Sicherheitsmechanismen, um es gegen versehentliche Veränderung der Einstellungen zu schützen.

IT-Sicherheitsmaßnahmen gemäß dem Sicherheitsstandard des Betreibers, die das Gerät und dessen Datentransfer zusätzlich schützen, sind vom Betreiber selbst zu implementieren.

## Eingang

### <span id="page-7-0"></span>Messgröße Direkte Messgrößen

- Massefluss
- Dichte
- Temperatur

### Berechnete Messgrößen

- Volumenfluss
- Normvolumenfluss
- Normdichte

### Messbereich Messbereiche für Flüssigkeiten

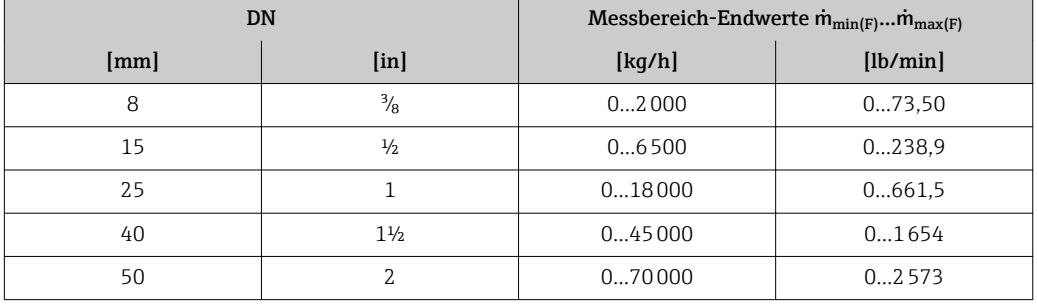

### Messbereiche für Gase

Messbereiche nur gültig für Promass H mit Tantal 2.5W.

Die Endwerte sind abhängig von der Dichte des verwendeten Gases und können mit folgender Formel berechnet werden:

 $m_{\text{max}(G)} = m_{\text{max}(F)} \cdot \rho_G : x$ 

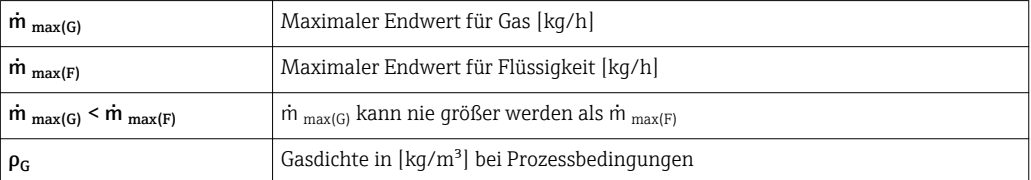

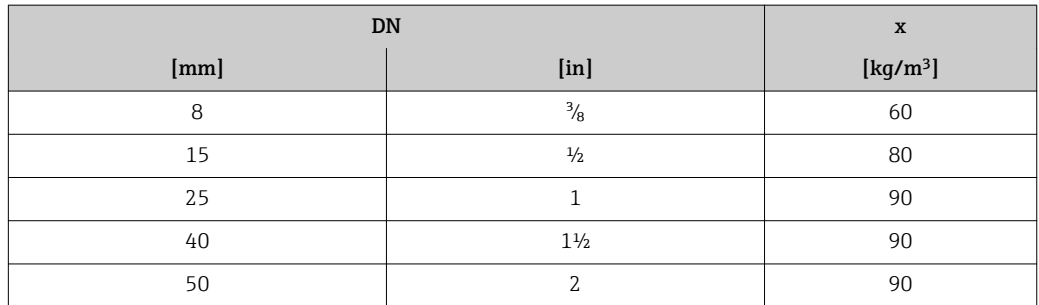

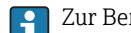

Zur Berechnung des Messbereichs: Produktauswahlhilfe *Applicator*[→ 76](#page-75-0)

### Empfohlener Messbereich

Kapitel "Durchflussgrenze" [→ 52](#page-51-0)

Messdynamik Über 1000 : 1.

Durchflüsse oberhalb des eingestellten Endwerts übersteuert die Elektronik nicht, so dass die aufsummierte Durchflussmenge korrekt erfasst wird.

<span id="page-8-0"></span>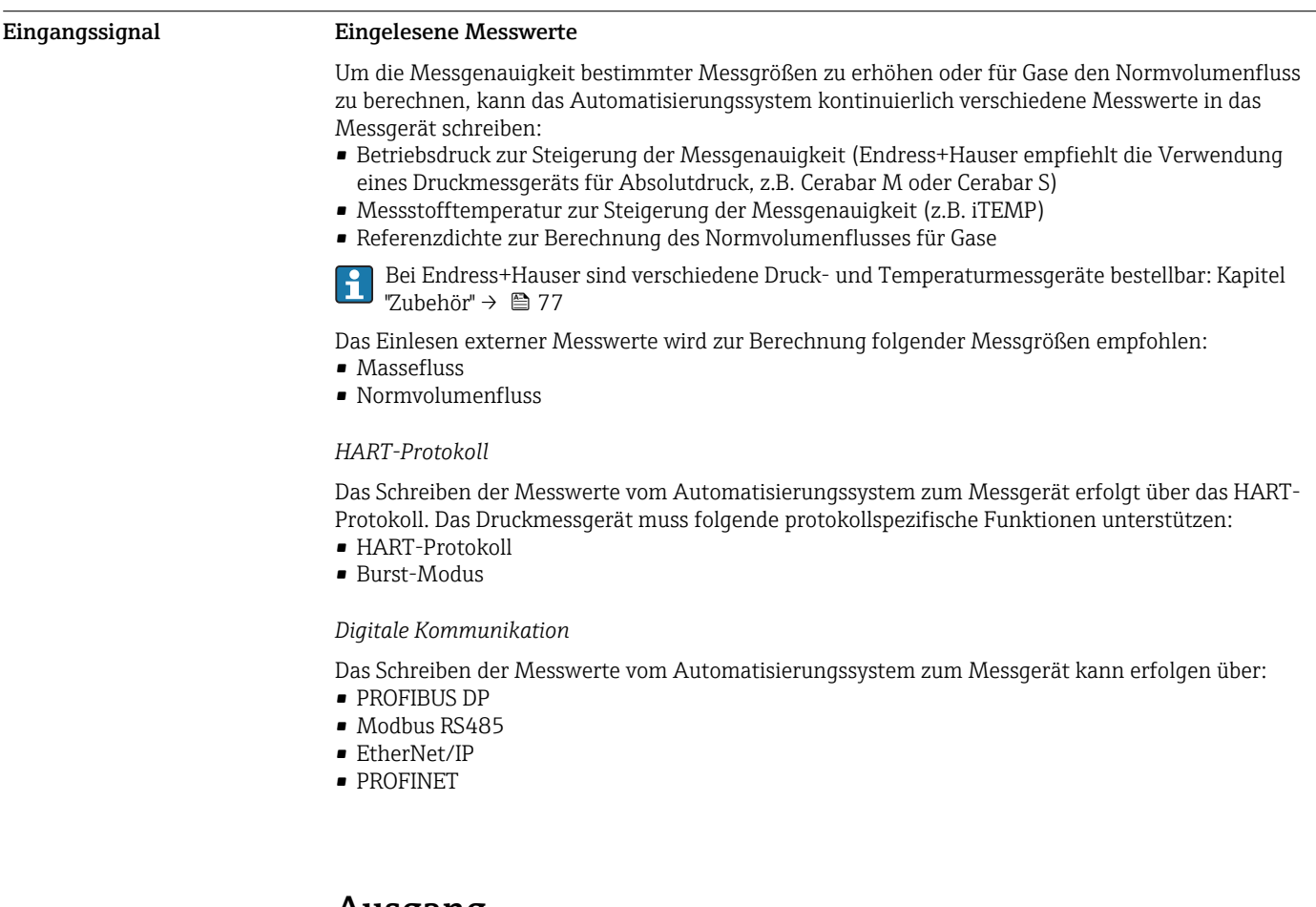

## Ausgang

### Ausgangssignal Stromausgang

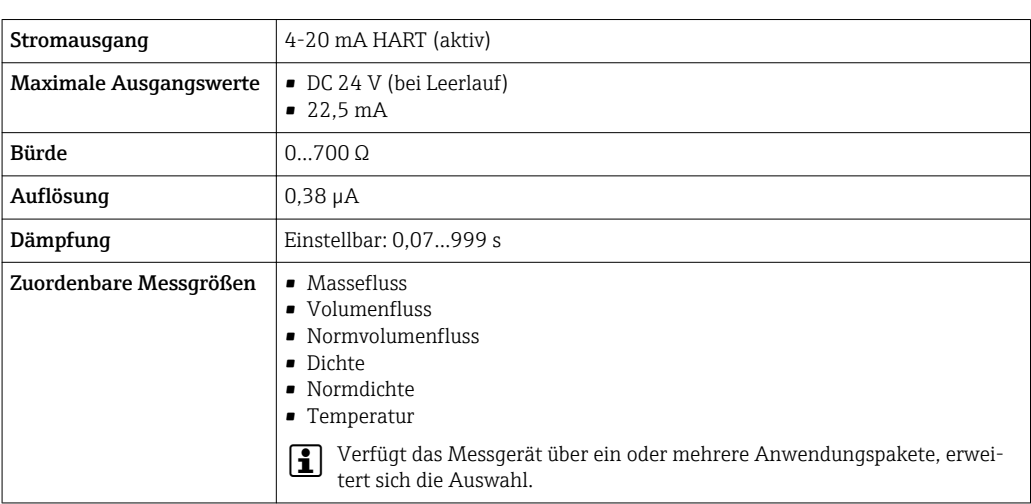

### Impuls-/Frequenz-/Schaltausgang

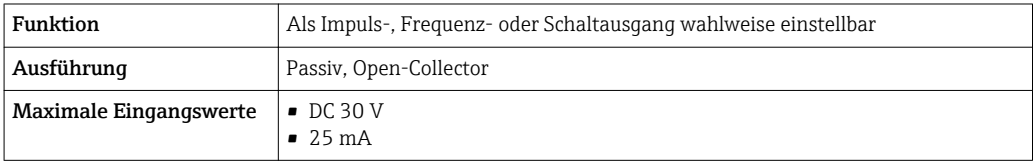

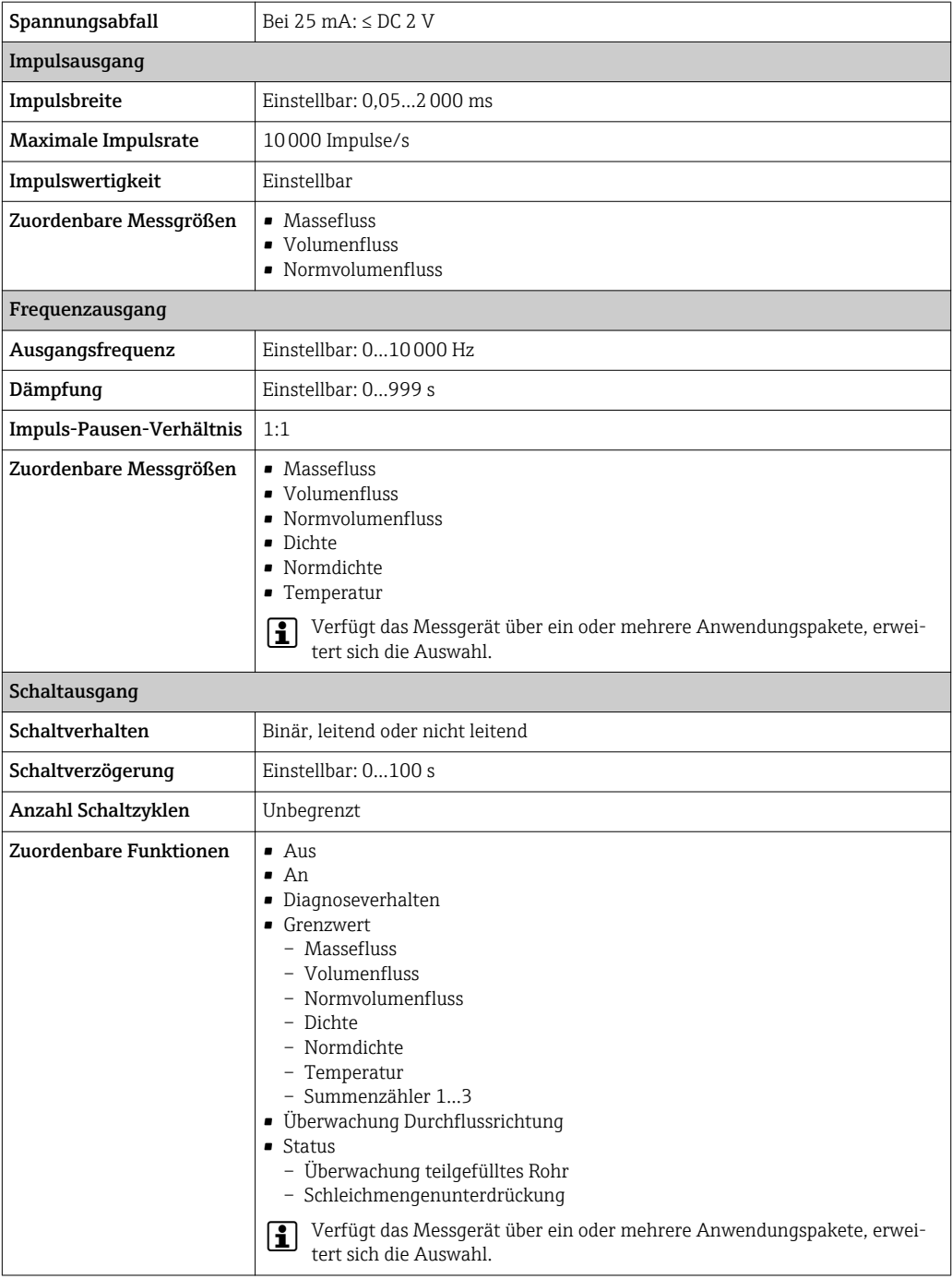

### PROFIBUS DP

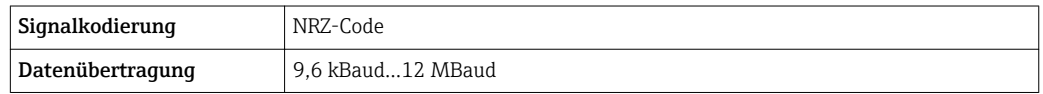

### Modbus RS485

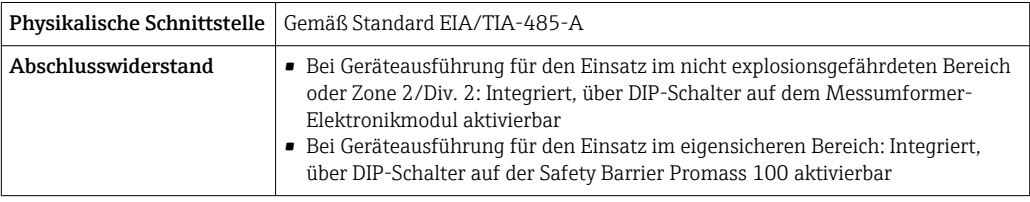

### EtherNet/IP

Standards Gemäß IEEE 802.3

### PROFINET

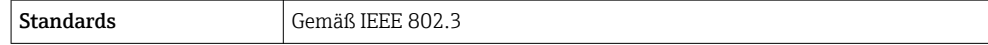

<span id="page-10-0"></span>Ausfallsignal Ausfallinformationen werden abhängig von der Schnittstelle wie folgt dargestellt.

### Stromausgang

*4-20 mA*

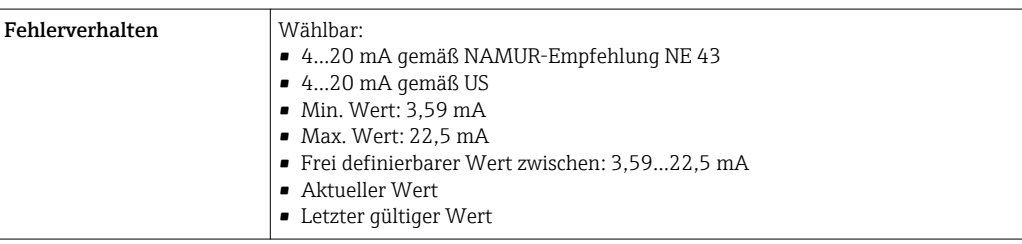

### *HART*

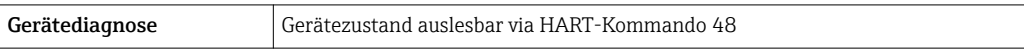

### Impuls-/Frequenz-/Schaltausgang

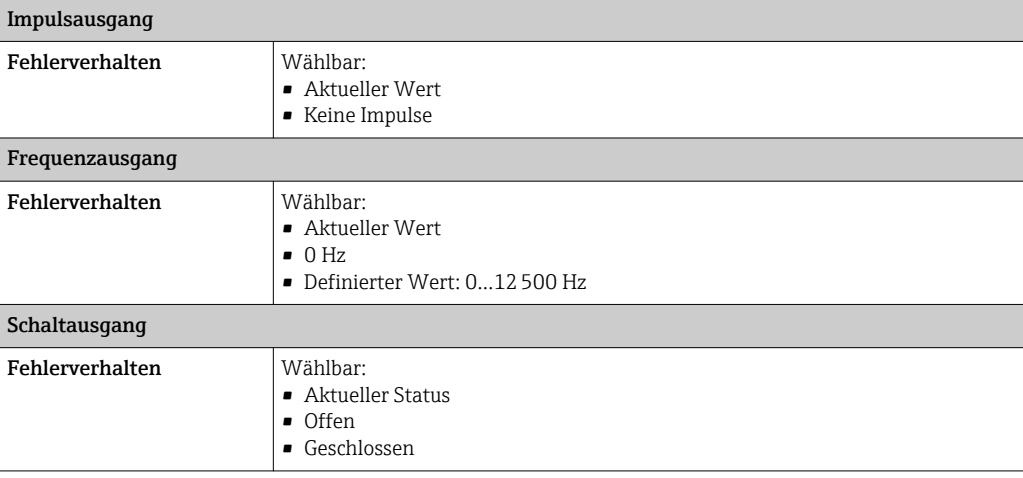

### PROFIBUS DP

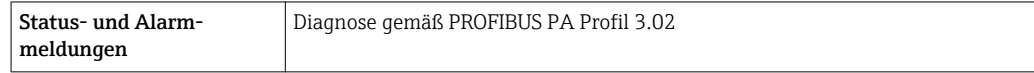

### Modbus RS485

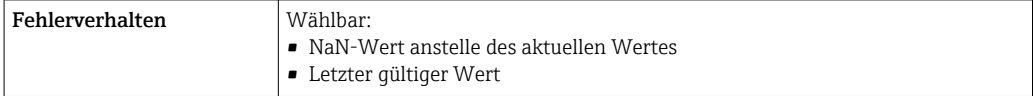

### <span id="page-11-0"></span>EtherNet/IP

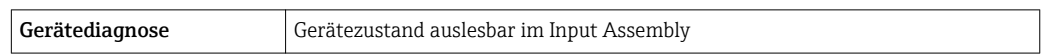

### PROFINET

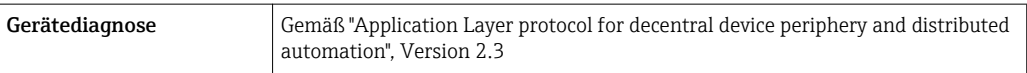

### Vor-Ort-Anzeige

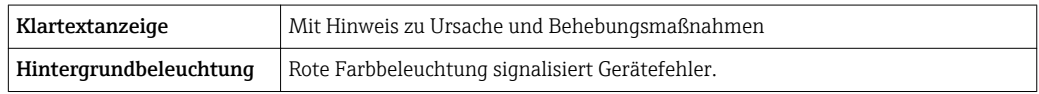

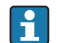

Statussignal gemäß NAMUR-Empfehlung NE 107

### Bedientool

- Via digitale Kommunikation:
	- HART-Protokoll
	- PROFIBUS DP
	- Modbus RS485
	- EtherNet/IP
	- PROFINET
- Via Service-Schnittstelle
- Via Webserver

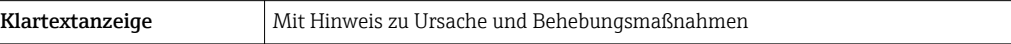

 $\vert \cdot \vert$ Weitere Informationen zur Fernbedienung  $\rightarrow \blacksquare$  67

### Webbrowser

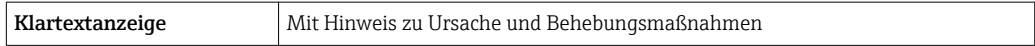

### Leuchtdioden (LED)

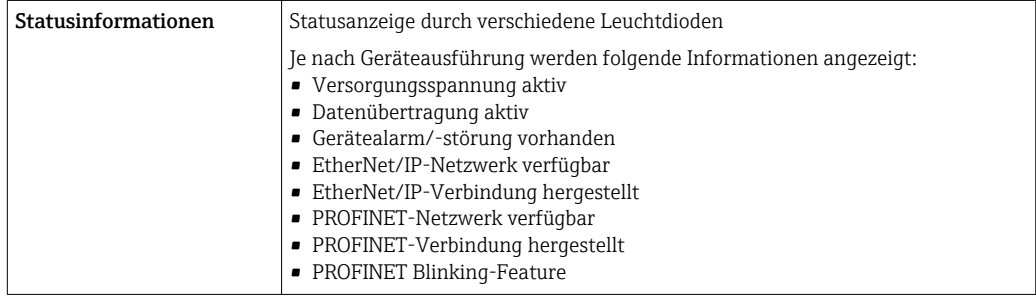

Ex-Anschlusswerte Diese Werte gelten nur für folgende Geräteausführung:

Bestellmerkmal "Ausgang", Option M "Modbus RS485", für den Einsatz im eigensicheren Bereich

### <span id="page-12-0"></span>Safety Barrier Promass 100

### *Sicherheitstechnische Werte*

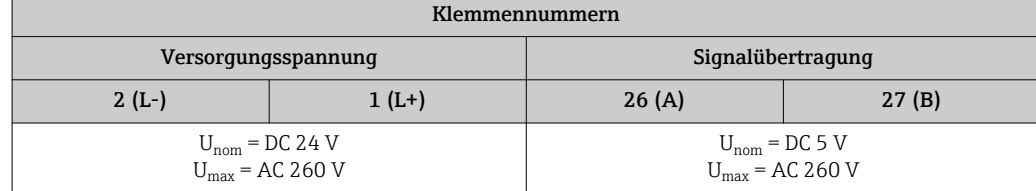

*Eigensichere Werte*

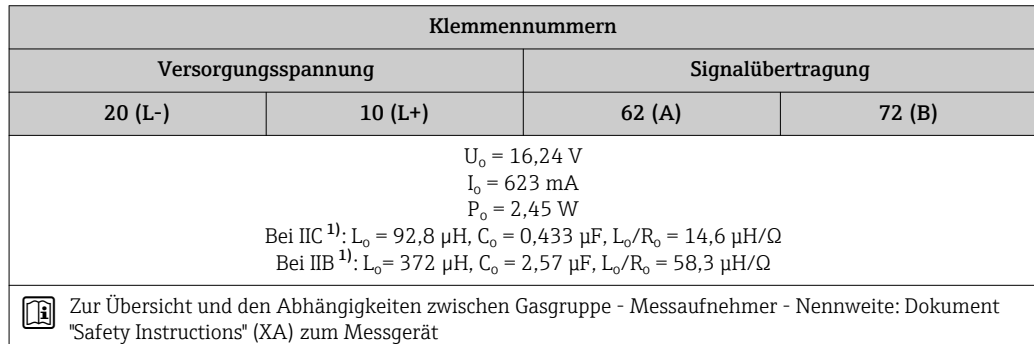

1) Die Gasgruppe ist abhängig von Messaufnehmer und Nennweite.

### Messumformer

*Eigensichere Werte*

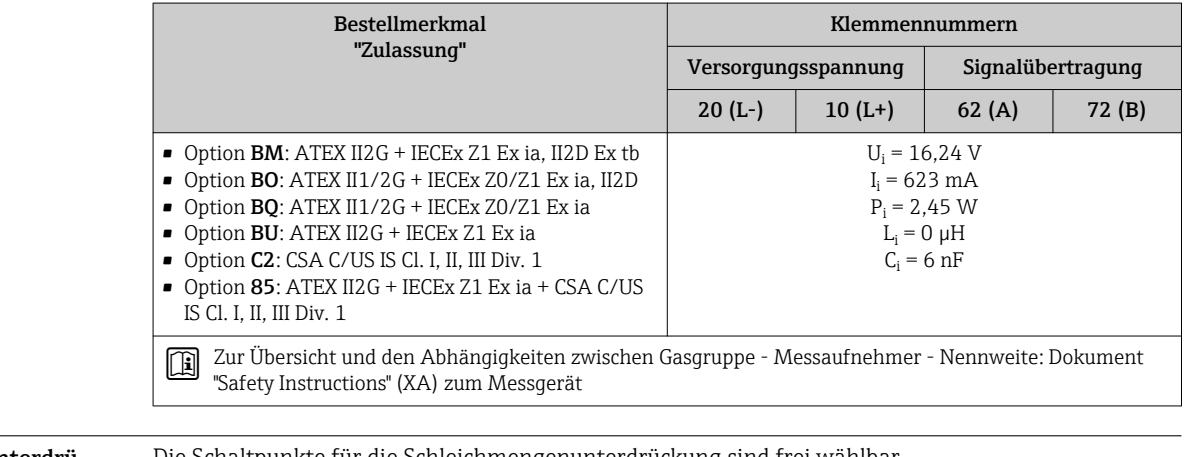

Schleichmengenunterdrückung

Die Schaltpunkte für die Schleichmengenunterdrückung sind frei wählbar.

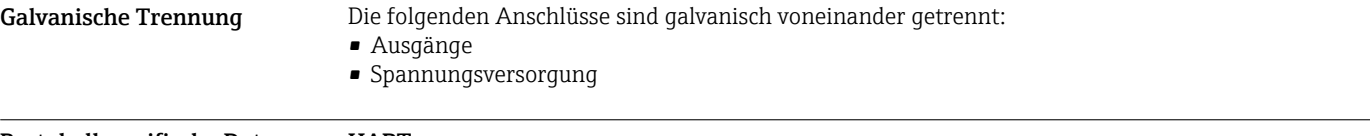

### Protokollspezifische Daten HART

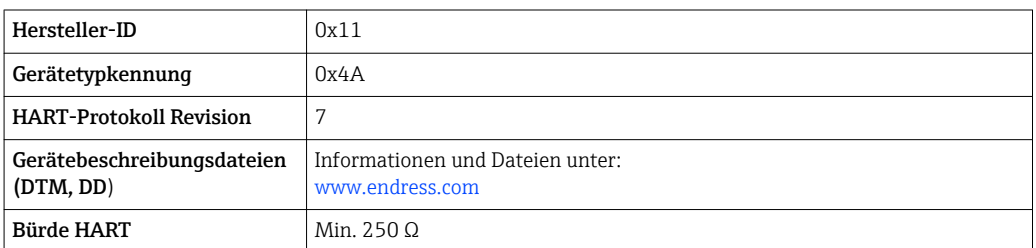

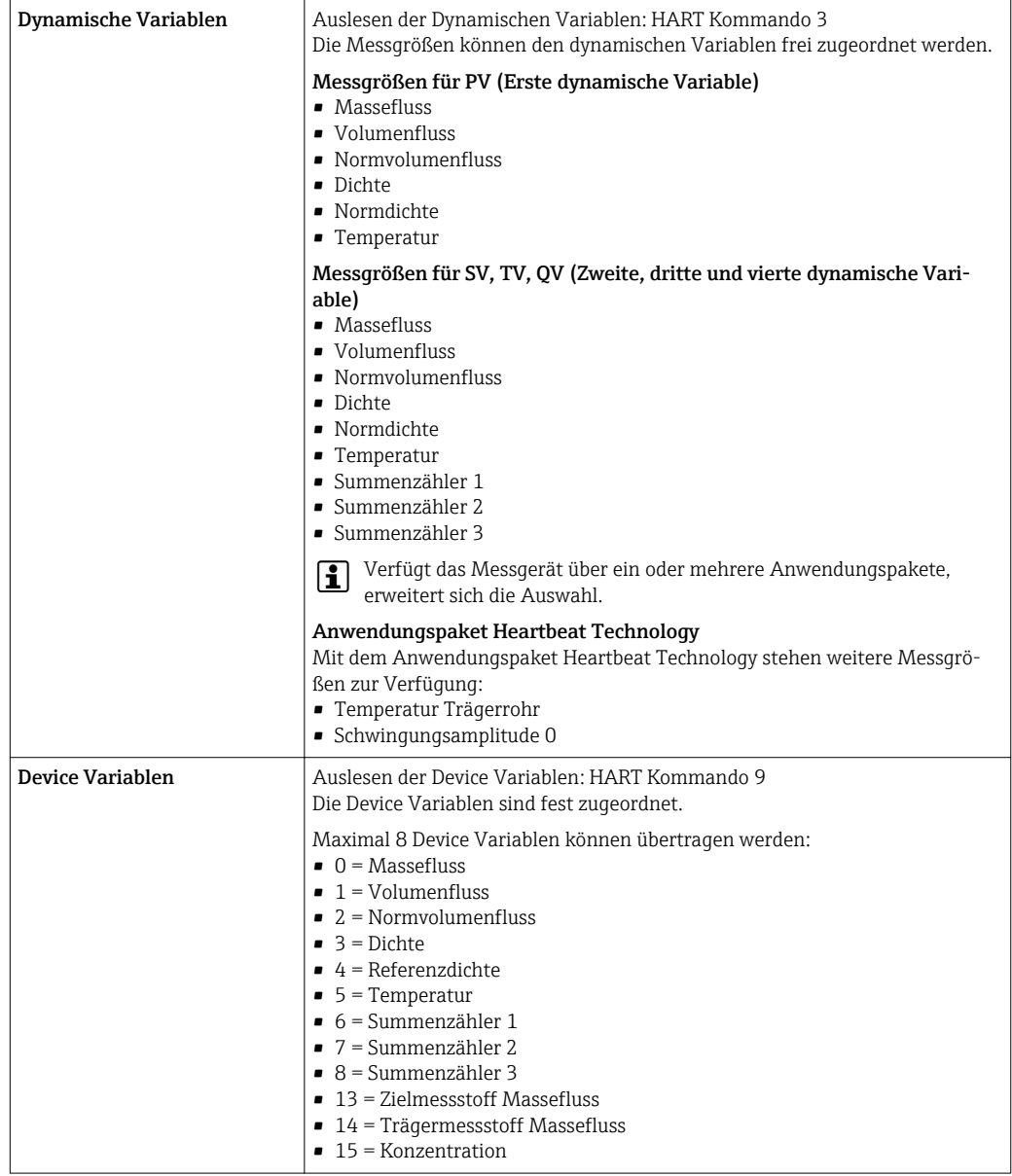

### PROFIBUS DP

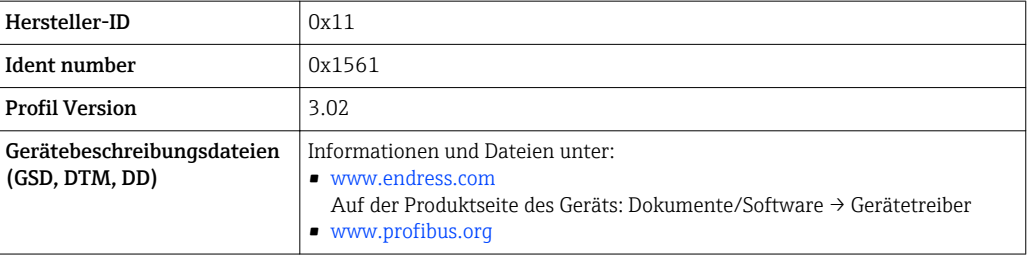

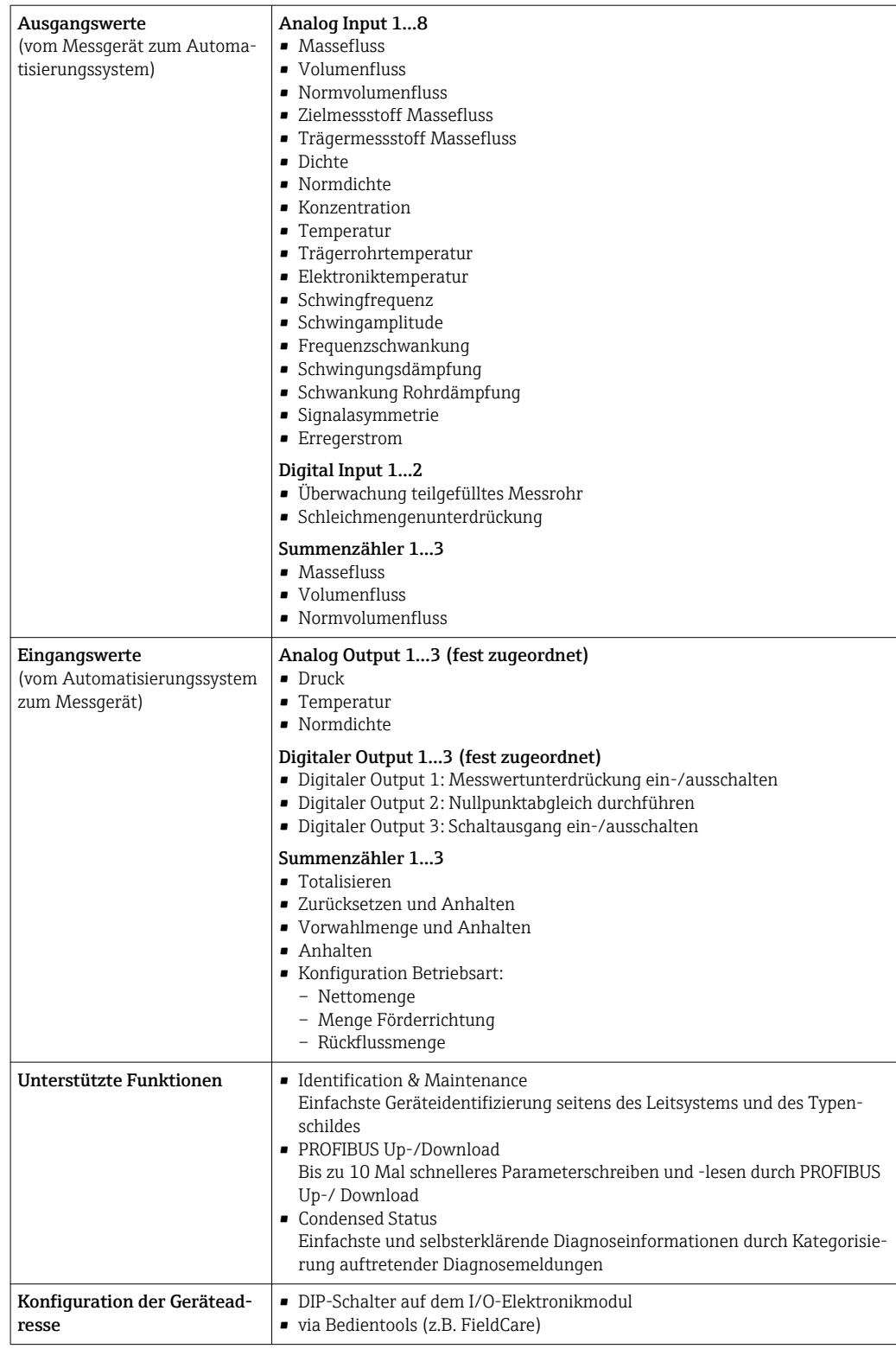

### Modbus RS485

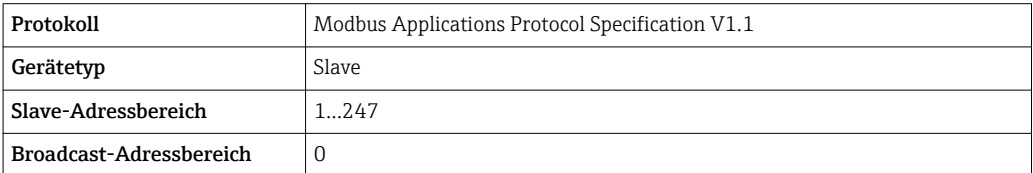

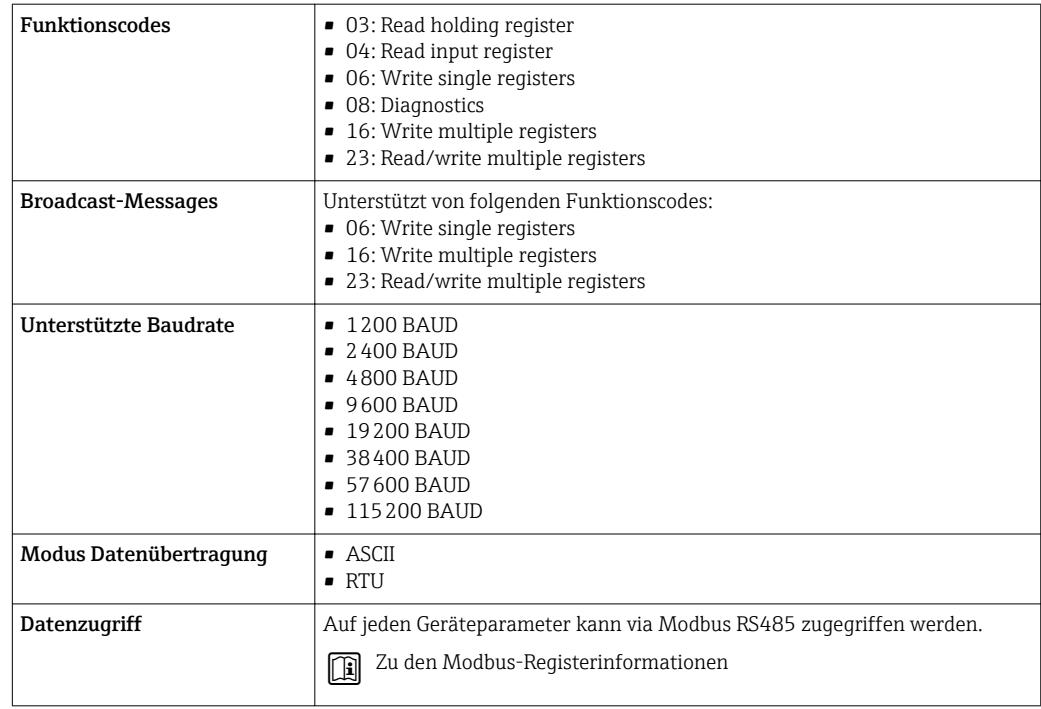

### EtherNet/IP

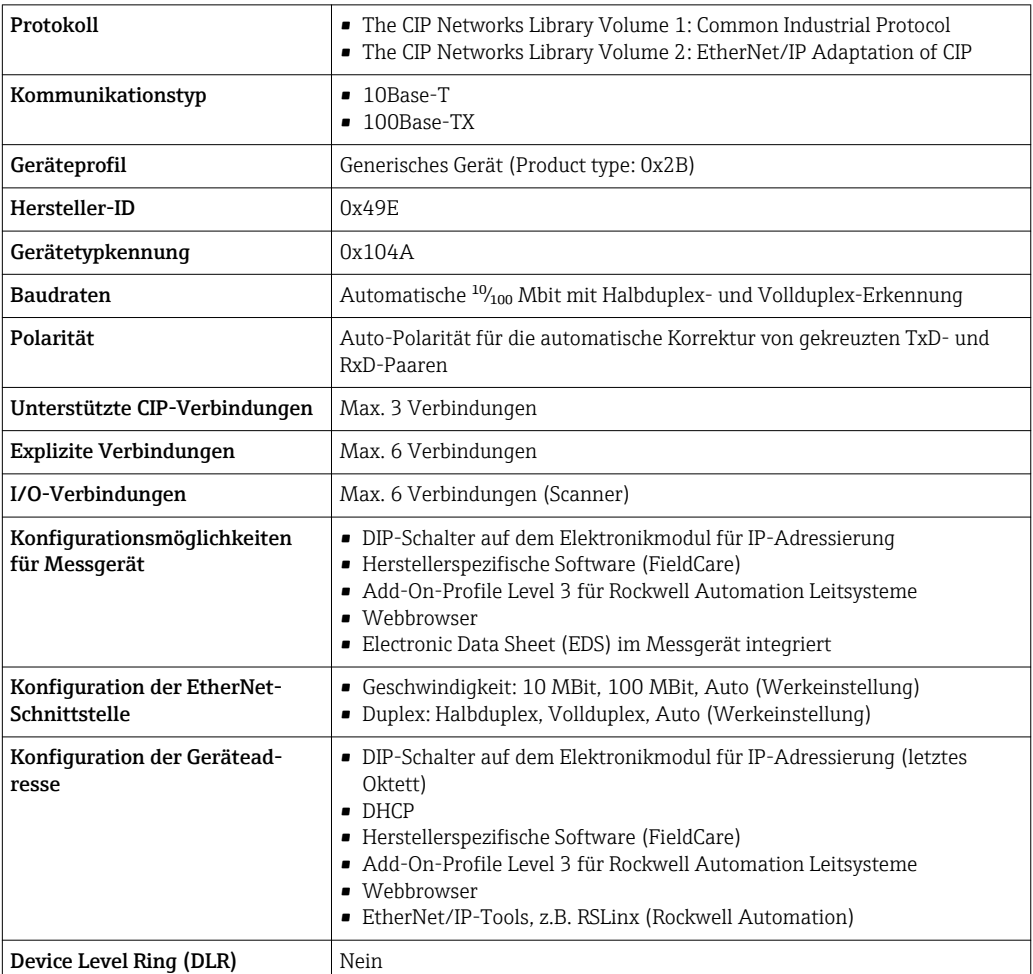

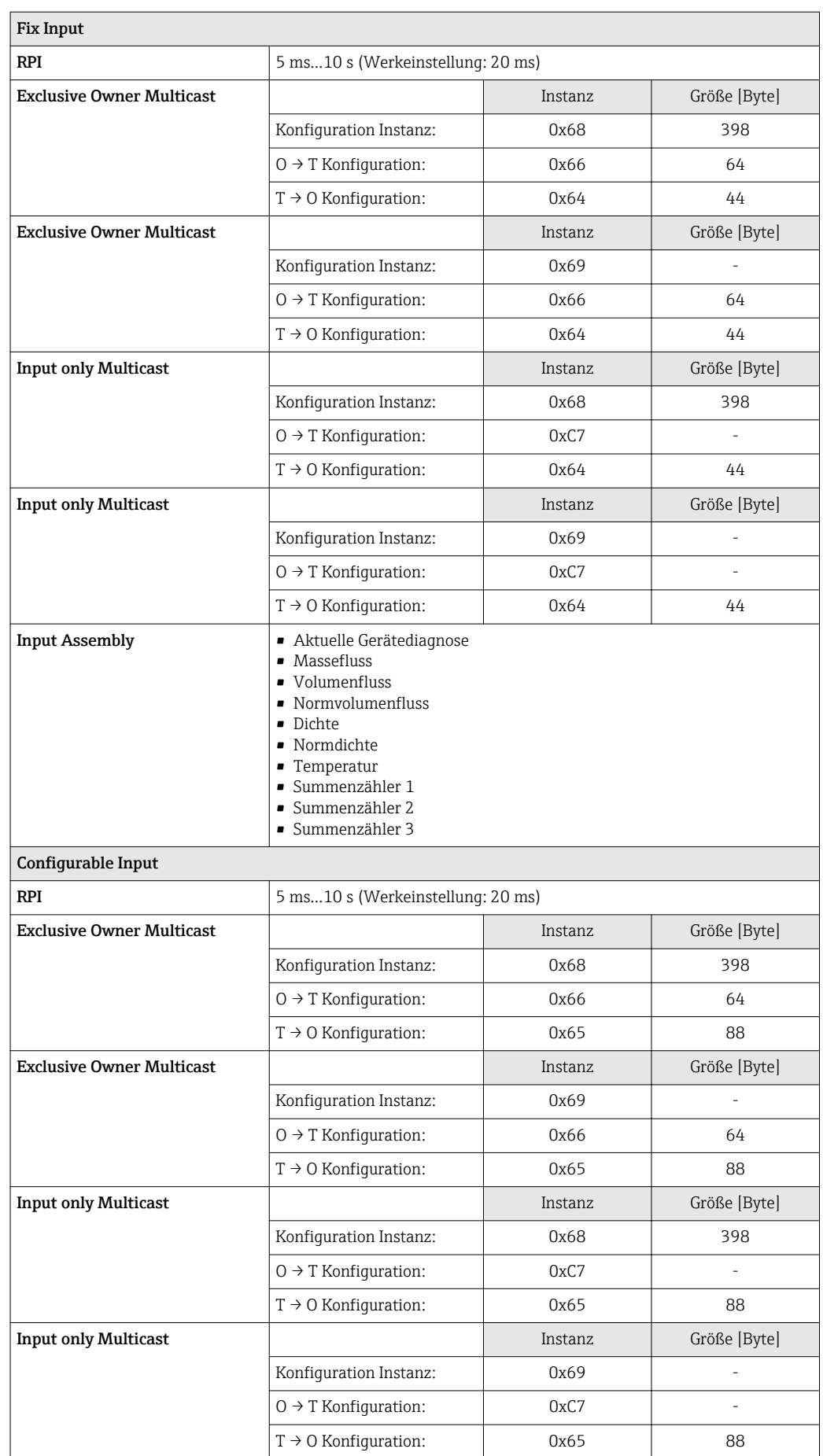

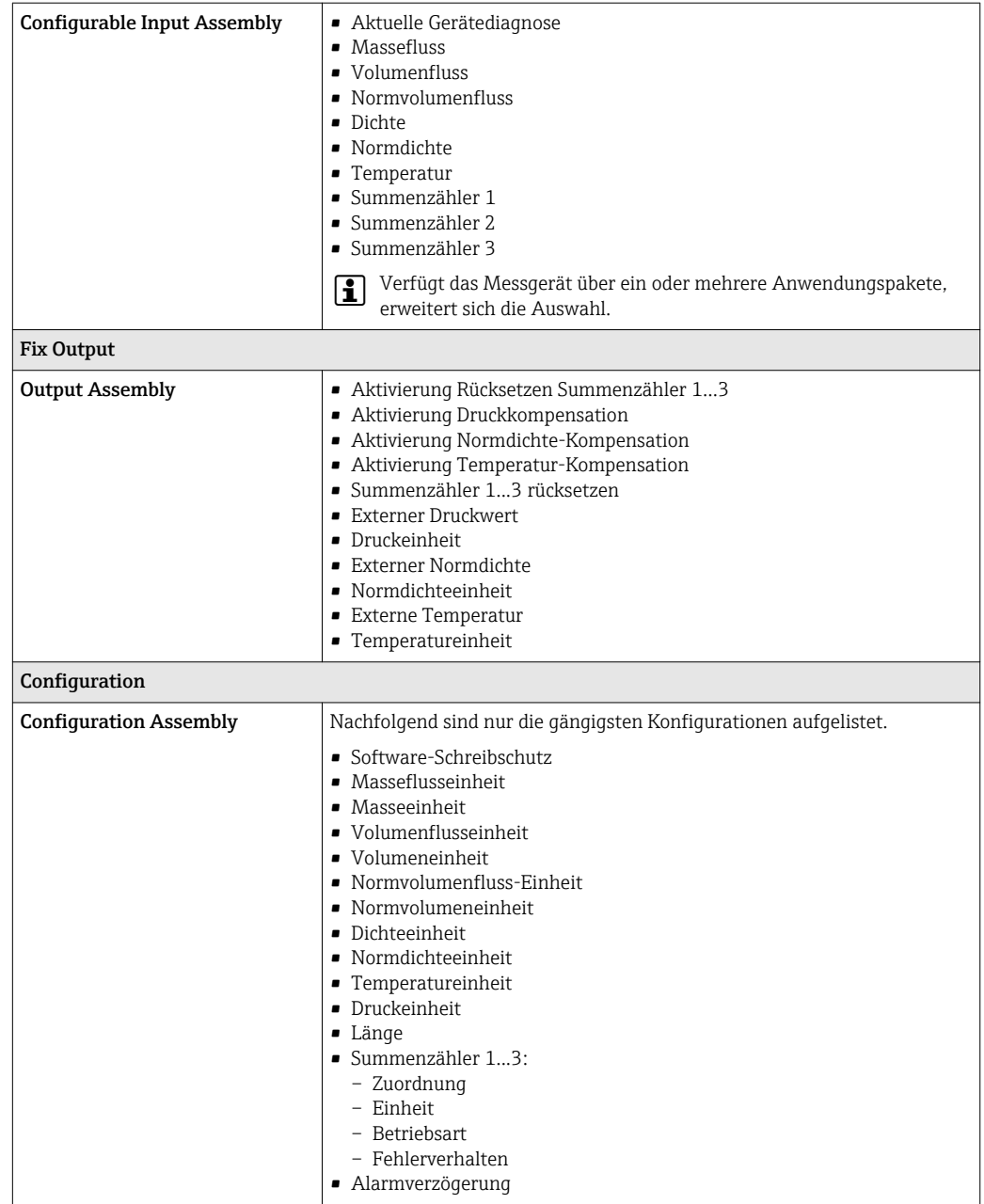

### PROFINET

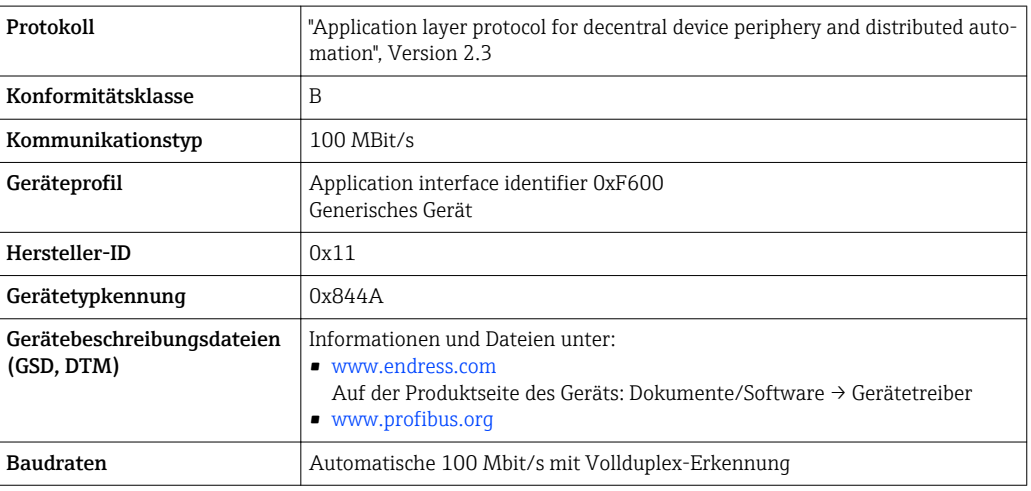

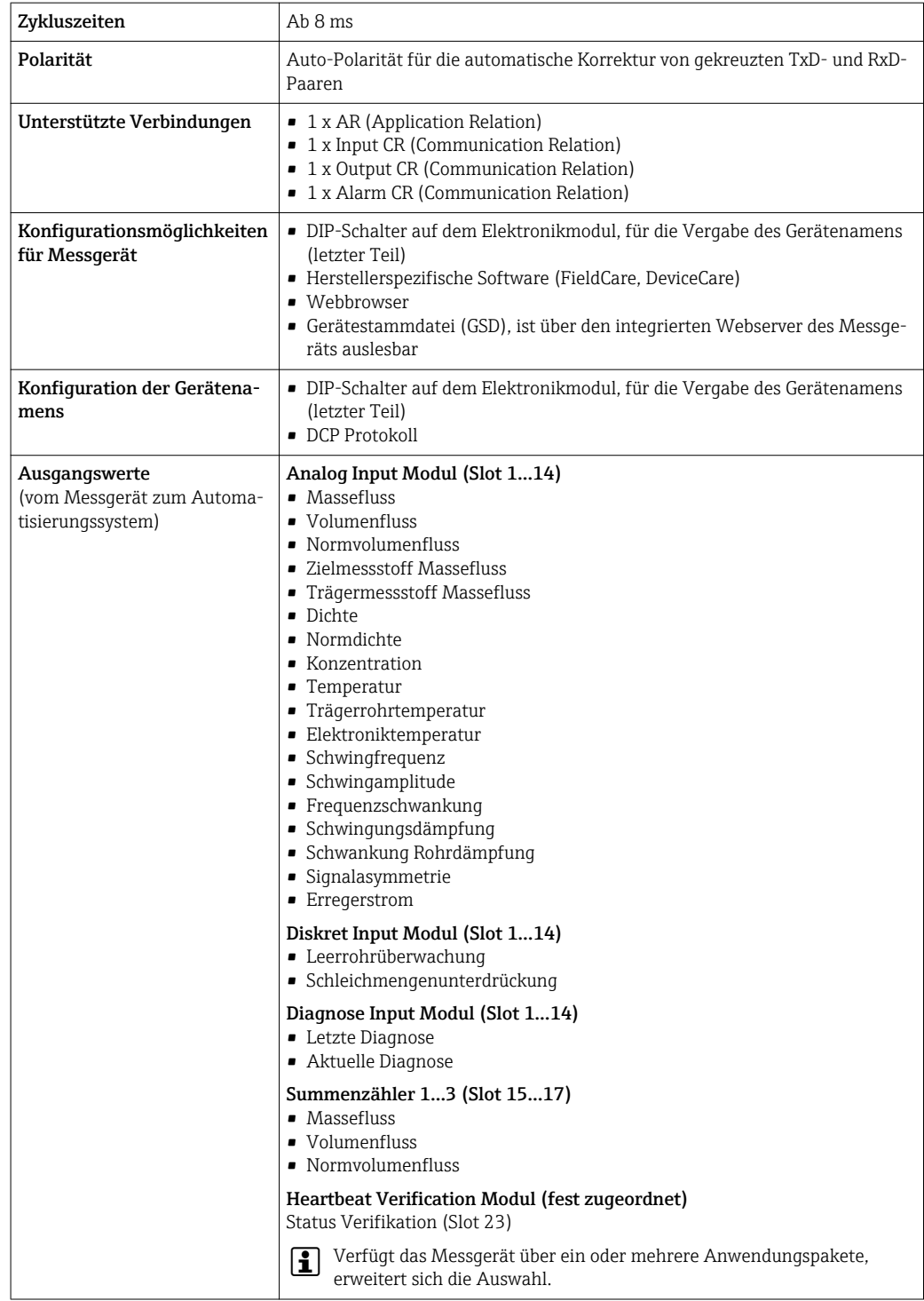

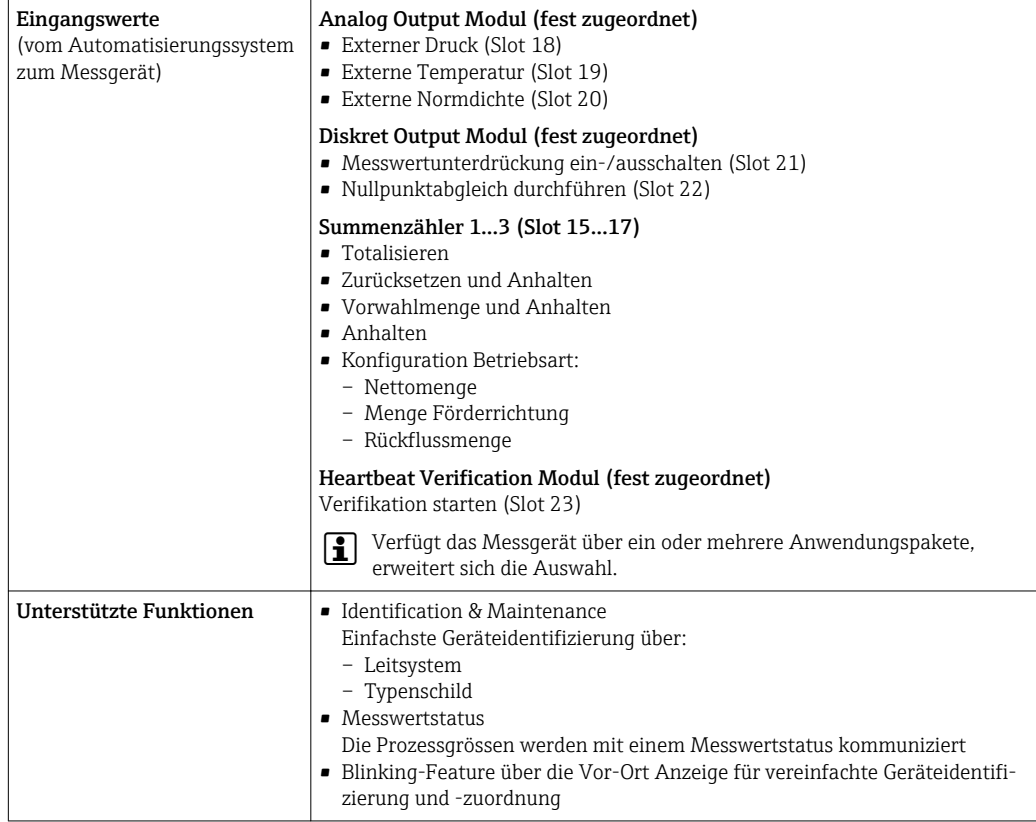

### *Verwaltung Softwareoptionen*

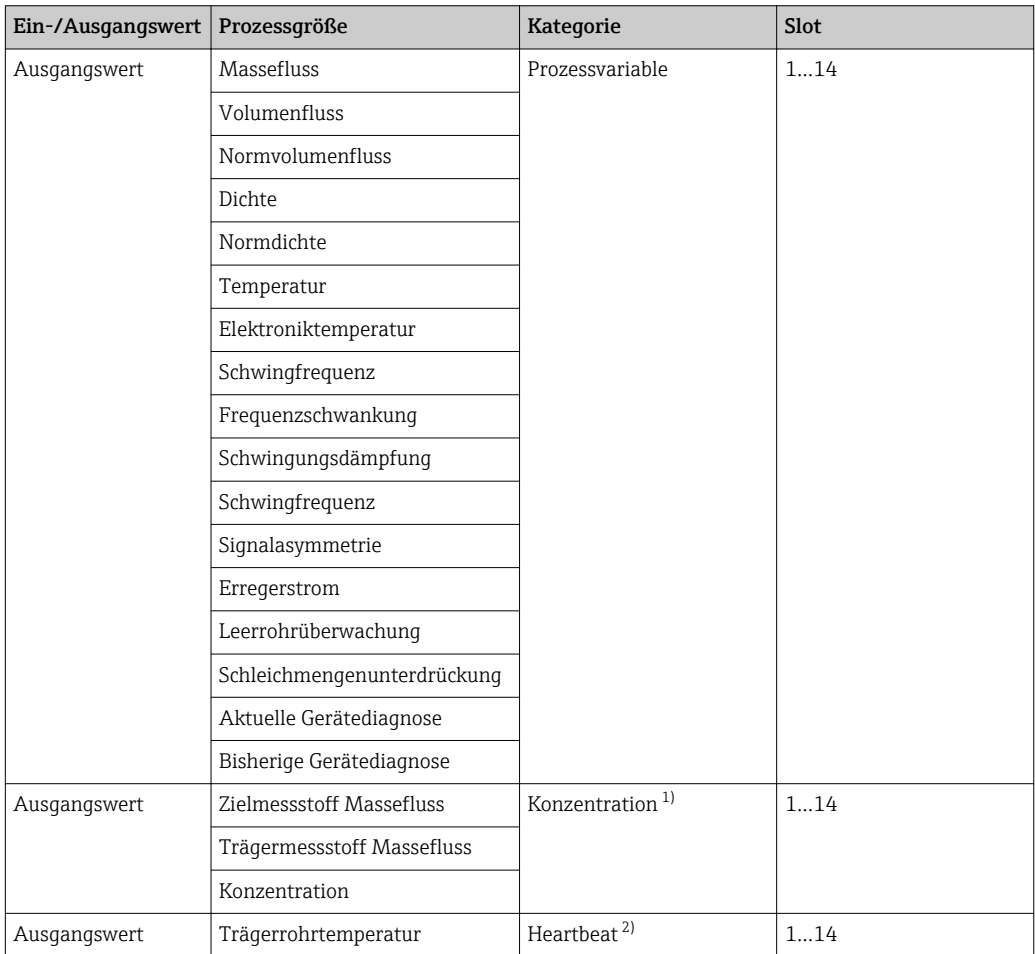

<span id="page-20-0"></span>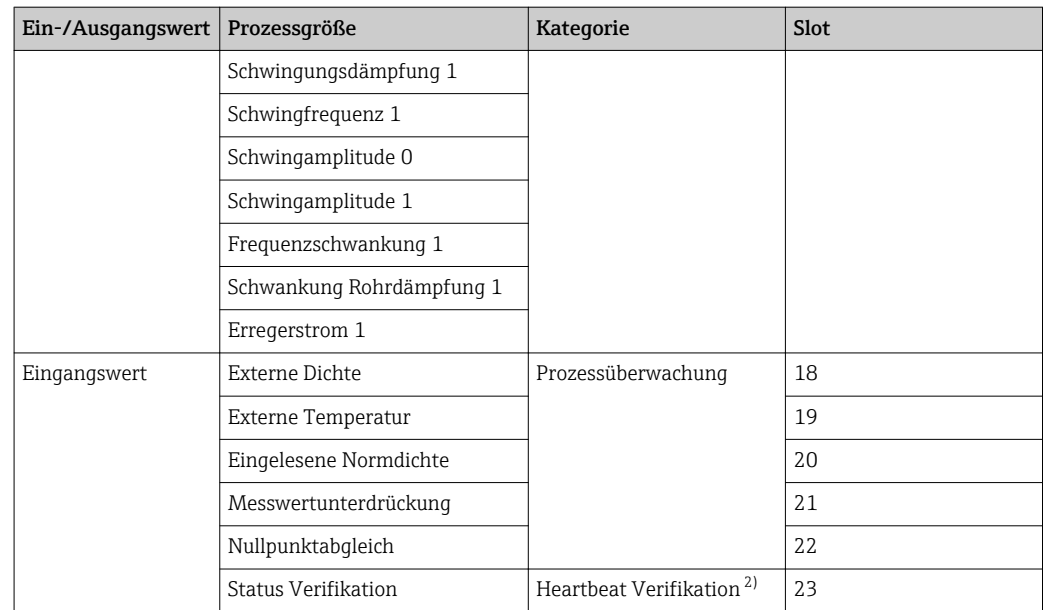

1) Nur mit dem Anwendungspaket "Konzentration" verfügbar.

2) Nur mit dem Anwendungspaket "Heartbeat" verfügbar.

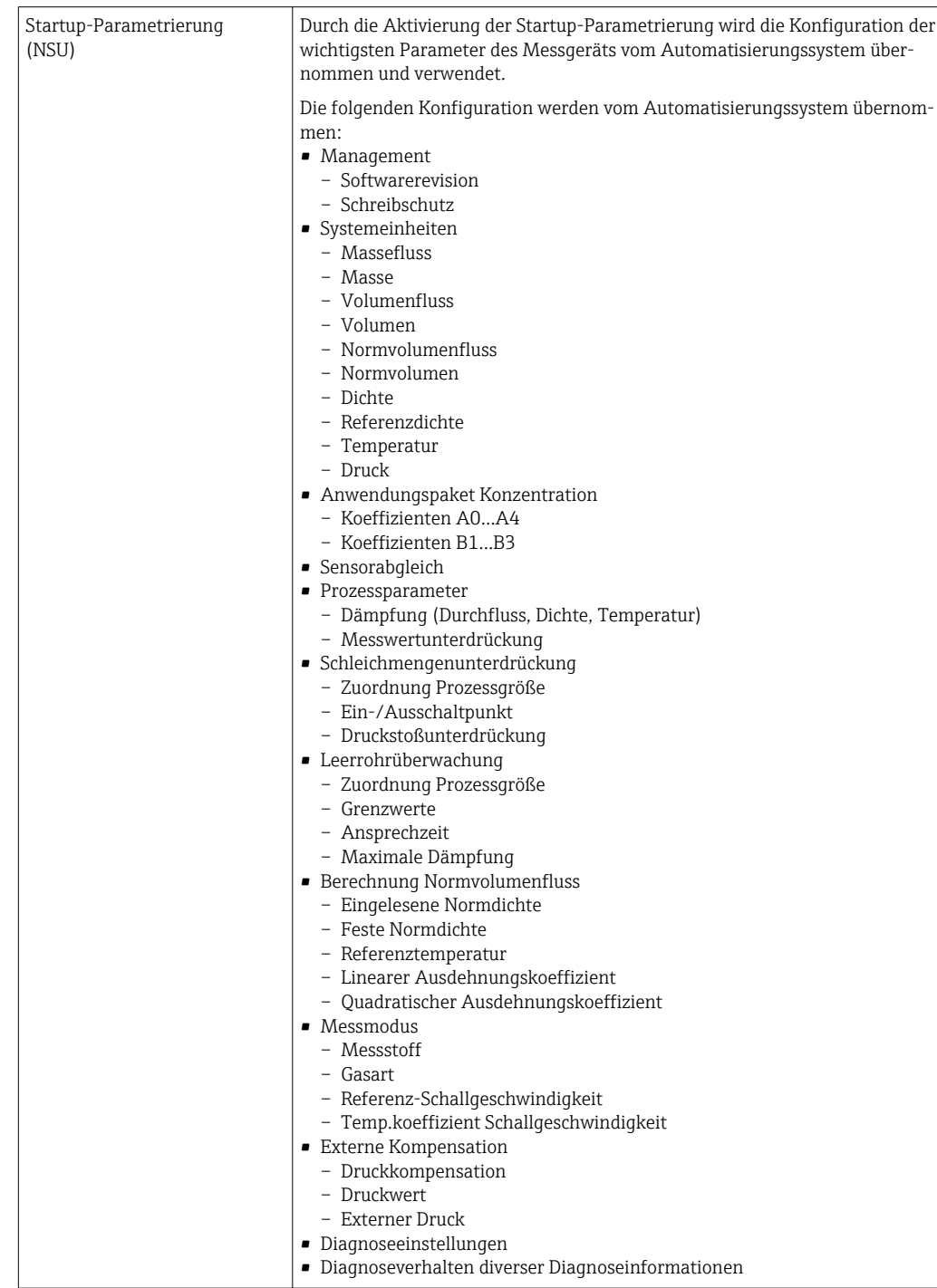

### *Startup-Parametrierung*

## Energieversorgung

**A B C** 2 2.1 2.2 3 3.1 3.2 1 1.1 1.2 1.3 4 4.1 4.2

<span id="page-22-0"></span>Klemmenbelegung Übersicht: Gehäuseausführung und Anschlussvarianten

- *A Gehäuseausführung: Kompakt, beschichtet Alu*
- *B Gehäuseausführung: Kompakt, rostfrei*
- *C Gehäuseausführung: Ultrakompakt, rostfrei*
- *1 Anschlussvariante: 4-20 mA HART, Impuls-/Frequenz-/Schaltausgang*
- *1.1 Signalübertragung: Impuls-/Frequenz-/Schaltausgang*
- *1.2 Signalübertragung: 4-20 mA HART*
- 
- *1.3 Versorgungsspannung 2 Anschlussvariante: Modbus RS485*
- *2.1 Signalübertragung*
- *2.2 Versorgungsspannung*
- *3 Anschlussvariante: EtherNet/IP und PROFINET*
- *3.1 Signalübertragung*
- *3.2 Versorgungsspannung*
- *4 Anschlussvariante: PROFIBUS DP*
- *4.1 Signalübertragung*
- *4.2 Versorgungsspannung*

A00167

### <span id="page-23-0"></span>Messumformer

*Anschlussvariante 4-20 mA HART mit Impuls-/Frequenz-/Schaltausgang*

Bestellmerkmal "Ausgang", Option B

Je nach Gehäuseausführung können die Messumformer mit Klemmen oder Gerätesteckern bestellt werden.

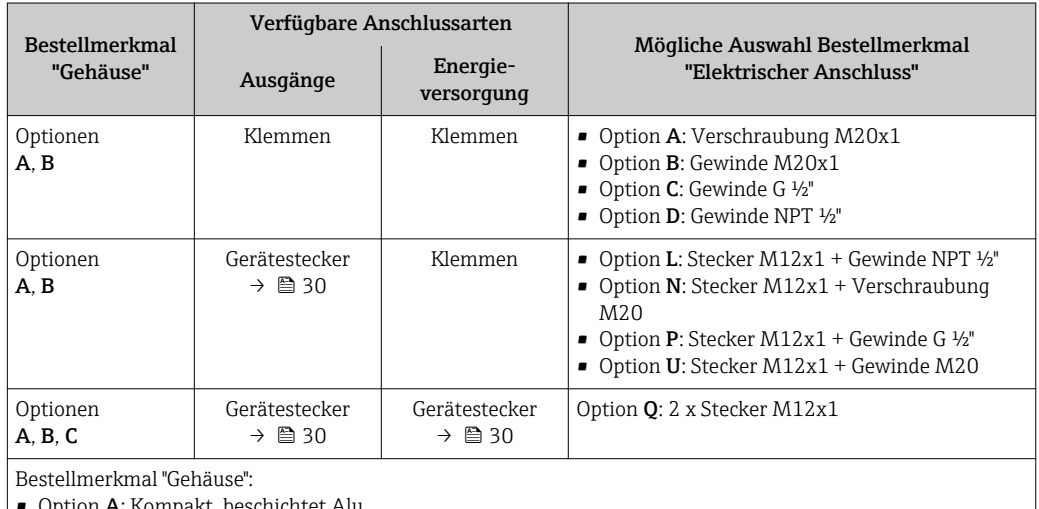

• Option A: Kompakt, beschichtet Alu

• Option B: Kompakt, rostfrei

• Option C: Ultrakompakt, rostfrei

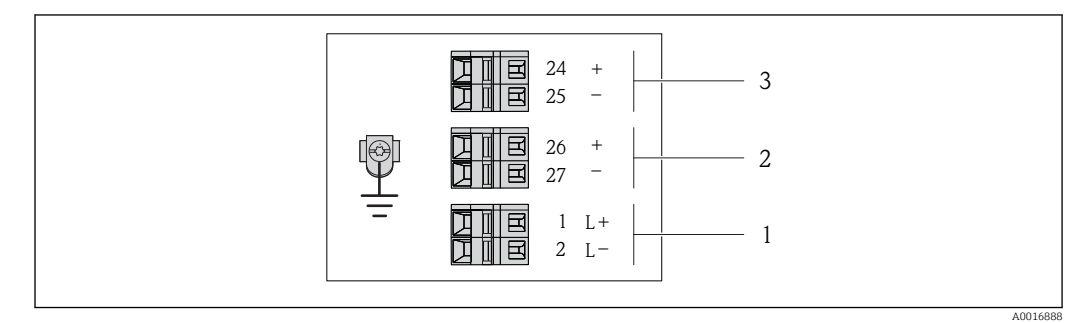

 *2 Klemmenbelegung 4-20 mA HART mit Impuls-/Frequenz-/Schaltausgang*

*1 Energieversorgung: DC 24 V*

*2 Ausgang 1: 4-20 mA HART (aktiv)*

*3 Ausgang 2: Impuls-/Frequenz-/Schaltausgang (passiv)*

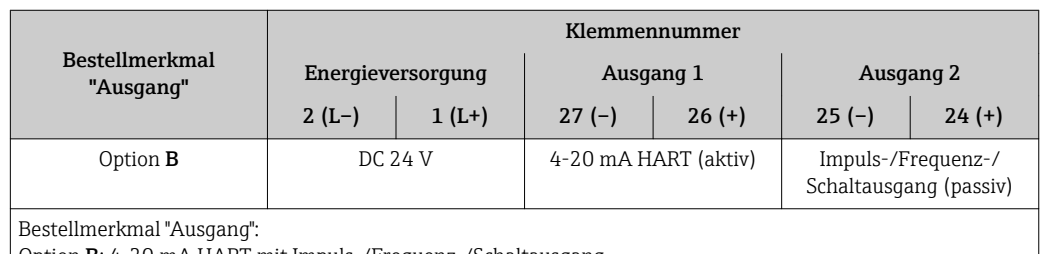

Option B: 4-20 mA HART mit Impuls-/Frequenz-/Schaltausgang

<span id="page-24-0"></span>*Anschlussvariante PROFIBUS DP*

Für Einsatz im nicht explosionsgefährdeten Bereich und Zone 2/Div. 2

Bestellmerkmal "Ausgang", Option L

Je nach Gehäuseausführung können die Messumformer mit Klemmen oder Gerätesteckern bestellt werden.

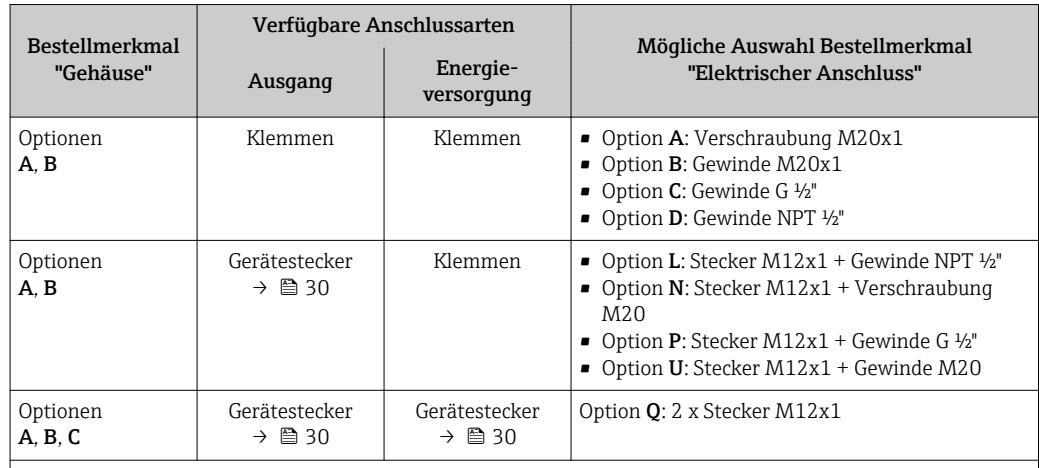

Bestellmerkmal "Gehäuse":

• Option A: Kompakt, beschichtet Alu

• Option B: Kompakt, rostfrei

• Option C: Ultrakompakt, rostfrei

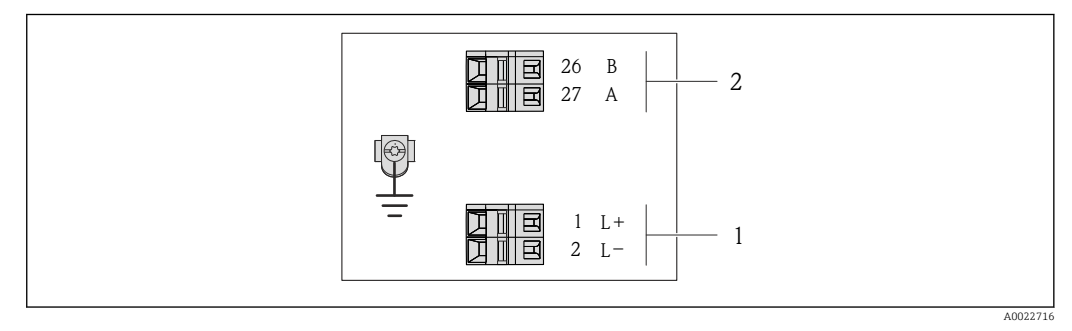

- *3 Klemmenbelegung PROFIBUS DP*
- *1 Energieversorgung: DC 24 V*

*2 PROFIBUS DP*

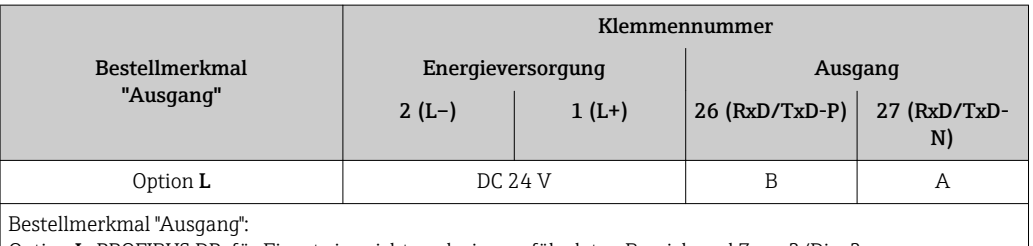

Option L: PROFIBUS DP, für Einsatz im nicht explosionsgefährdeten Bereich und Zone 2/Div. 2

<span id="page-25-0"></span>*Anschlussvariante Modbus RS485*

Für Einsatz im nicht explosionsgefährdeten Bereich und Zone 2/Div. 2  $\boxed{2}$ 

Bestellmerkmal "Ausgang", Option M

Je nach Gehäuseausführung können die Messumformer mit Klemmen oder Gerätesteckern bestellt werden.

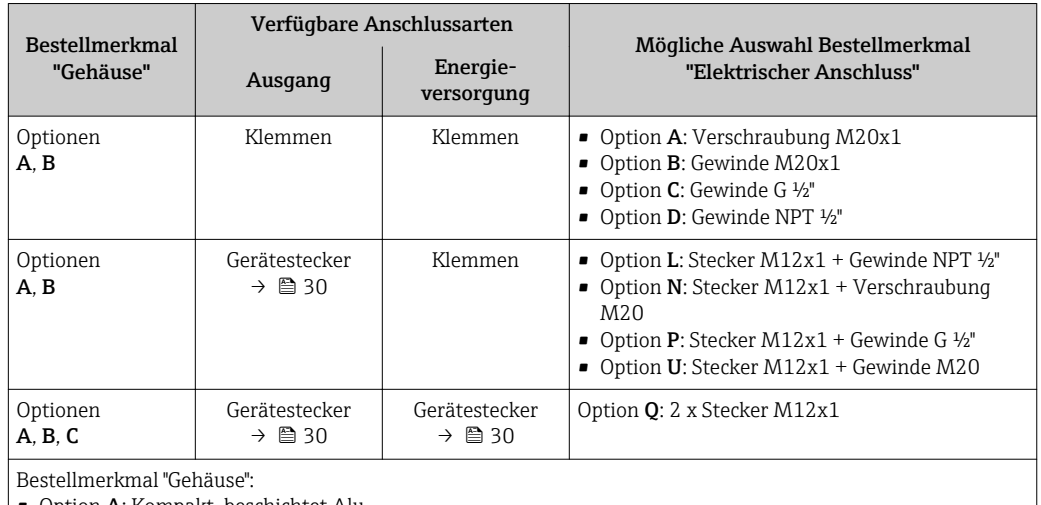

• Option A: Kompakt, beschichtet Alu

• Option B: Kompakt, rostfrei

• Option C: Ultrakompakt, rostfrei

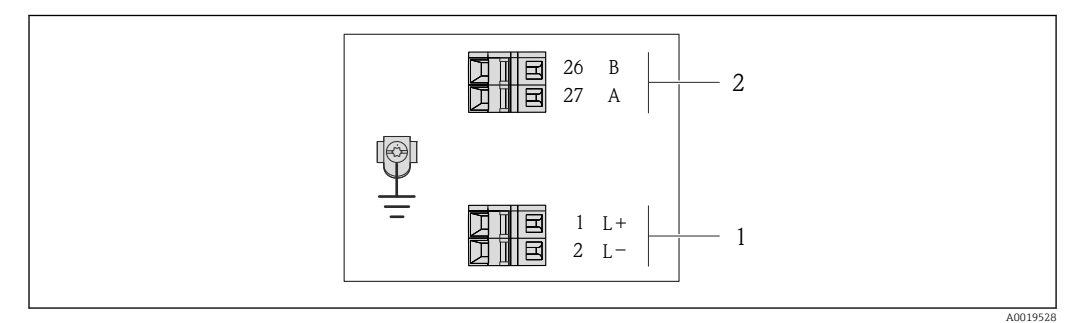

- *4 Klemmenbelegung Modbus RS485, Anschlussvariante für den Einsatz im nicht explosionsgefährdeten Bereich und Zone 2/Div. 2*
- *1 Energieversorgung: DC 24 V*
- *2 Modbus RS485*

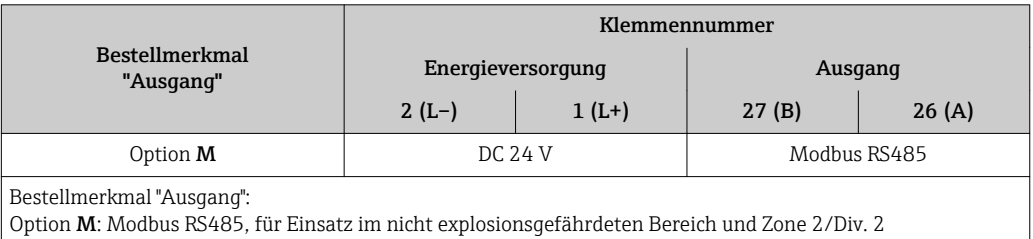

*Anschlussvariante Modbus RS485*

Für Einsatz im eigensicheren Bereich. Anschluss via Safety Barrier Promass 100.  $\boxed{2}$ 

Bestellmerkmal "Ausgang", Option M

Je nach Gehäuseausführung können die Messumformer mit Klemmen oder Gerätesteckern bestellt werden.

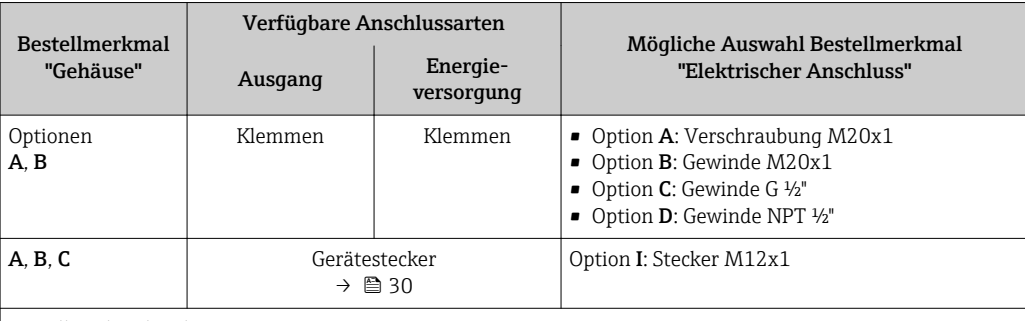

Bestellmerkmal "Gehäuse":

- Option A: Kompakt, beschichtet Alu
- Option B: Kompakt, rostfrei
- Option C: Ultrakompakt, rostfrei

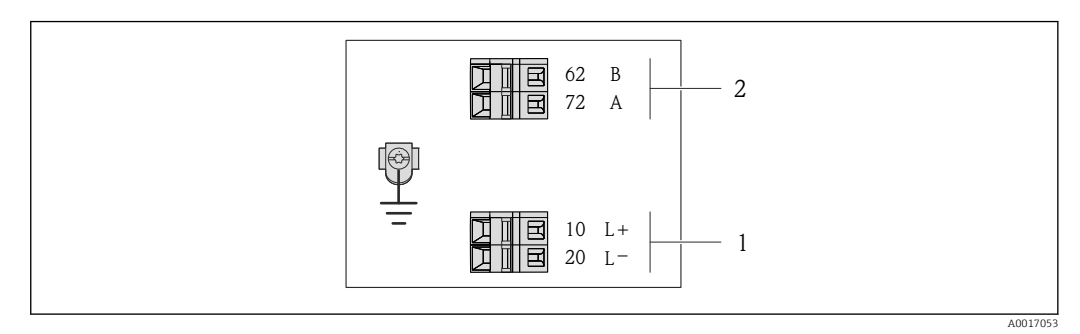

- *5 Klemmenbelegung Modbus RS485, Anschlussvariante für den Einsatz im eigensicheren Bereich (Anschluss via Safety Barrier Promass 100)*
- *1 Eigensichere Energieversorgung*
- *2 Modbus RS485*

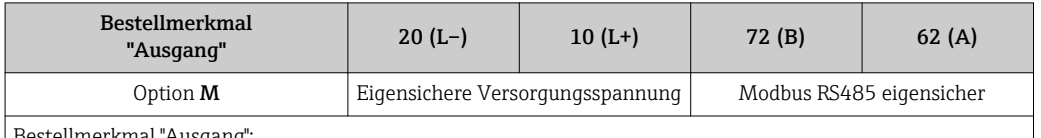

stellmerkmal "Ausgang":

Option M: Modbus RS485, für Einsatz im eigensicheren Bereich (Anschluss via Safety Barrier Promass 100)

### <span id="page-27-0"></span>*Anschlussvariante EtherNet/IP*

Bestellmerkmal "Ausgang", Option N

Je nach Gehäuseausführung können die Messumformer mit Klemmen oder Gerätesteckern bestellt werden.

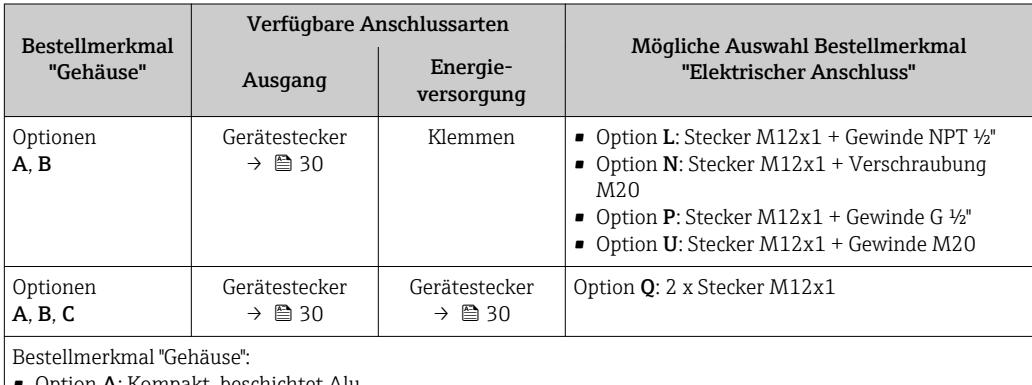

• Option A: Kompakt, beschichtet Alu

• Option B: Kompakt, rostfrei

• Option C: Ultrakompakt, rostfrei

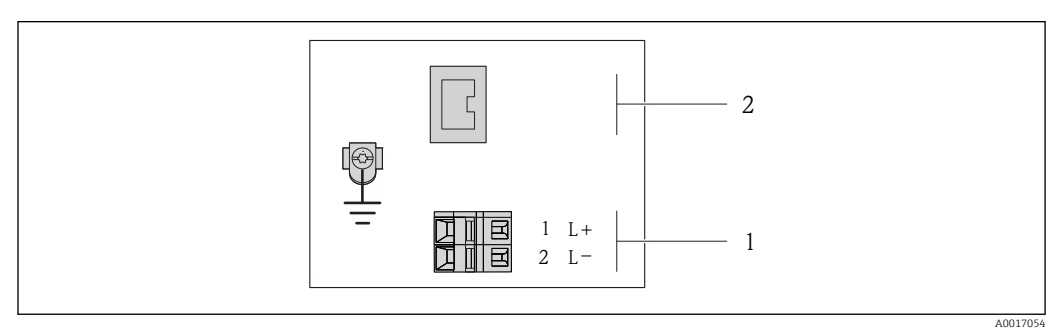

 *6 Klemmenbelegung EtherNet/IP*

*1 Energieversorgung: DC 24 V*

*2 EtherNet/IP*

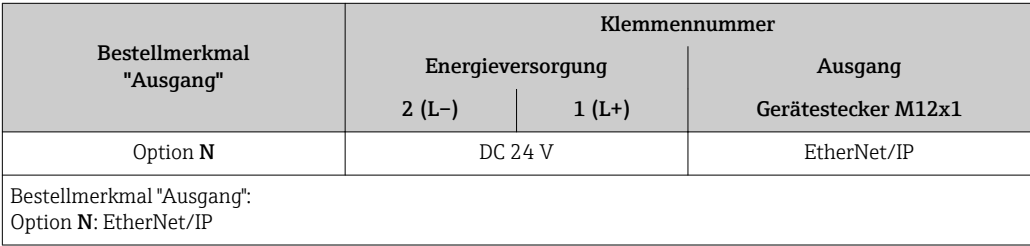

### <span id="page-28-0"></span>*Anschlussvariante PROFINET*

### Bestellmerkmal "Ausgang", Option R

Je nach Gehäuseausführung können die Messumformer mit Klemmen oder Gerätesteckern bestellt werden.

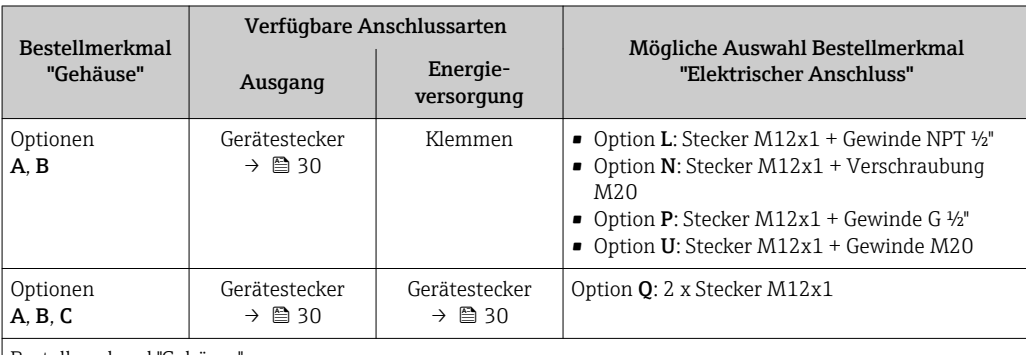

Bestellmerkmal "Gehäuse":

• Option A: Kompakt, beschichtet Alu

• Option B: Kompakt, rostfrei

• Option C: Ultrakompakt, rostfrei

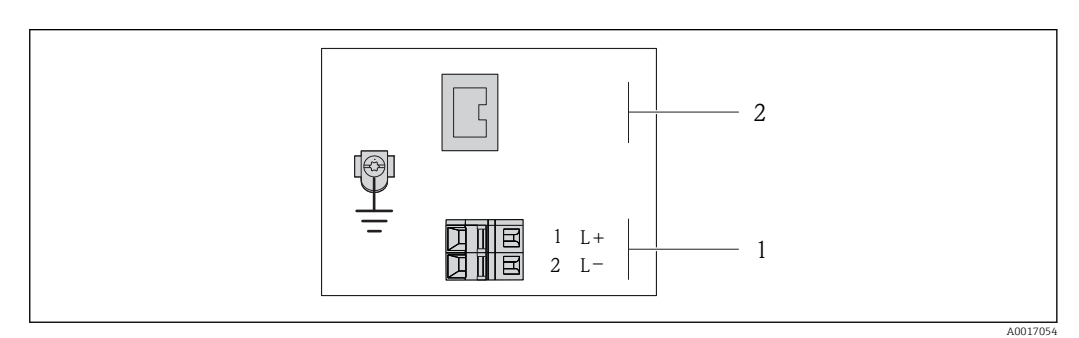

 *7 Klemmenbelegung PROFINET*

*1 Energieversorgung: DC 24 V*

*2 PROFINET*

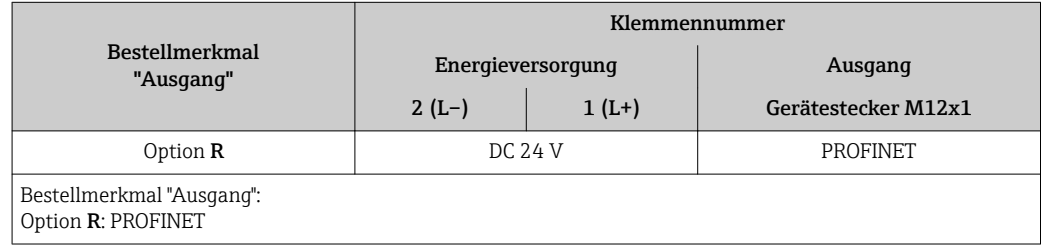

### Safety Barrier Promass 100

<span id="page-29-0"></span>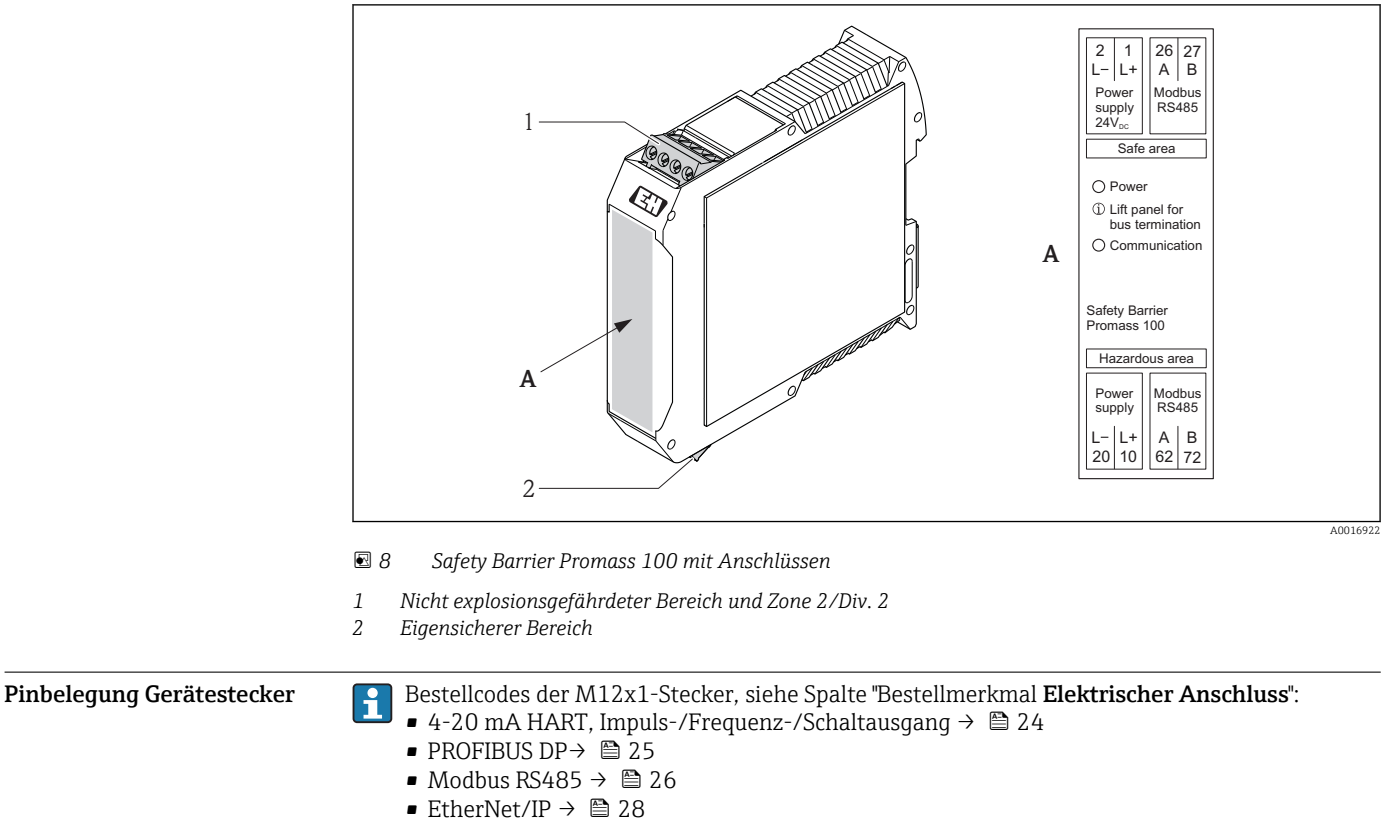

• PROFINET→ ■ 29

### Versorgungsspannung

*Für alle Anschlussvarianten außer MODBUS RS485 eigensicher (geräteseitig)*

Gerätestecker MODBUS RS485 eigensicher mit Versorgungsspannung  $\rightarrow \blacksquare$  31 ÷

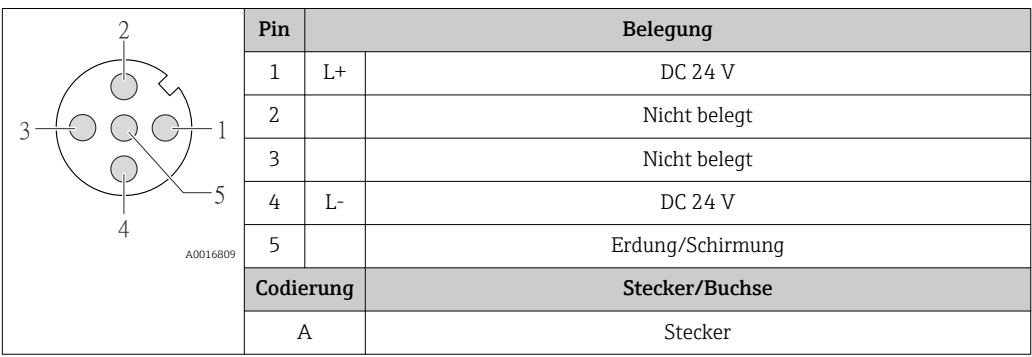

Als Buchse wird empfohlen:

- Binder, Serie 763, Teilenr. 79 3440 35 05
- Alternativ: Phoenix Teilenr. 1669767 SAC-5P-M12MS
	- Bei Bestellmerkmal "Ausgang", Option B: 4-20 mA HART, Impuls-/Frequenz-/Schaltausgang
	- Bei Bestellmerkmal "Ausgang", Option N: EtherNet/IP
- Beim Geräteeinsatz im explosionsgefährdeten Bereich: Entsprechend zertifizierte Buchse verwenden.

### <span id="page-30-0"></span>4-20 mA HART mit Impuls-/Frequenz-/Schaltausgang

*Gerätestecker für Signalübertragung (geräteseitig)*

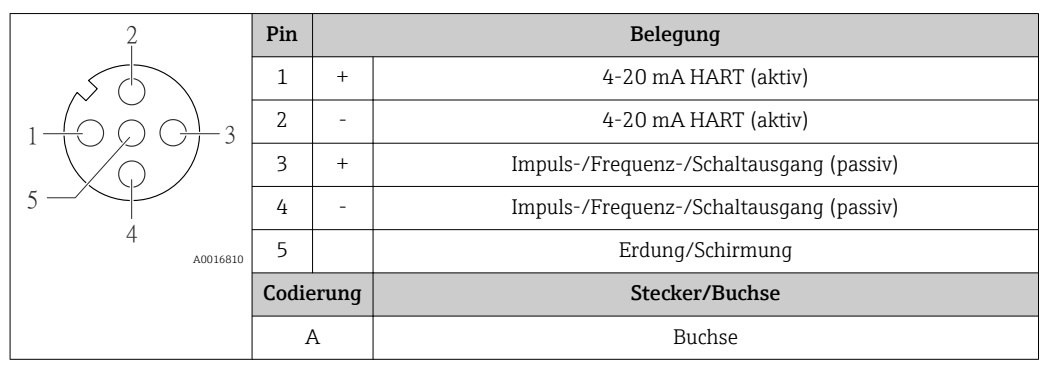

• Als Stecker wird empfohlen: Binder, Serie 763, Teilenr. 79 3439 12 05

• Beim Geräteeinsatz im explosionsgefährdeten Bereich: Entsprechend zertifizierten Stecker verwenden.

### PROFIBUS DP

÷

Für den Einsatz im nicht explosionsgefährdeten Bereich und Zone 2/Div. 2.

*Gerätestecker für Signalübertragung (geräteseitig)*

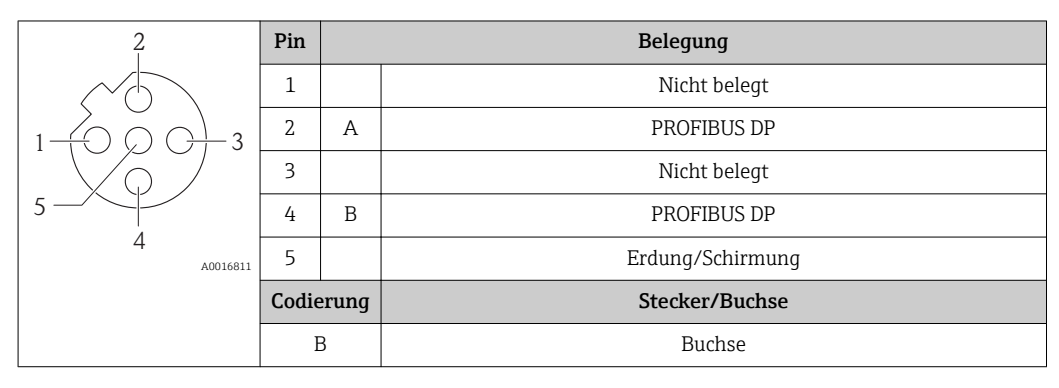

• Als Stecker wird empfohlen: Binder, Serie 763, Teilenr. 79 4449 20 05 • Beim Geräteeinsatz im explosionsgefährdeten Bereich: Entsprechend zertifizierten Stecker verwenden.

### MODBUS RS485

*Gerätestecker für Signalübertragung mit Versorgungsspannung (geräteseitig), MODBUS RS485 (eigensicher)*

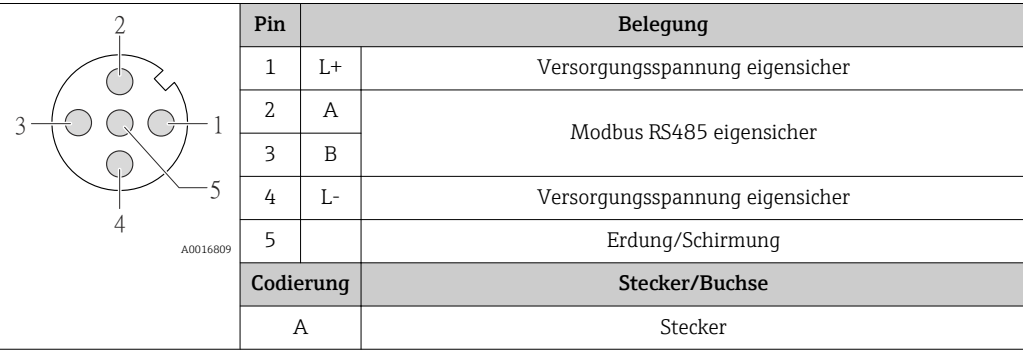

• Als Buchse wird empfohlen: Binder, Serie 763, Teilenr. 79 3439 12 05

• Beim Geräteeinsatz im explosionsgefährdeten Bereich: Entsprechend zertifizierte Buchse verwenden.

<span id="page-31-0"></span>*Gerätestecker für Signalübertragung (geräteseitig), MODBUS RS485 (nicht eigensicher)* Für den Einsatz im nicht explosionsgefährdeten Bereich und Zone 2/Div. 2. R

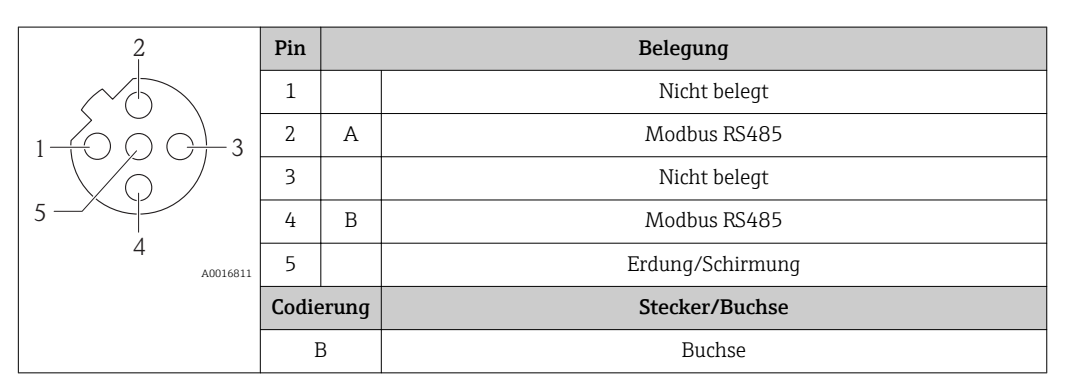

• Als Stecker wird empfohlen: Binder, Serie 763, Teilenr. 79 4449 20 05

• Beim Geräteeinsatz im explosionsgefährdeten Bereich: Entsprechend zertifizierten Stecker verwenden.

### EtherNet/IP

*Gerätestecker für Signalübertragung (geräteseitig)*

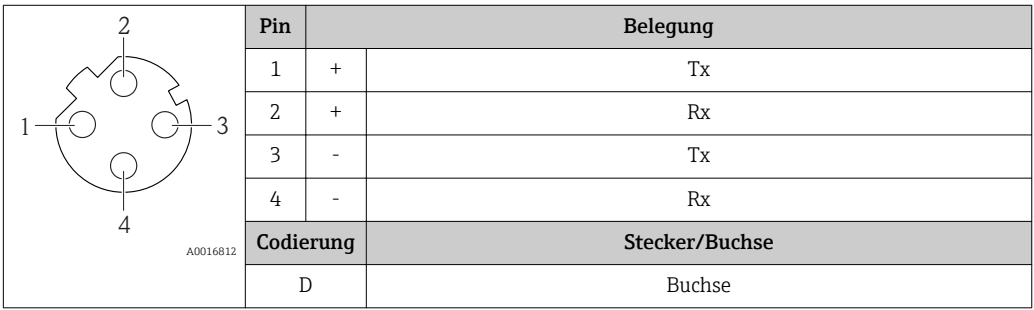

Als Stecker wird empfohlen:

- Binder, Serie 763, Teilenr. 99 3729 810 04
- Phoenix, Teilenr. 1543223 SACC-M12MSD-4Q
- Beim Geräteeinsatz im explosionsgefährdeten Bereich: Entsprechend zertifizierten Stecker verwenden.

### PROFINET

*Gerätestecker für Signalübertragung (geräteseitig)*

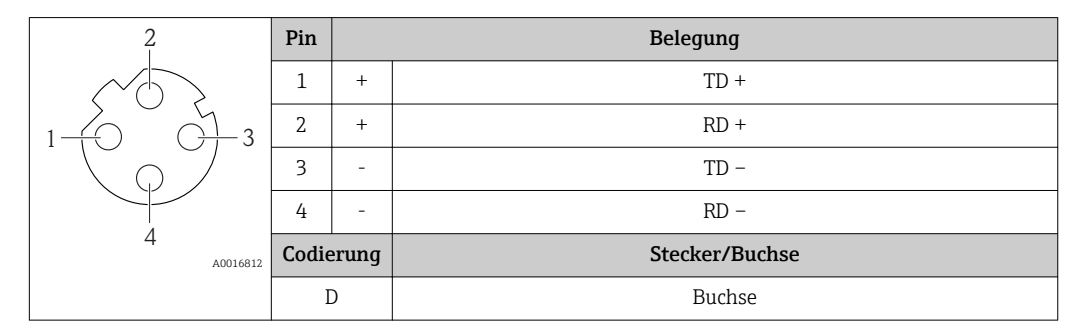

Als Stecker wird empfohlen:

- Binder, Serie 763, Teilenr. 99 3729 810 04
- Phoenix, Teilenr. 1543223 SACC-M12MSD-4Q
- Beim Geräteeinsatz im explosionsgefährdeten Bereich: Entsprechend zertifizierten Stecker verwenden.

Versorgungsspannung Das Netzteil muss sicherheitstechnisch geprüft sein (z.B. PELV, SELV).

### <span id="page-32-0"></span>Messumformer

Für Geräteausführung mit Kommunikationsart:

- HART, PROFIBUS DP, EtherNet/IP: DC 20…30 V
- Modbus RS485, Geräteausführung:
	- Für Einsatz im nicht explosionsgefährdeten Bereich und Zone 2/Div. 2: DC 20…30 V
	- Für Einsatz im eigensicheren Bereich: Speisung via Safety Barrier Promass 100

### Safety Barrier Promass 100

DC 20…30 V

### Leistungsaufnahme Messumformer

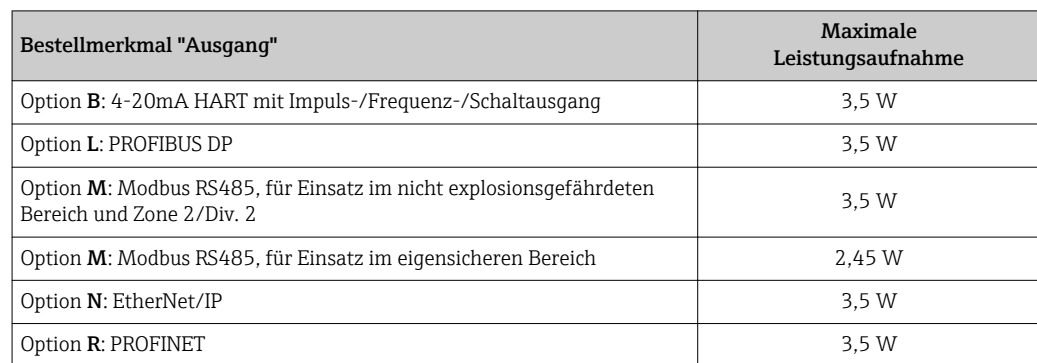

*Safety Barrier Promass 100*

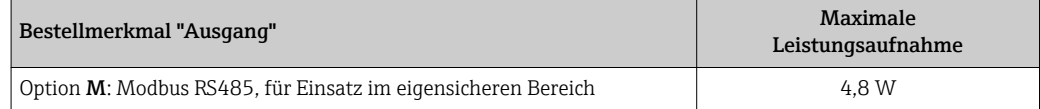

### Stromaufnahme Messumformer

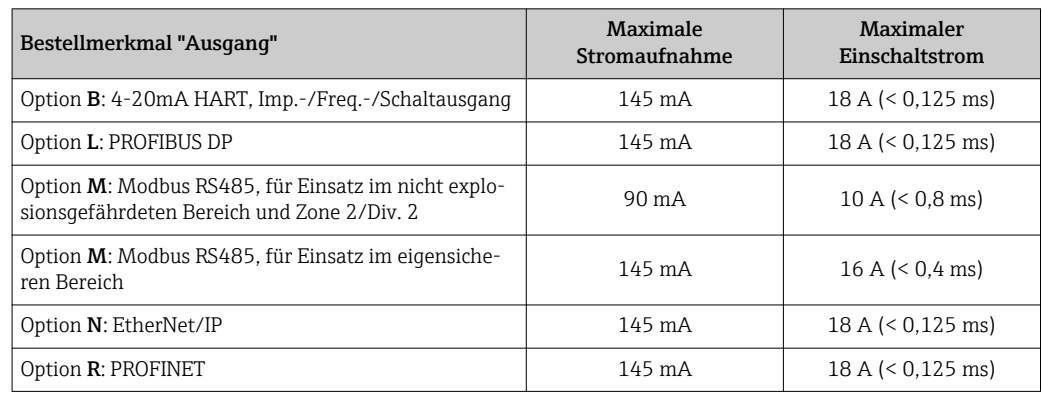

### Safety Barrier Promass 100

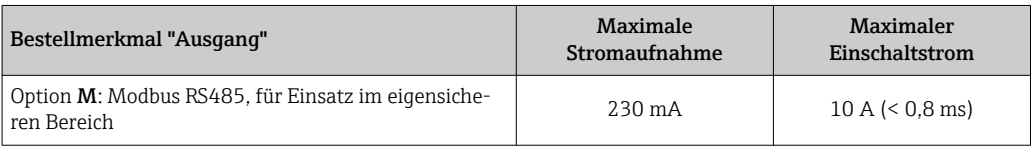

- Versorgungsausfall Summenzähler bleiben auf dem zuletzt ermittelten Wert stehen.
	- Konfiguration bleibt je nach Geräteausführung im Gerätespeicher oder im steckbaren Datenspeicher (HistoROM DAT) erhalten.
	- Konfiguration bleibt im steckbaren Datenspeicher (HistoROM DAT) erhalten.
	- Fehlermeldungen inklusive Stand des Betriebsstundenzählers werden abgespeichert.

### <span id="page-33-0"></span>Elektrischer Anschluss Anschluss Messumformer

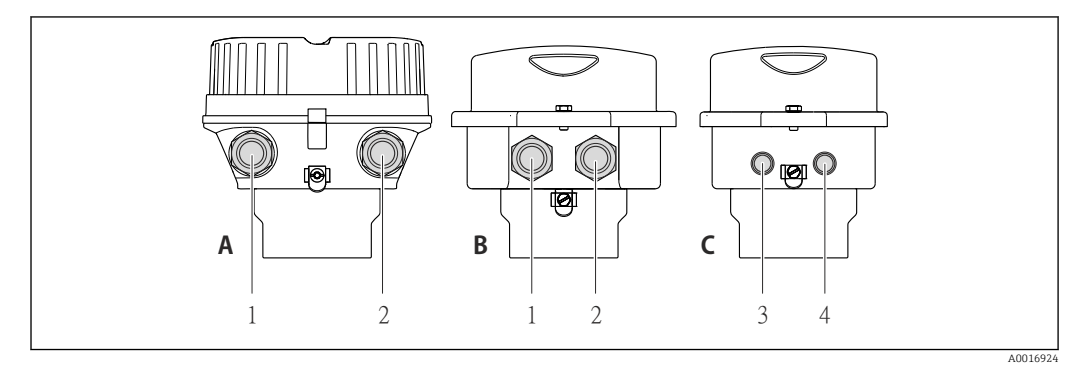

- *A Gehäuseausführung: Kompakt, beschichtet Alu*
- *B Gehäuseausführung: Kompakt, rostfrei*
- *1 Kabeleinführung oder Gerätestecker für Signalübertragung*
- *2 Kabeleinführung oder Gerätestecker für Versorgungsspannung*
- *C Gehäuseausführung: Ultrakompakt, rostfrei*
- *3 Gerätestecker für Signalübertragung*
- *4 Gerätestecker für Versorgungsspannung*

• Klemmenbelegung  $\rightarrow$   $\blacksquare$  23 H

• Pinbelegung Gerätestecker  $\rightarrow$   $\blacksquare$  30

Bei einer Geräteausführung mit Gerätestecker muss das Messumformergehäuse nicht geöffnet werden, um das Signalkabel oder Energieversorgungskabel anzuschließen.

### Anschlussbeispiele

H

*Stromausgang 4-20 mA HART*

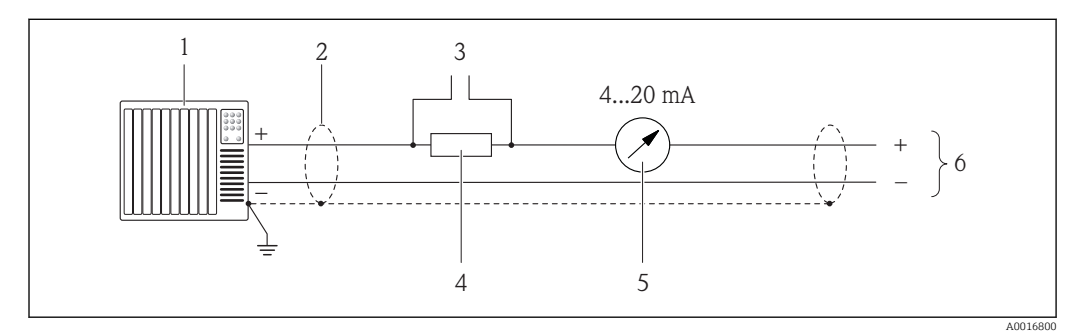

 *9 Anschlussbeispiel für Stromausgang 4-20 mA HART (aktiv)*

- *1 Automatisierungssystem mit Stromeingang (z.B. SPS)*
- *2 Kabelschirm, Kabelspezifikation beachten*
- *3 Anschluss für HART-Bediengeräte*
- *4 Widerstand für HART-Kommunikation (≥ 250 Ω): Maximale Bürde beachten*
- *5 Analoges Anzeigeinstrument: Maximale Bürde beachten*
- *6 Messumformer*

### *Impuls-/Frequenzausgang*

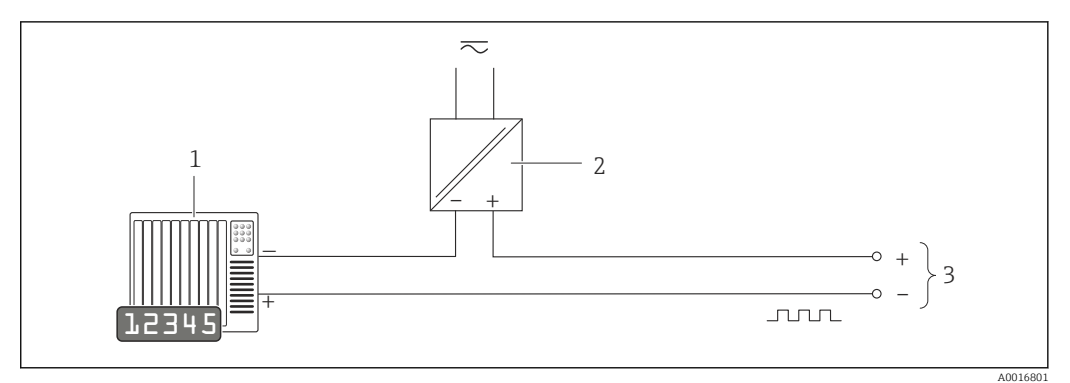

 *10 Anschlussbeispiel für Impuls-/Frequenzausgang (passiv)*

- *1 Automatisierungssystem mit Impuls-/Frequenzeingang (z.B. SPS)*
- *2 Spannungsversorgung*
- *3 Messumformer: Eingangswerte beachten [→ 9](#page-8-0)*

### *Schaltausgang*

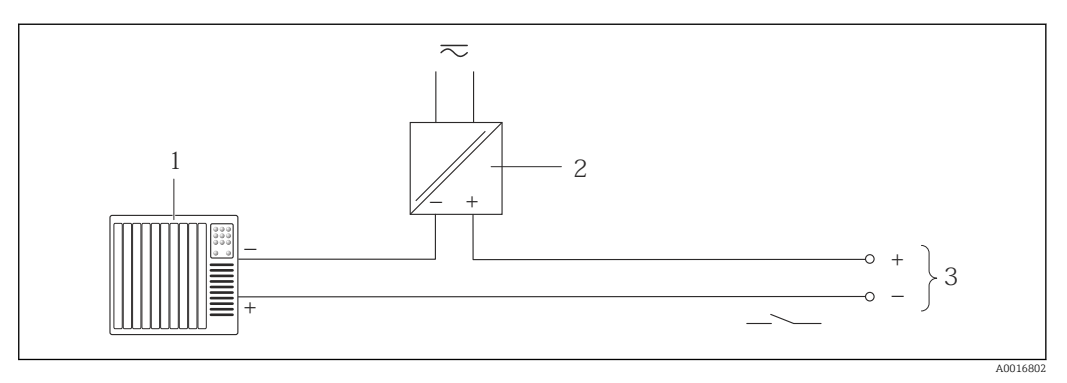

- *11 Anschlussbeispiel für Schaltausgang (passiv)*
- *1 Automatisierungssystem mit Schalteingang (z.B. SPS)*
- *2 Spannungsversorgung*
- *3 Messumformer: Eingangswerte beachten [→ 9](#page-8-0)*

*PROFIBUS DP*

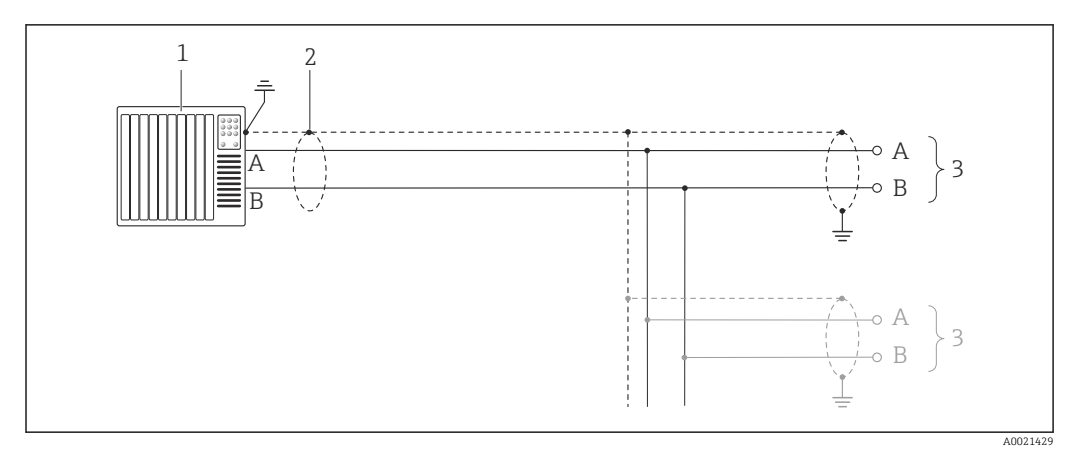

 *12 Anschlussbeispiel für PROFIBUS DP, nicht explosionsgefährdeter Bereich und Zone 2/Div. 2*

- *1 Automatisierungssystem (z.B. SPS)*
- *2 Kabelschirm, beidseitige Erdung des Kabelschirms notwendig zur Erfüllung der EMV-Anforderungen; Kabelspezifikation beachten*
- *3 Messumformer*

Bei Baudraten > 1,5 MBaud muss eine EMV-Kabeleinführung verwendet werden und der ۱i Kabelschirm muss möglichst bis zur Anschlussklemme weiterlaufen.

*Modbus RS485*

*Modbus RS485, nicht explosionsgefährdeter Bereich und Zone 2/Div. 2*

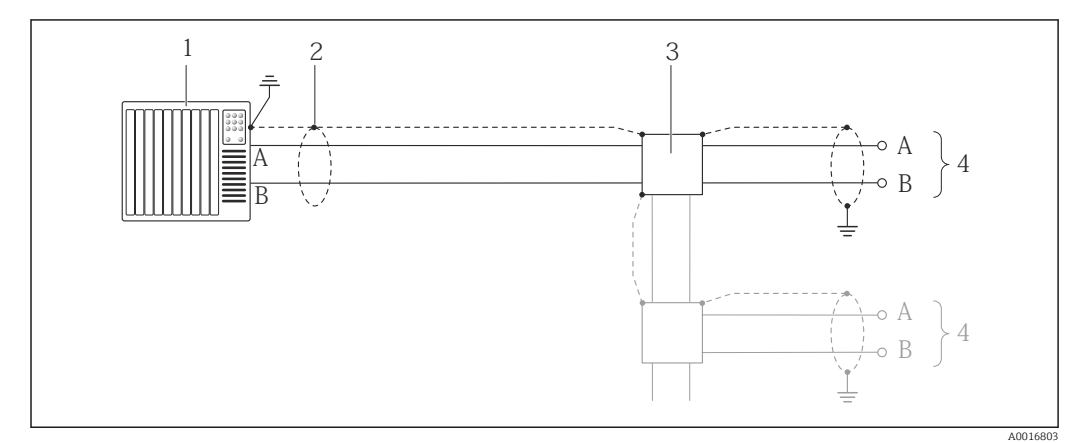

 *13 Anschlussbeispiel für Modbus RS485, nicht explosionsgefährdeter Bereich und Zone 2/Div. 2*

- *1 Automatisierungssystem (z.B. SPS)*
- *2 Kabelschirm, beidseitige Erdung des Kabelschirms notwendig zur Erfüllung der EMV-Anforderungen; Kabelspezifikation beachten*
- *3 Verteilerbox*
- *4 Messumformer*
*Modbus RS485 eigensicher*

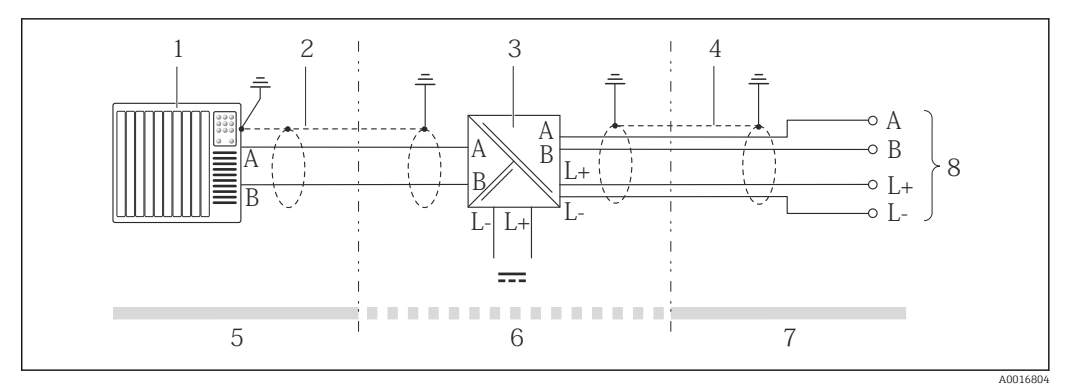

 *14 Anschlussbeispiel für Modbus RS485 eigensicher*

- *1 Automatisierungssystem (z.B. SPS)*
- *2 Kabelschirm, Kabelspezifikation beachten*
- *3 Safety Barrier Promass 100*
- *4 Kabelspezifikation beachten*
- *5 Nicht explosionsgefährdeter Bereich*
- *6 Nicht explosionsgefährdeter Bereich und Zone 2/Div. 2*
- *7 Eigensicherer Bereich*
- *8 Messumformer*

#### *EtherNet/IP*

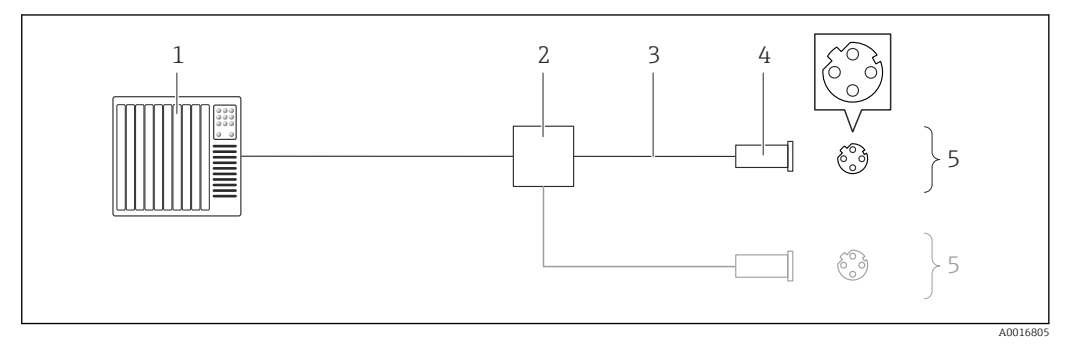

 *15 Anschlussbeispiel für EtherNet/IP*

- *1 Automatisierungssystem (z.B. SPS)*
- *2 Ethernet-Switch*
- *3 Kabelspezifikation beachten*
- *4 Gerätestecker*
- *5 Messumformer*

# *PROFINET*

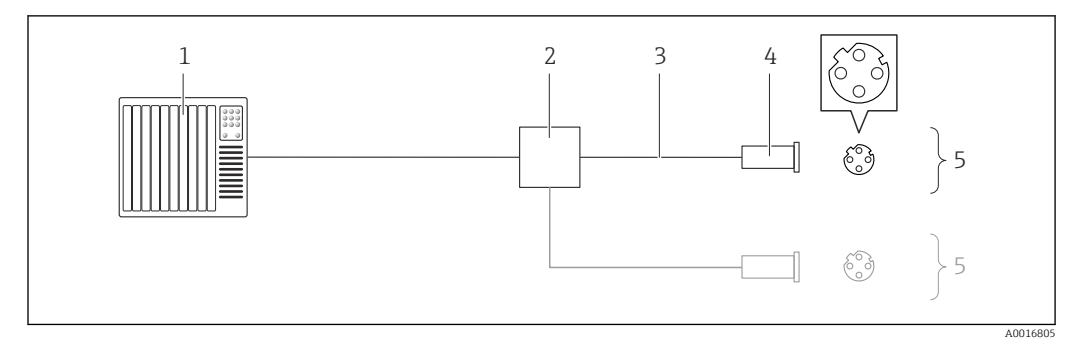

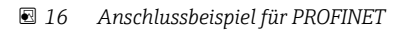

- *Automatisierungssystem (z.B. SPS)*
- *Ethernet-Switch*
- *Kabelspezifikation beachten*
- *Gerätestecker*
- *Messumformer*

# *HART-Eingang*

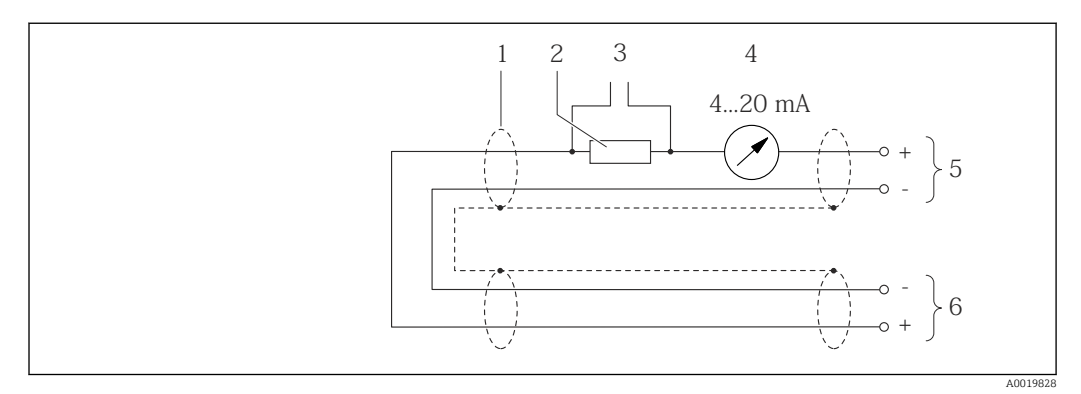

 *17 Anschlussbeispiel für HART-Eingang (Burst-Mode) über Stromausgang (aktiv)*

- *Kabelschirm, Kabelspezifikation beachten*
- *Widerstand für HART-Kommunikation (≥ 250 Ω): Maximale Bürde beachten*
- *Anschluss für HART-Bediengeräte*
- *Analoges Anzeigeinstrument*
- *Messumformer*
- *Messaufnehmer für externe Messgröße*

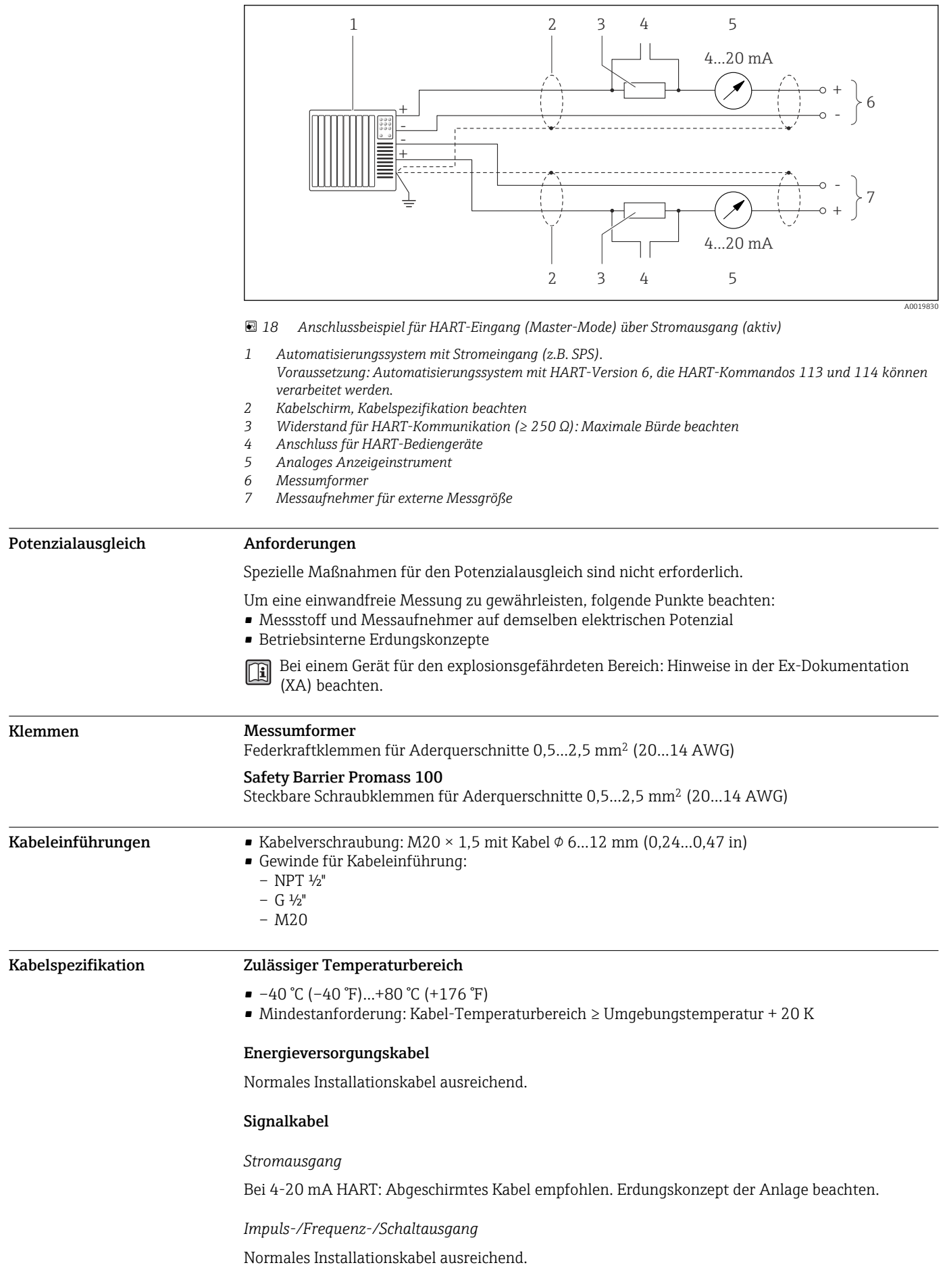

# *PROFIBUS DP*

IEC 61158 spezifiziert zwei Kabeltypen (A und B) für die Busleitung, die für alle Übertragungsraten eingesetzt werden können. Empfohlen wird Kabeltyp A.

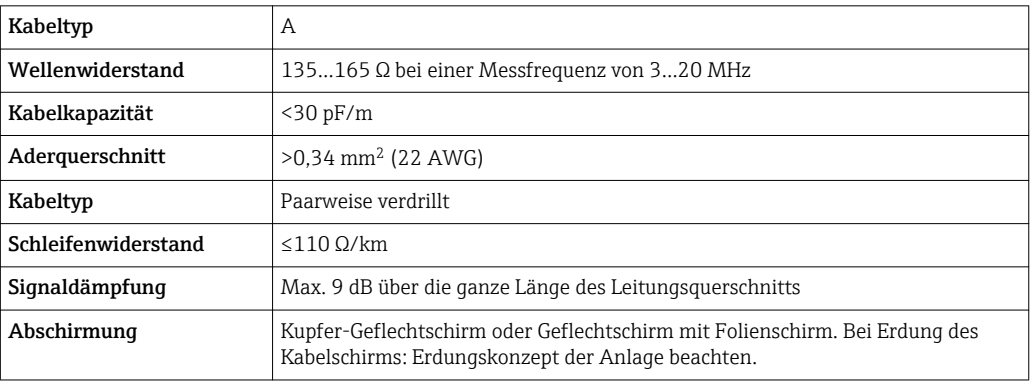

## *Modbus RS485*

Standard EIA/TIA-485 spezifiziert zwei Kabeltypen (A und B) für die Busleitung, die für alle Übertragungsraten eingesetzt werden können. Empfohlen wird Kabeltyp A.

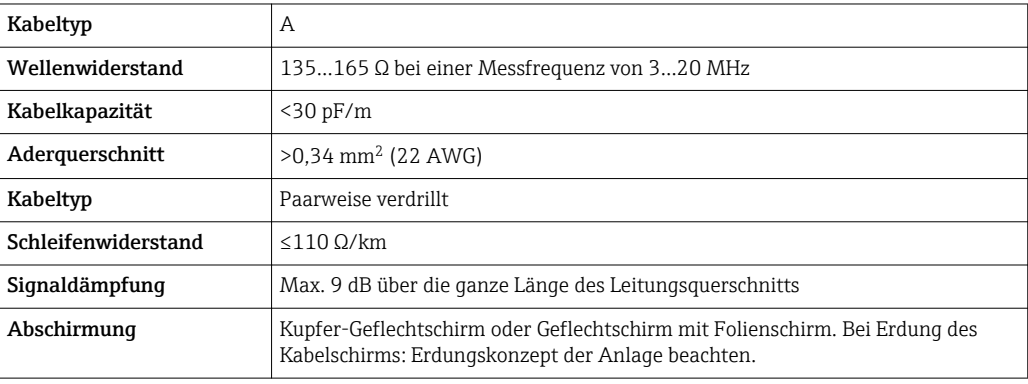

#### *EtherNet/IP*

Standard ANSI/TIA/EIA-568-B.2 Annex spezifiziert als Minimalanforderung für ein Kabel, das für EtherNet/IP eingesetzt wird, CAT 5. Empfohlen werden CAT 5e und CAT 6.

Für weitere Hinweise zur Planung und Installation von EtherNet/IP-Netzwerken: "Media Plan-圓 ning and Installation Manual. EtherNet/IP" der ODVA-Organisation

# *PROFINET*

Standard IEC 61156-6 spezifiziert als Minimalanforderung für ein Kabel, das für PROFINET eingesetzt wird, CAT 5. Empfohlen werden CAT 5e und CAT 6.

Für weitere Hinweise zur Planung und Installation von PROFINET-Netzwerken: "PROFINET Cab- $\mathbb{E}$ ling and Interconnection Technology", Guideline for PROFINET

#### Verbindungskabel Safety Barrier Promass 100 - Messgerät

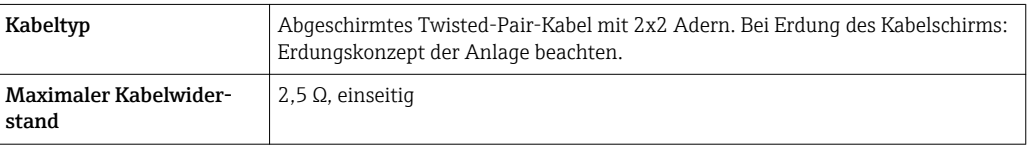

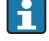

Um die Funktionstüchtigkeit des Messgeräts sicherzustellen: Maximalen Kabelwiderstand einhalten.

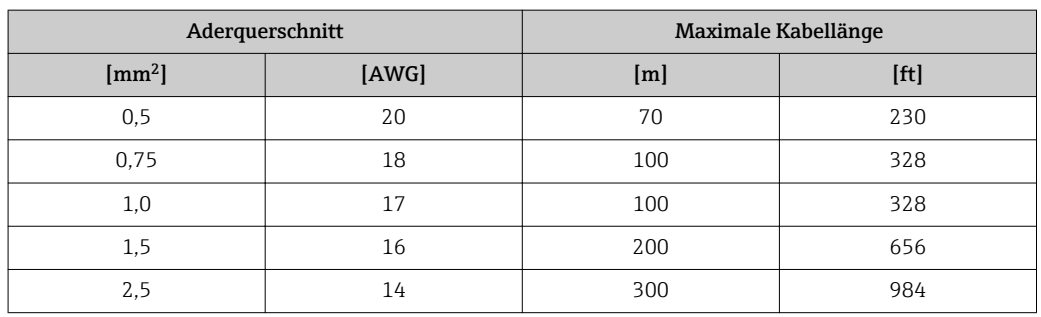

<span id="page-40-0"></span>Im Folgenden wird zum jeweiligen Aderquerschnitt die maximale Kabellänge angegeben. Maximalen Kapazitäts- und Induktivitätsbelag vom Kabel sowie Ex-Anschlusswerte beachten .

# Leistungsmerkmale

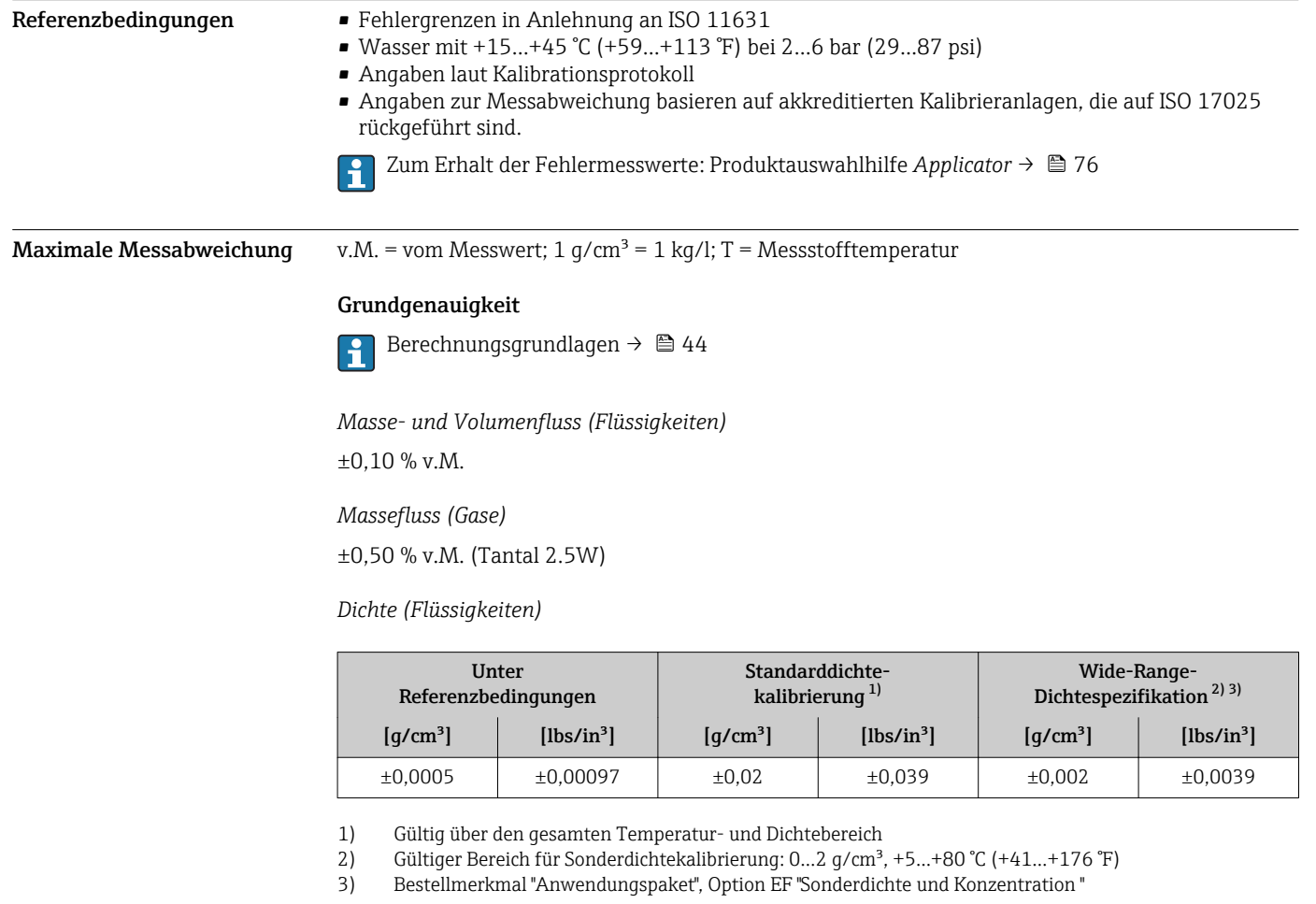

# *Temperatur*

 $\pm 0.5$  °C  $\pm$  0.005  $\cdot$  T °C ( $\pm 0.9$  °F  $\pm$  0.003  $\cdot$  (T – 32) °F)

# Nullpunktstabilität

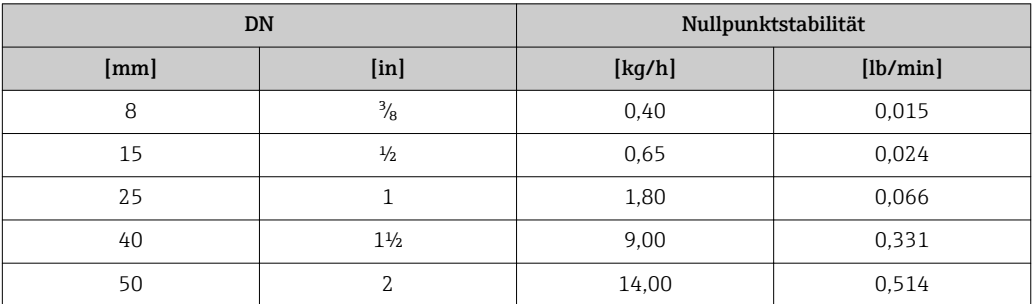

# Durchflusswerte

Durchflusswerte als Turndown-Kennzahlen abhängig von der Nennweite.

*SI-Einheiten*

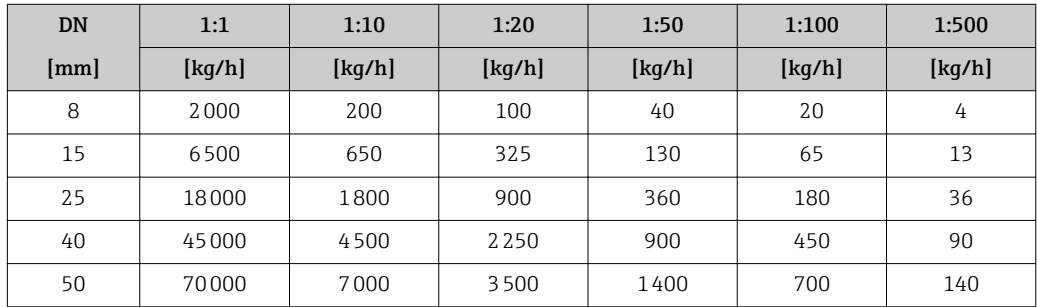

*US-Einheiten*

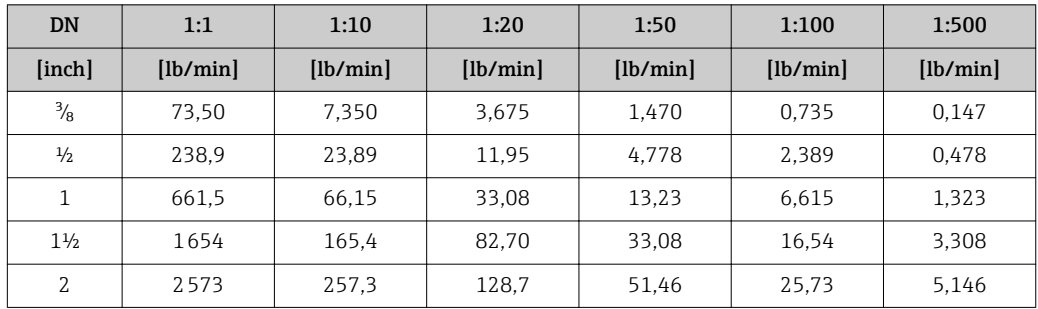

# Genauigkeit der Ausgänge

Bei analogen Ausgängen muss die Ausgangsgenauigkeit für die Messabweichung mit betrach-<br>Tet worden: bei Feldbus, Aussässen auf die Ausgangsgenauigkeit für die Messabweichung mit betrachtet werden; bei Feldbus-Ausgängen hingegen nicht (z.B. Modbus RS485, EtherNet/IP). Die Ausgänge weisen die folgende Grundgenauigkeit auf.

*Stromausgang*

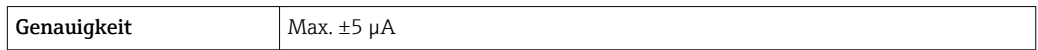

*Impuls-/Frequenzausgang*

v.M. = vom Messwert

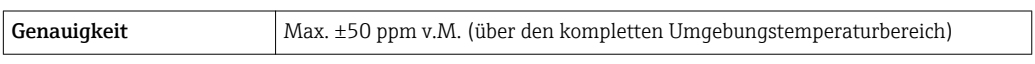

Wiederholbarkeit v.M. = vom Messwert; 1 g/cm<sup>3</sup> = 1 kg/l; T = Messstofftemperatur

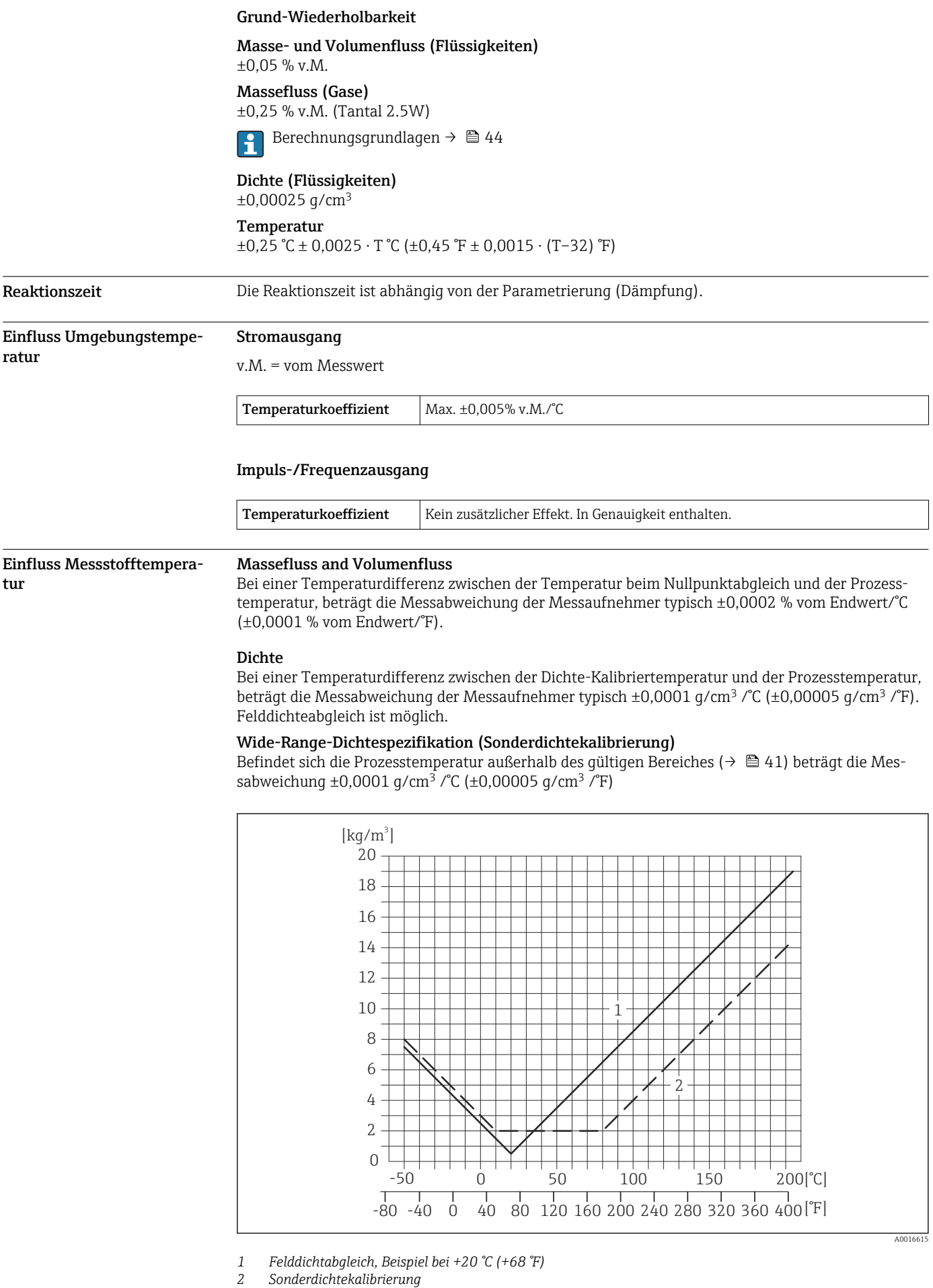

# Temperatur  $\pm 0,005 \cdot T$  °C ( $\pm 0,005 \cdot (T - 32)$  °F)

<span id="page-43-0"></span>Einfluss Messstoffdruck Nachfolgend ist der Effekt einer Druckdifferenz zwischen Kalibrierdruck und Prozessdruck auf die Messabweichung beim Massefluss dargestellt.

v.M. = vom Messwert

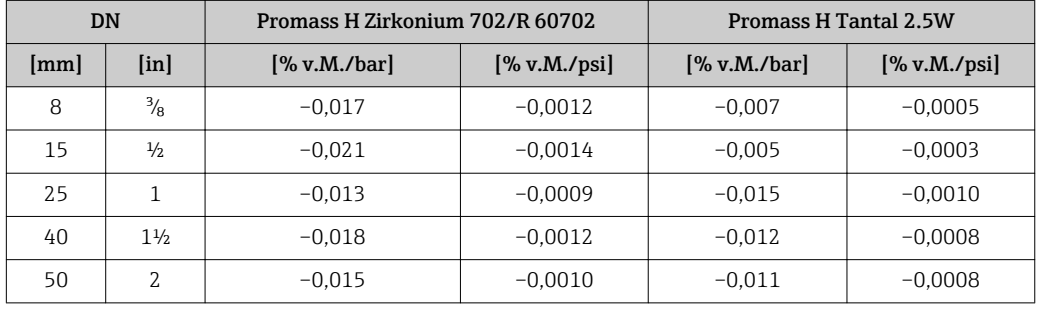

Berechnungsgrundlagen v.M. = vom Messwert, v.E. = vom Endwert

BaseAccu = Grundgenauigkeit in % v.M., BaseRepeat = Grund-Wiederholbarkeit in % v.M.

MeasValue = Messwert; ZeroPoint = Nullpunktstabilität

*Berechnung der maximalen Messabweichung in Abhängigkeit von der Durchflussrate*

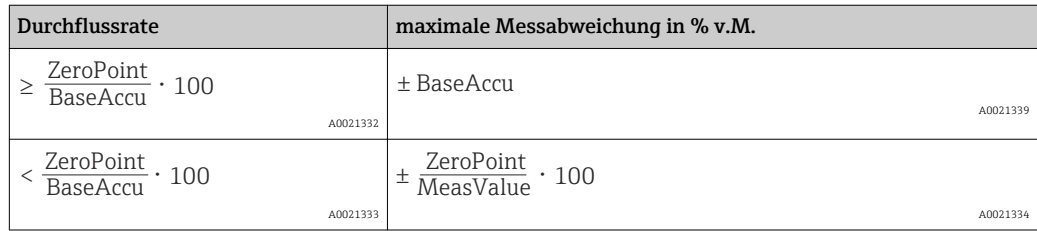

*Berechnung der maximalen Wiederholbarkeit in Abhängigkeit von der Durchflussrate*

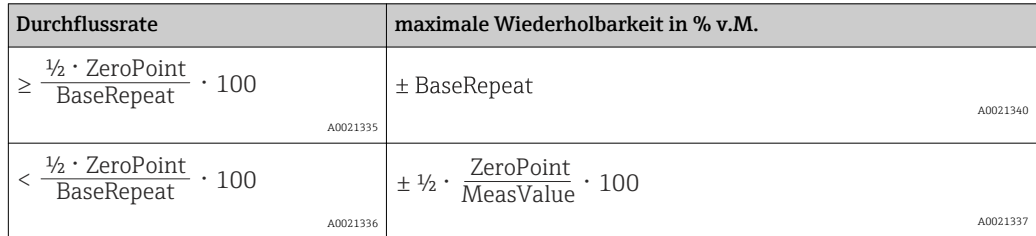

## Beispiel maximale Messabweichung

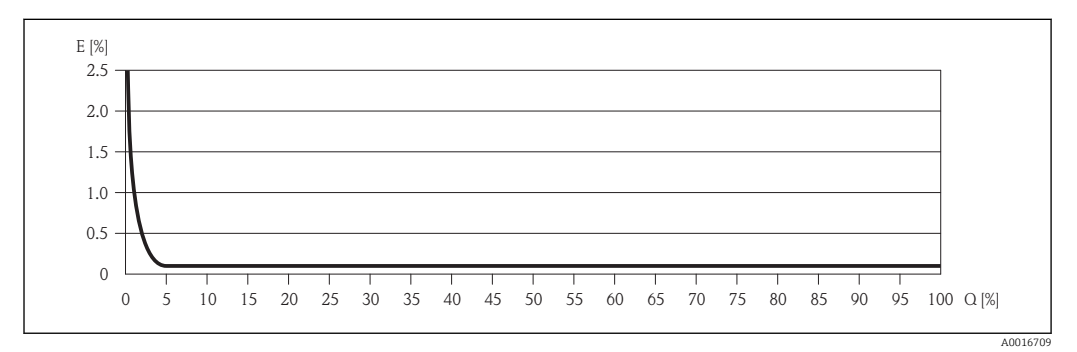

*E Error: maximale Messabweichung in % v.M. (Beispiel)*

*Q Durchflussrate in %*

# Montage

Grundsätzlich sind keine besonderen Montagevorkehrungen wie Abstützungen o.Ä. erforderlich. Externe Kräfte werden durch konstruktive Gerätemerkmale abgefangen.

#### **Montageort**

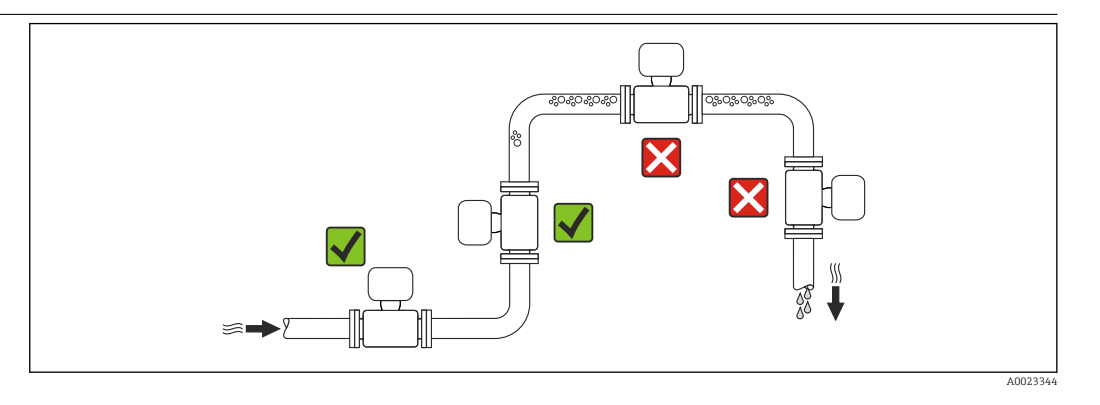

Um Messfehler aufgrund von Gasblasenansammlungen im Messrohr zu vermeiden, folgende Einbauorte in der Rohrleitung vermeiden:

- Einbau am höchsten Punkt der Leitung
- Einbau unmittelbar vor einem freien Rohrauslauf in einer Fallleitung

# Bei einer Fallleitung

Folgender Installationsvorschlag ermöglicht dennoch den Einbau in eine offene Fallleitung. Rohrverengungen oder die Verwendung einer Blende mit kleinerem Querschnitt als die Nennweite verhindern das Leerlaufen des Messaufnehmers während der Messung.

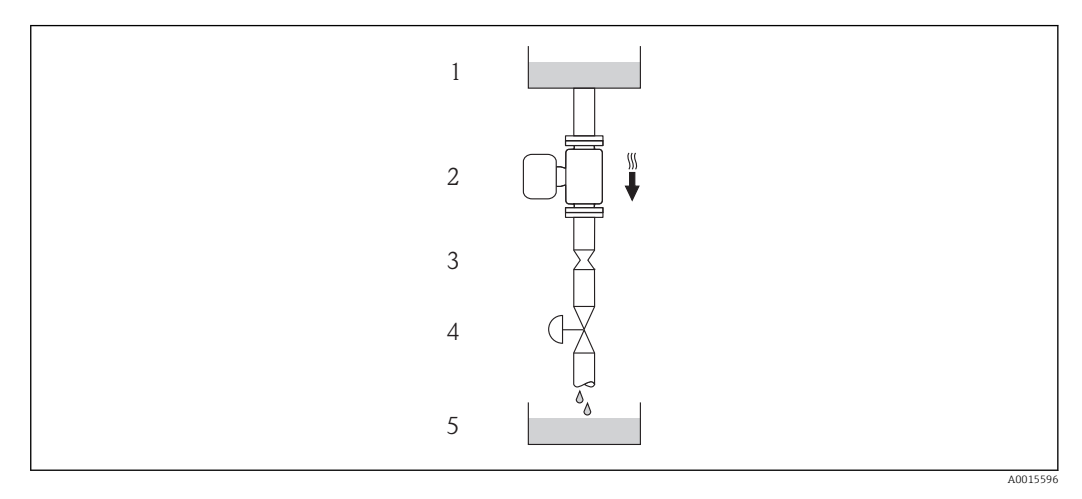

 *19 Einbau in eine Fallleitung (z.B. bei Abfüllanwendungen)*

- *1 Vorratstank*
- *2 Messaufnehmer*
- *3 Blende, Rohrverengung*
- *4 Ventil*
- *5 Abfüllbehälter*

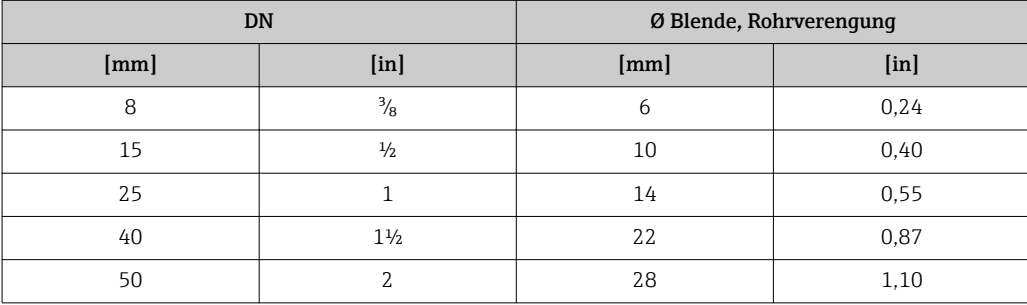

Einbaulage Die Pfeilrichtung auf dem Messaufnehmer-Typenschild hilft, den Messaufnehmer entsprechend der Durchflussrichtung einzubauen (Fließrichtung des Messstoffs durch die Rohrleitung).

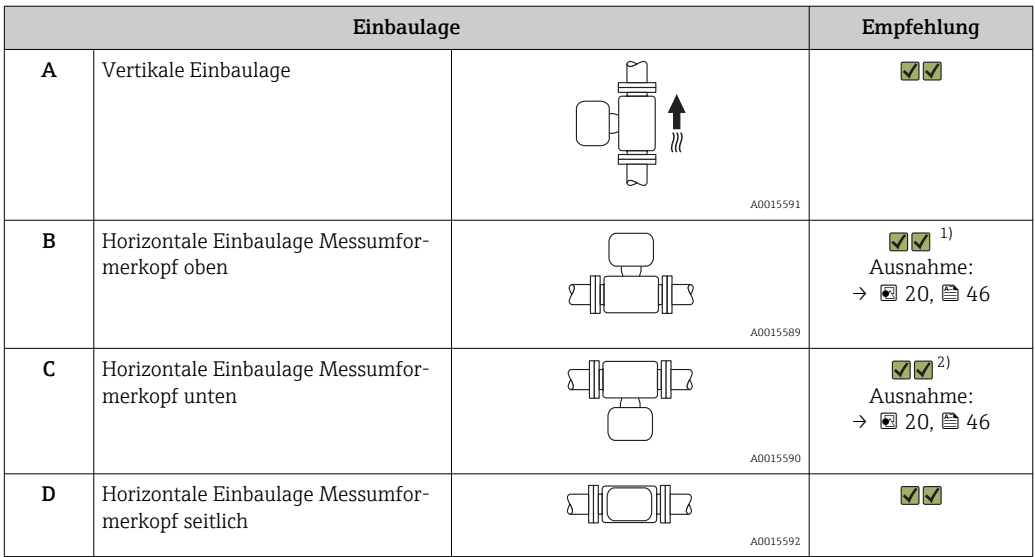

1) Anwendungen mit tiefen Prozesstemperaturen können die Umgebungstemperatur senken. Um die minimale Umgebungstemperatur für den Messumformer einzuhalten, wird diese Einbaulage empfohlen. 2) Anwendungen mit hohen Prozesstemperaturen können die Umgebungstemperatur erhöhen. Um die maxi-

male Umgebungstemperatur für den Messumformer einzuhalten, wird diese Einbaulage empfohlen.

Wenn ein Messaufnehmer mit gebogenem Messrohr horizontal eingebaut wird: Messaufnehmerposition auf die Messstoffeigenschaften abstimmen.

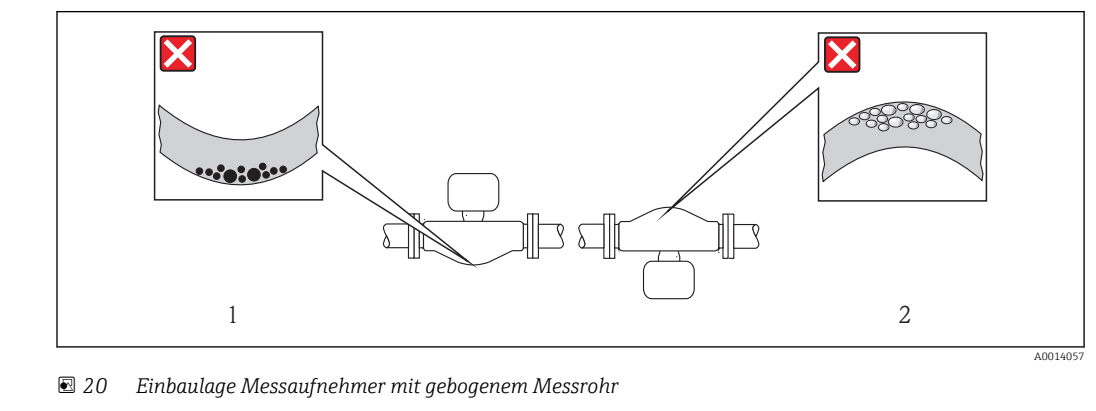

*1 Vermeiden bei feststoffbeladenen Messstoffen: Gefahr von Feststoffansammlungen*

*2 Vermeiden bei ausgasenden Messstoffen: Gefahr von Gasansammlungen*

Ein- und Auslaufstrecken Bei der Montage muss keine Rücksicht auf Turbulenz erzeugende Armaturen wie Ventile, Krümmer oder T-Stücke genommen werden, solange keine Kavitationseffekte entstehen →  $\triangleq$  52.

# Spezielle Montagehinweise Nullpunktabgleich

Alle Messgeräte werden nach dem neusten Stand der Technik kalibriert. Die Kalibrierung erfolgt unter Referenzbedingungen  $\rightarrow \Box$  41. Ein Nullpunktabgleich im Feld ist deshalb grundsätzlich nicht erforderlich.

Ein Nullpunktabgleich ist erfahrungsgemäß nur in speziellen Fällen empfehlenswert:

- Bei höchsten Ansprüchen an die Messgenauigkeit und geringen Durchflussmengen
- Bei extremen Prozess- oder Betriebsbedingungen, z.B. bei sehr hohen Prozesstemperaturen oder sehr hoher Viskosität des Messstoffes.

Montage Safety Barrier Promass 100

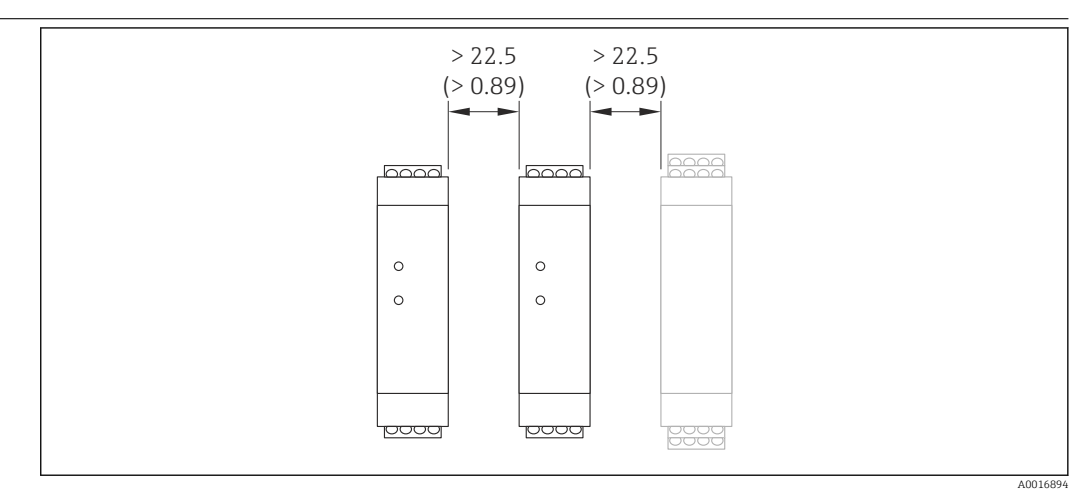

 *21 Minimalabstand zwischen weiteren Safety Barrier Promass 100 oder anderen Modulen. Maßeinheit mm (in)*

# Umgebung

Umgebungstemperaturbereich

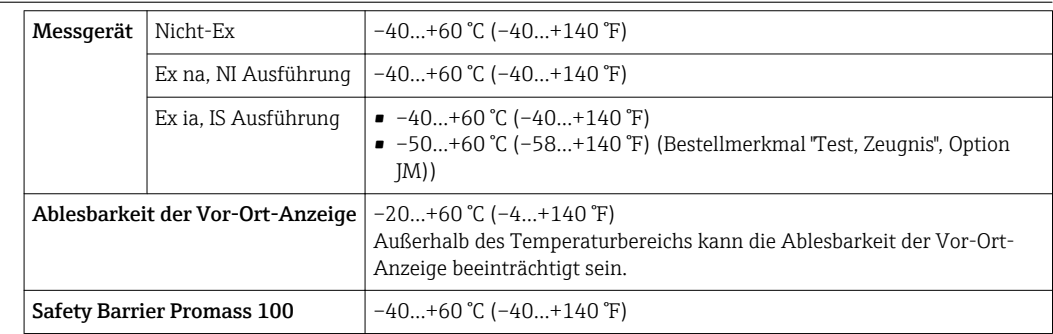

‣ Bei Betrieb im Freien:

Direkte Sonneneinstrahlung vermeiden, besonders in wärmeren Klimaregionen.

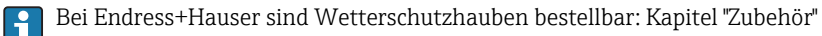

# Temperaturtabellen

Für den Einsatz im explosionsgefährdeten Bereich gilt in den nachfolgenden Tabellen, die folgende Abhängigkeit der maximalen Messstofftemperatur  $T_m$  für T6...T1 von der maximalen Umgebungstemperatur T<sub>a</sub>.

Ex ia,  $_{C}$ CSA<sub>US</sub> IS

*SI-Einheiten*

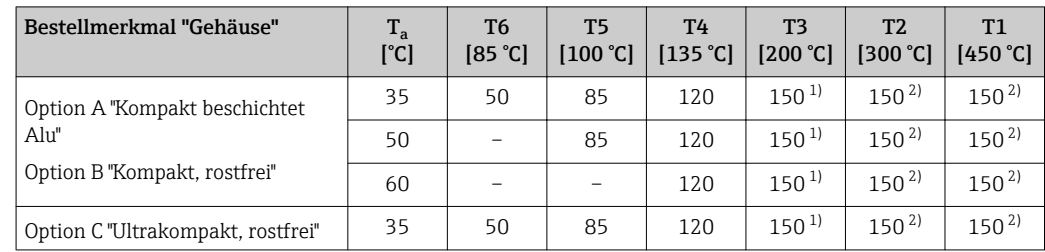

<span id="page-47-0"></span>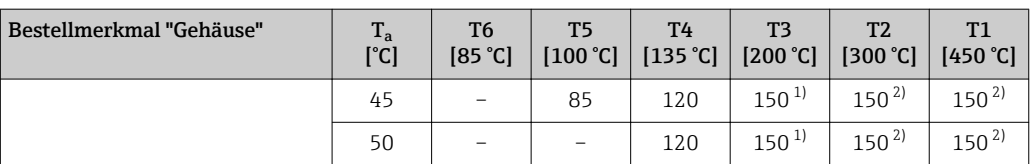

1) Für spezifizierte Messaufnehmer mit maximaler Messstofftemperatur T<sub>m</sub> = 205 °C gilt: T<sub>m</sub> = 170 °C<br>2) Für spezifizierte Messaufnehmer mit maximaler Messstofftemperatur T<sub>m</sub> = 205 °C gilt: T<sub>m</sub> = 205 °C

Für spezifizierte Messaufnehmer mit maximaler Messstofftemperatur T<sub>m</sub> = 205 °C gilt: T<sub>m</sub> = 205 °C

# *US-Einheiten*

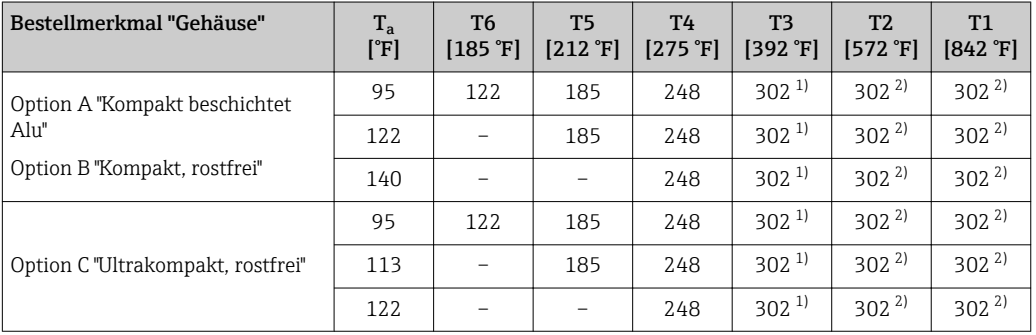

1) Für spezifizierte Messaufnehmer mit maximaler Messstofftemperatur T<sub>m</sub> = 401 °F gilt: T<sub>m</sub> = 338 °F

2) Für spezifizierte Messaufnehmer mit maximaler Messstofftemperatur T<sub>m</sub> = 401 °F gilt: T<sub>m</sub> = 401 °F

# Ex nA, <sub>C</sub>CSA<sub>US</sub> NI

*SI-Einheiten*

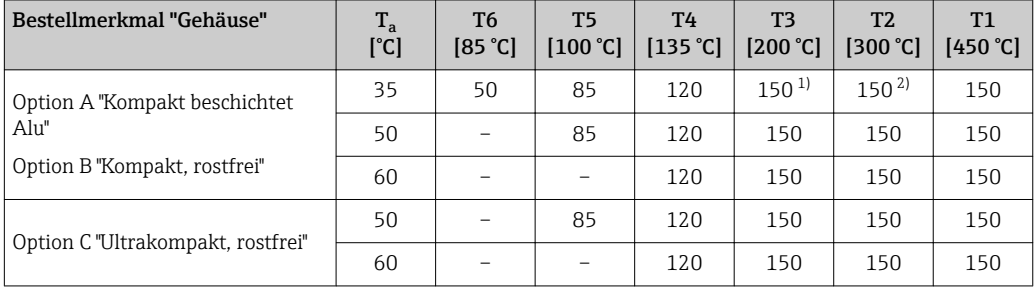

1) Für spezifizierte Messaufnehmer mit maximaler Messstofftemperatur T $_{\rm m}$  = 205 °C gilt: T $_{\rm m}$  = 170 °C

2) Für spezifizierte Messaufnehmer mit maximaler Messstofftemperatur T $_{\rm m}$  = 205 °C gilt: T $_{\rm m}$  = 205 °C

#### *US-Einheiten*

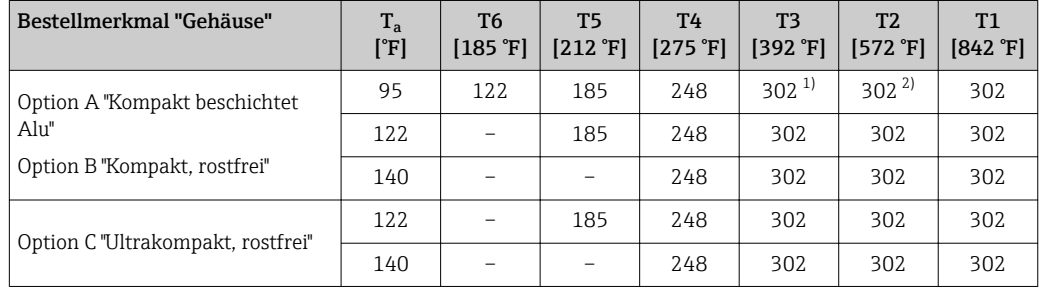

1) Für spezifizierte Messaufnehmer mit maximaler Messstofftemperatur T<sub>m</sub> = 401 °F gilt: T<sub>m</sub> = 338 °F

2) Für spezifizierte Messaufnehmer mit maximaler Messstofftemperatur T<sub>m</sub> = 401 °F gilt: T<sub>m</sub> = 401 °F

*Gas- und Staubexplosionsschutz*

#### Temperaturklasse und Oberflächentemperatur mit der Temperaturtabelle ermitteln

- $\bullet$  Für Gas: Temperaturklasse in Abhängigkeit von Umgebungstemperatur T<sub>a</sub> und Messstofftemperatur  $T_m$  bestimmen.
- Für Staub: Maximale Oberflächentemperatur in Abhängigkeit von der maximalen Umgebungstemperatur T<sub>a</sub> und maximalen Messstofftemperatur T<sub>m</sub> bestimmen.

#### Beispiel

- Vorhandene maximale Umgebungstemperatur:  $T_{\text{ma}} = 47 \text{ °C}$
- Vorhandene maximale Messstofftemperatur:  $T_{mm}$  = 108 °C

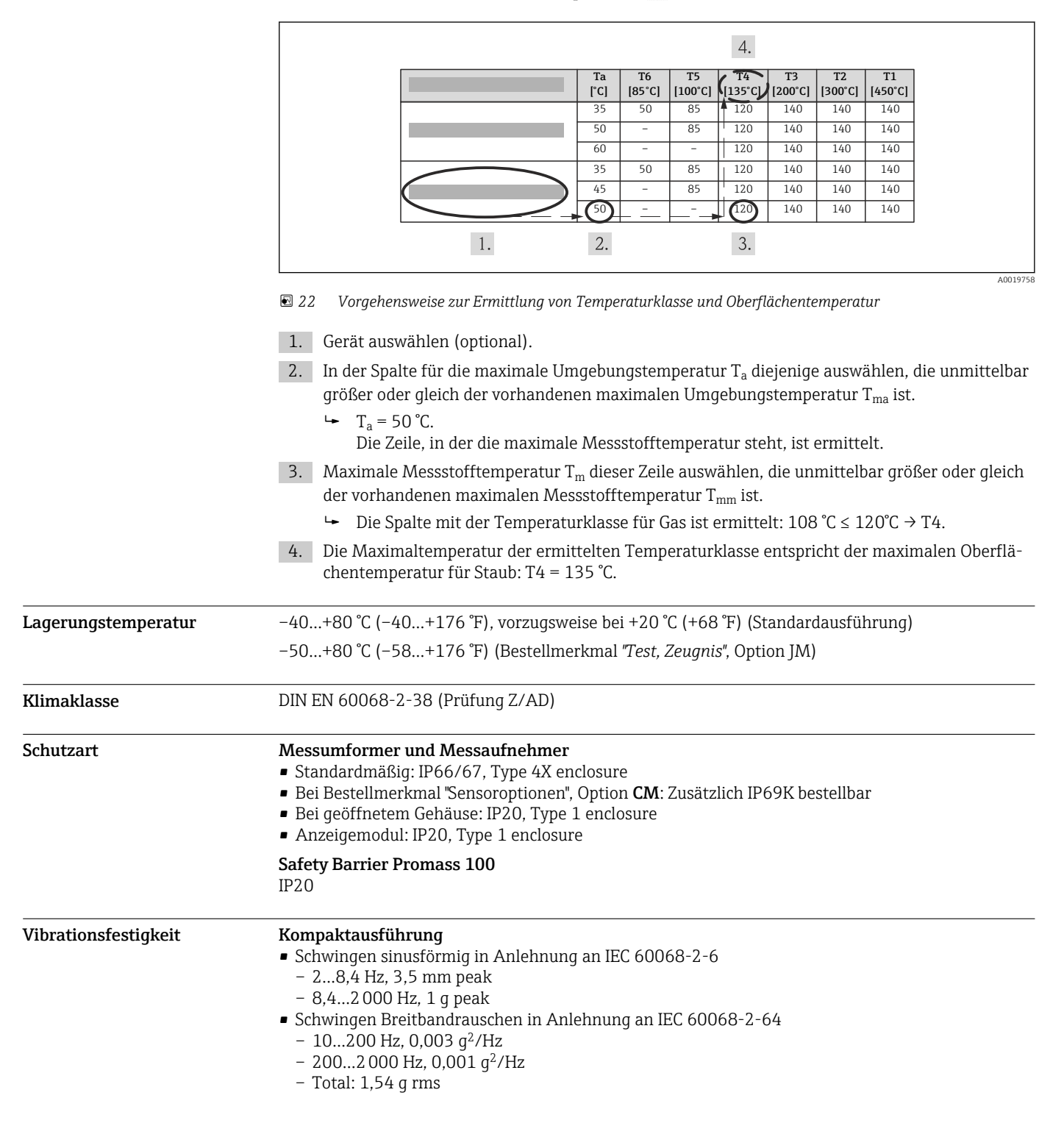

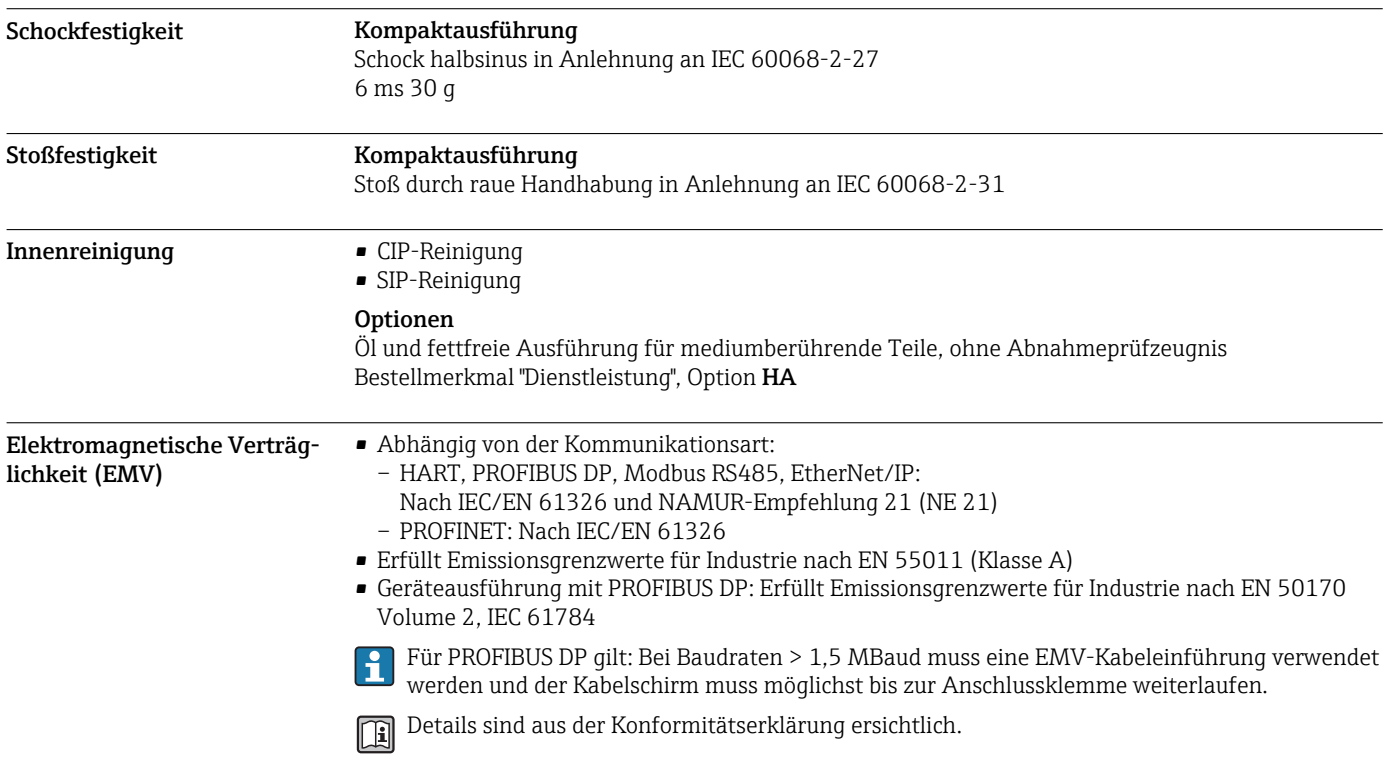

# Prozess

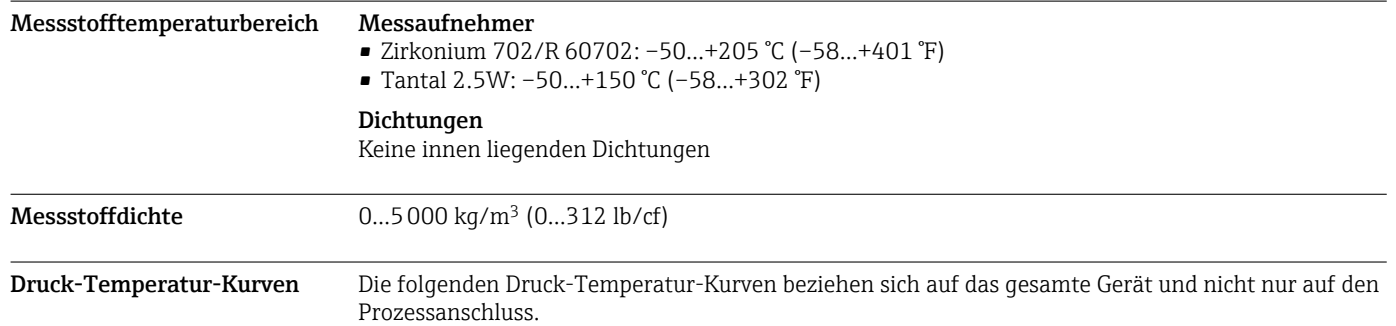

# Flanschanschluss in Anlehnung an EN 1092-1 (DIN 2501)

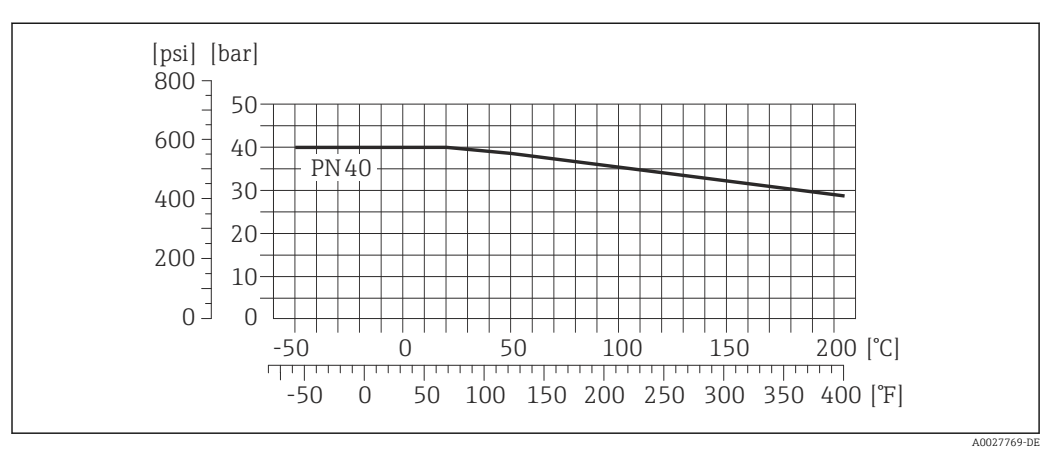

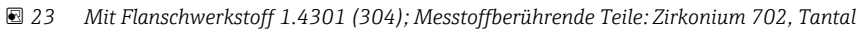

Die Werkstoffbelastungskurven für den Temperaturbereich +150…+205 °C (+302…+401 °F) gelten ausschließlich für Bestellmerkmal "Messrohr Material", Option TJ

#### Flanschanschluss in Anlehnung an ASME B16.5

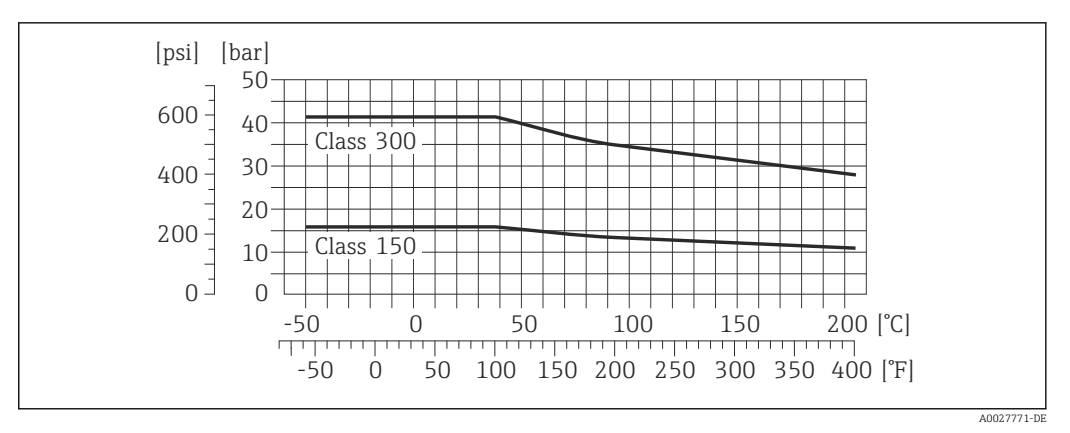

 *24 Mit Flanschwerkstoff 1.4301 (304); Messtoffberührende Teile: Zirkonium 702, Tantal*

Die Werkstoffbelastungskurven für den Temperaturbereich +150…+205 °C (+302…+401 °F) gelten ausschließlich für Bestellmerkmal "Messrohr Material", Option TJ

# Flanschanschluss nach JIS B2220

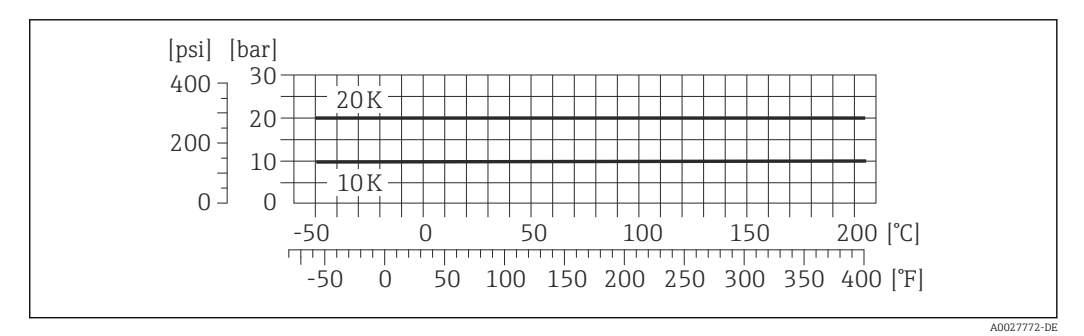

 *25 Mit Flanschwerkstoff 1.4301 (304); Messtoffberührende Teile: Zirkonium 702, Tantal*

Die Werkstoffbelastungskurven für den Temperaturbereich +150…+205 °C (+302…+401 °F) gelten ausschließlich für Bestellmerkmal "Messrohr Material", Option TJ

# Nenndruck Schutzbehälter Das Gehäuse des Messaufnehmers ist mit trockenem Stickstoff gefüllt und schützt die innenliegende Elektronik und Mechanik.

Nachfolgende Nenndruck-Werte gelten nur für vollverschweisste Messaufnehmergehäuse und/oder für Geräte mit verschlossenen Spülanschlüssen (nicht geöffnet/wie ab Werk ausgeliefert).

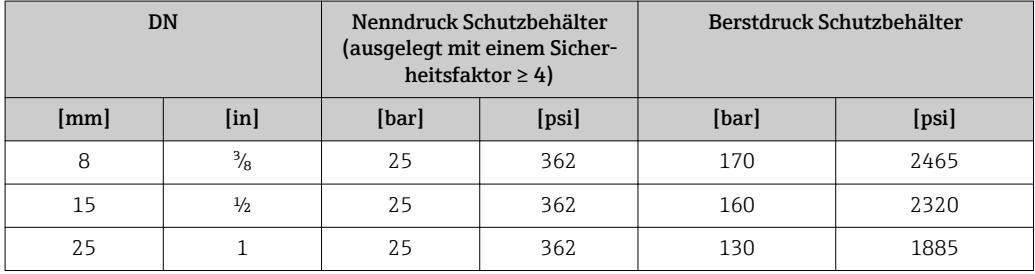

<span id="page-51-0"></span>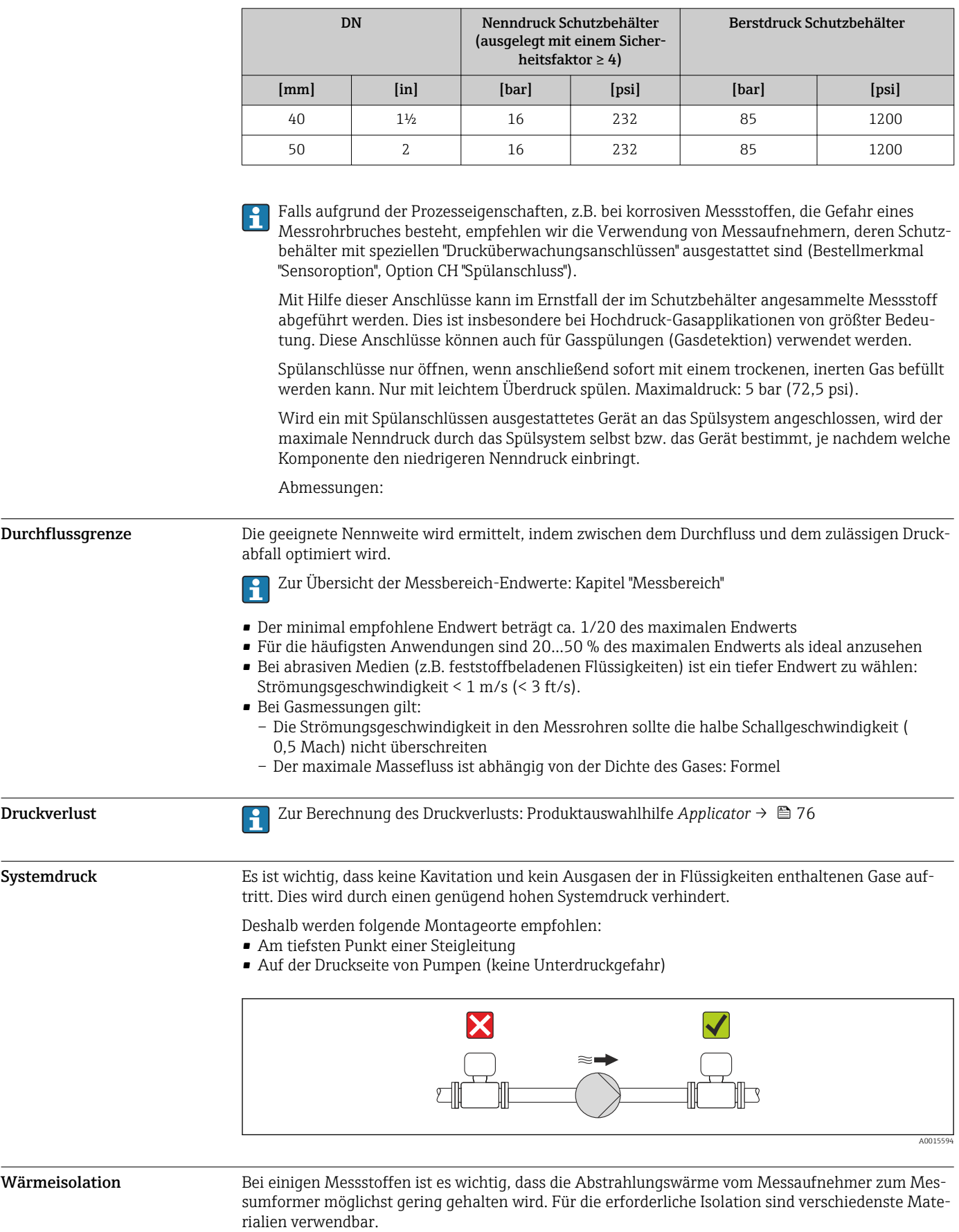

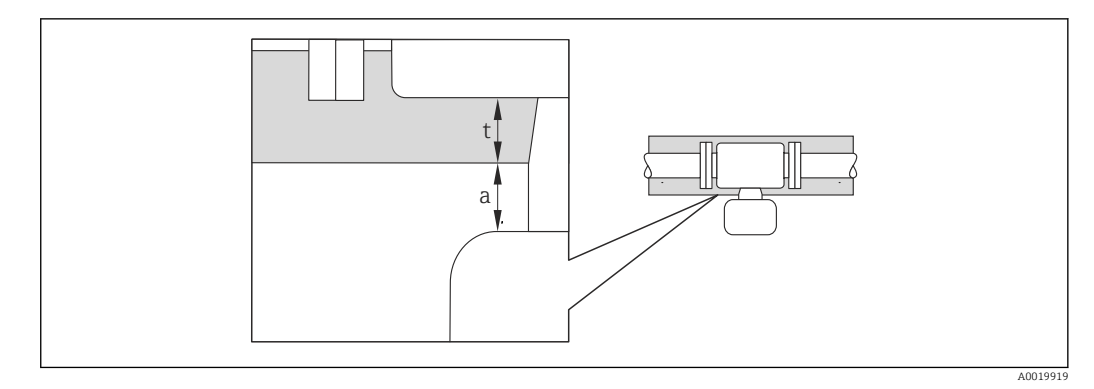

- *a Mindestabstand zur Isolation*
- *t maximale Isolationsdicke*

Der Mindestabstand vom Umformgehäuse zur Isolation beträgt 10 mm (0,39 in), so dass der Messumformerkopf komplett frei bleibt.

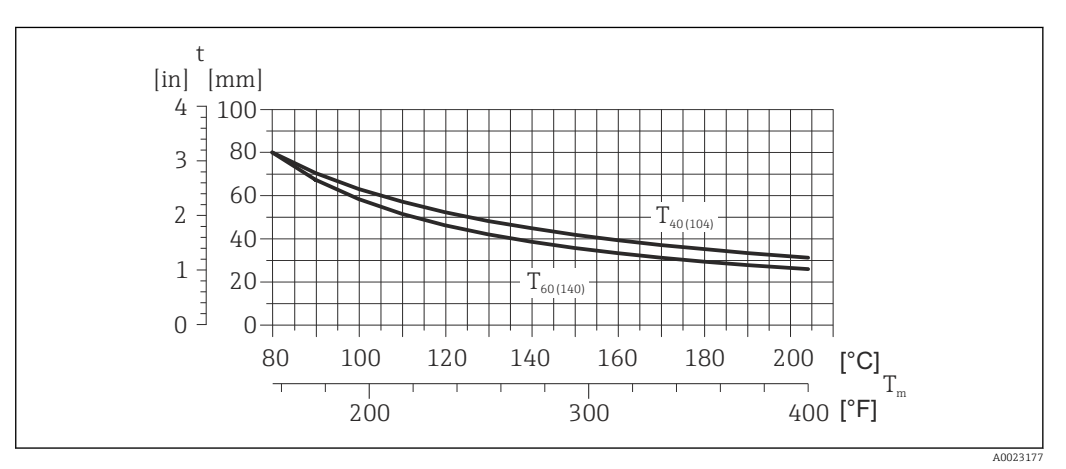

 *26 Maximal empfohlene Isolationsdicke in Abhängigkeit von Mediums- und Umgebungstemperatur*

- t Isolationsdicke
- $T_m$  Mediumstemperatur

 $T_{40(104)}$  Maximal empfohlene Isolationsdicke bei einer Umgebungstemperatur von T<sub>a</sub> = 40 °C (104 °F)

 $T_{60(140)}$  Maximal empfohlene Isolationsdicke bei einer Umgebungstemperatur von T<sub>a</sub> = 60 °C (140 °F)

# **HINWEIS**

# Gefahr der Überhitzung bei Isolation

‣ Sicherstellen das die Temperatur am unteren Ende des Umformergehäuses nicht höher ist als 80 °C (176 °F)

# **HINWEIS**

Die Isolation kann auch dicker sein als die maximal empfohlene Isolationsdicke. Voraussetzung:

- ‣ Gewährleisten das am Umformerhals eine genügend grosse Konvektion vorhanden ist.
- ‣ Sicherstellen, dass eine genügend große Oberfläche der Gehäusestütze frei bleibt. Der nicht abgedeckte Teil dient der Wärmeabfuhr und schützt die Messelektronik vor Überhitzung und Unterkühlung.

Beheizung Bei einigen Messstoffen muss darauf geachtet werden, dass im Bereich des Messaufnehmers kein Wärmeverlust stattfindet.

## Beheizungsmöglichkeiten

- Elektrisch, z.B. mit Heizbändern
- Über heißwasser- oder dampfführende Rohre
- Über Heizmäntel

Für die Aufnehmer sind Heizmäntel bei Endress+Hauser als Zubehörteil bestellbar [→ 75.](#page-74-0)  $|\mathbf{f}|$ 

# **HINWEIS**

# Gefahr der Überhitzung bei Beheizung

- ‣ Sicherstellen, dass die Temperatur am unteren Ende des Umformergehäuses nicht höher ist als 80 °C (176 °F).
- ‣ Gewährleisten, dass am Umformerhals eine genügend grosse Konvektion vorhanden ist.
- ‣ Sicherstellen, dass eine genügend große Oberfläche der Gehäusestütze frei bleibt. Der nicht abgedeckte Teil dient der Wärmeabfuhr und schützt die Messelektronik vor Überhitzung und Unterkühlung.

Vibrationen Anlagenvibrationen haben aufgrund hoher Messrohr-Schwingfrequenz keinen Einfluss auf die Funktionstüchtigkeit des Messsystems.

# Konstruktiver Aufbau

Abmessungen in SI-Einheiten

# Kompaktausführung

*Bestellmerkmal "Gehäuse", Option A, "Kompakt beschichtet Alu"*

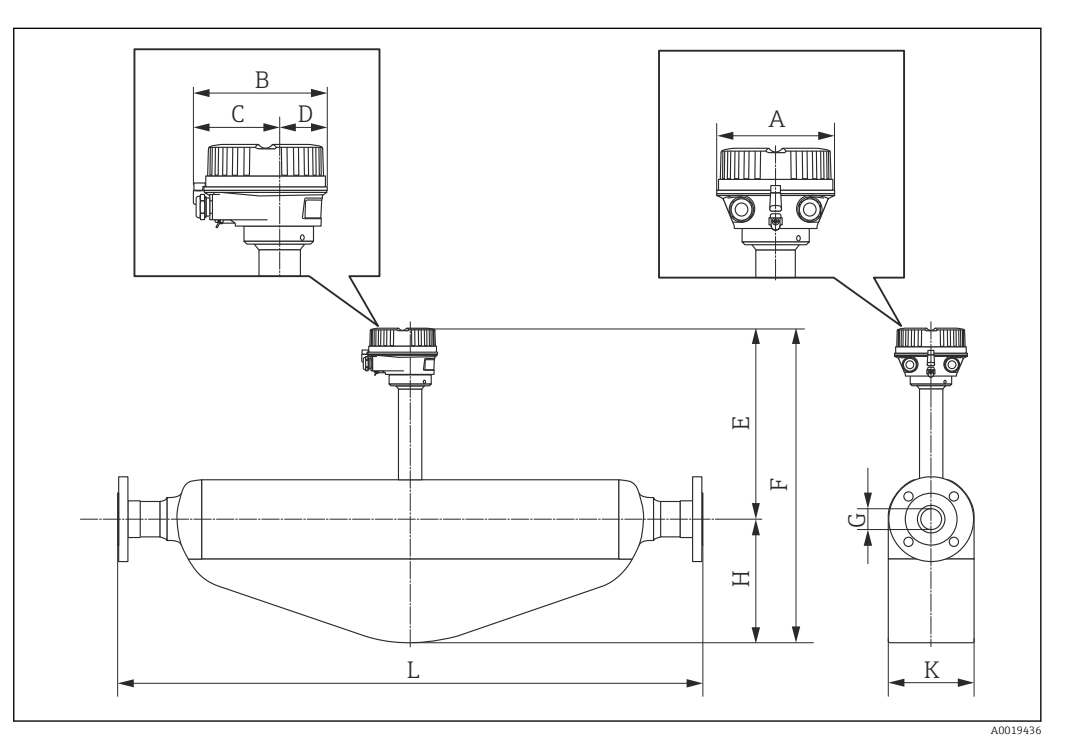

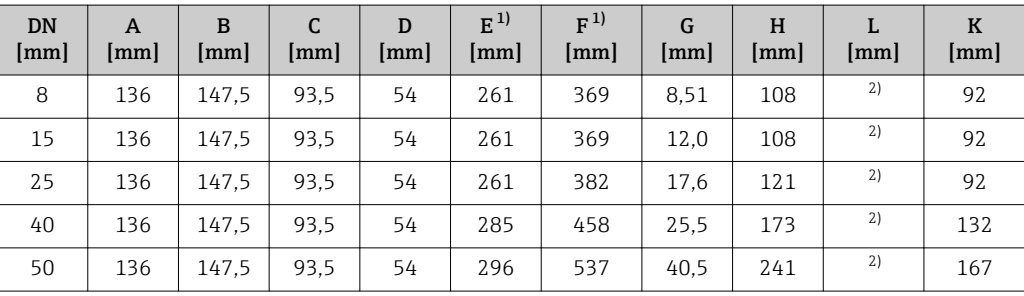

1) Bei Verwendung einer Anzeige Bestellmerkmal "Anzeige; Bedienung", Option B: Werte + 28 mm

2) Abhängig vom jeweiligen Prozessanschluss

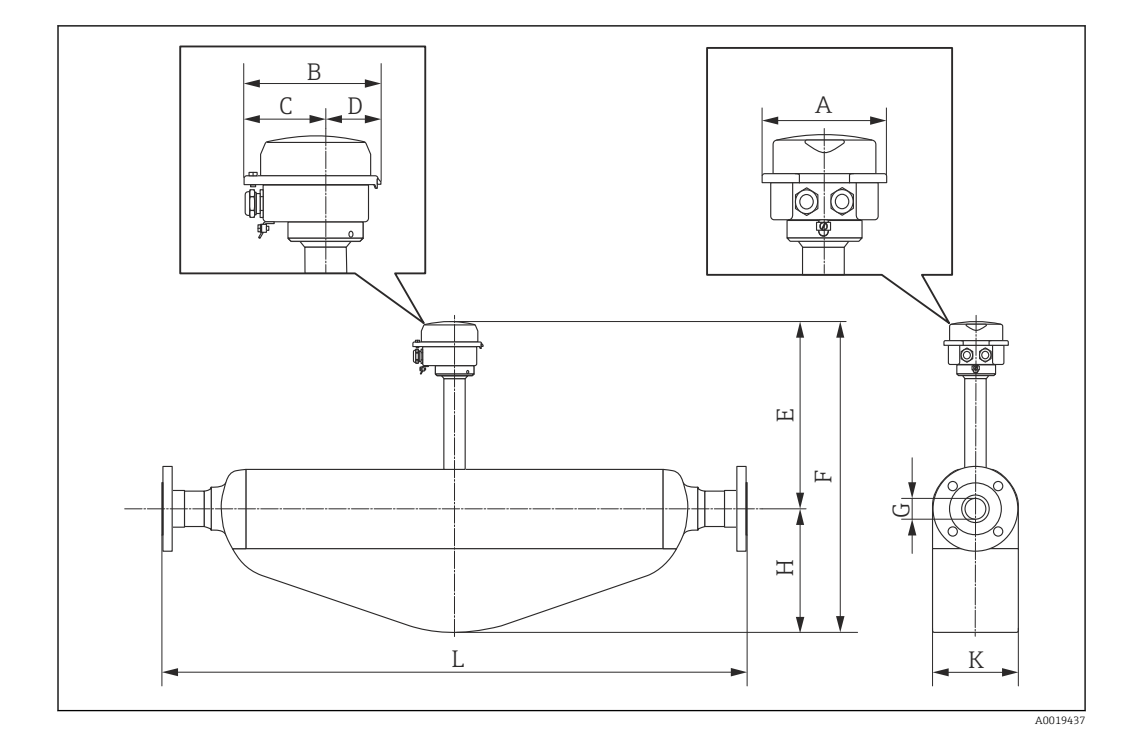

*Bestellmerkmal "Gehäuse", Option B "Kompakt hygienisch, rostfrei"*

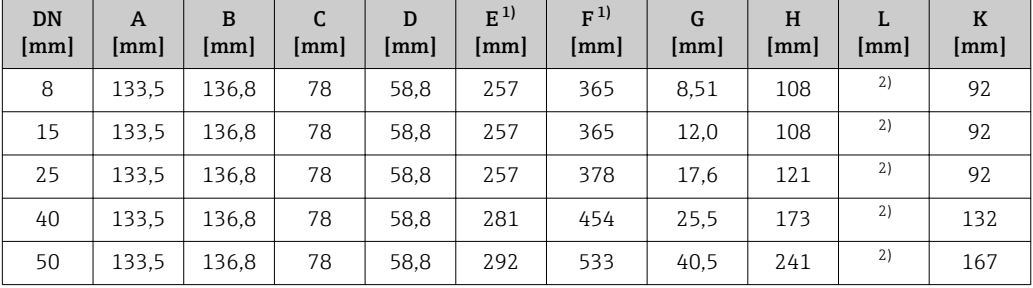

1) Bei Verwendung einer Anzeige Bestellmerkmal "Anzeige; Bedienung", Option B: Werte + 14 mm

2) Abhängig vom jeweiligen Prozessanschluss

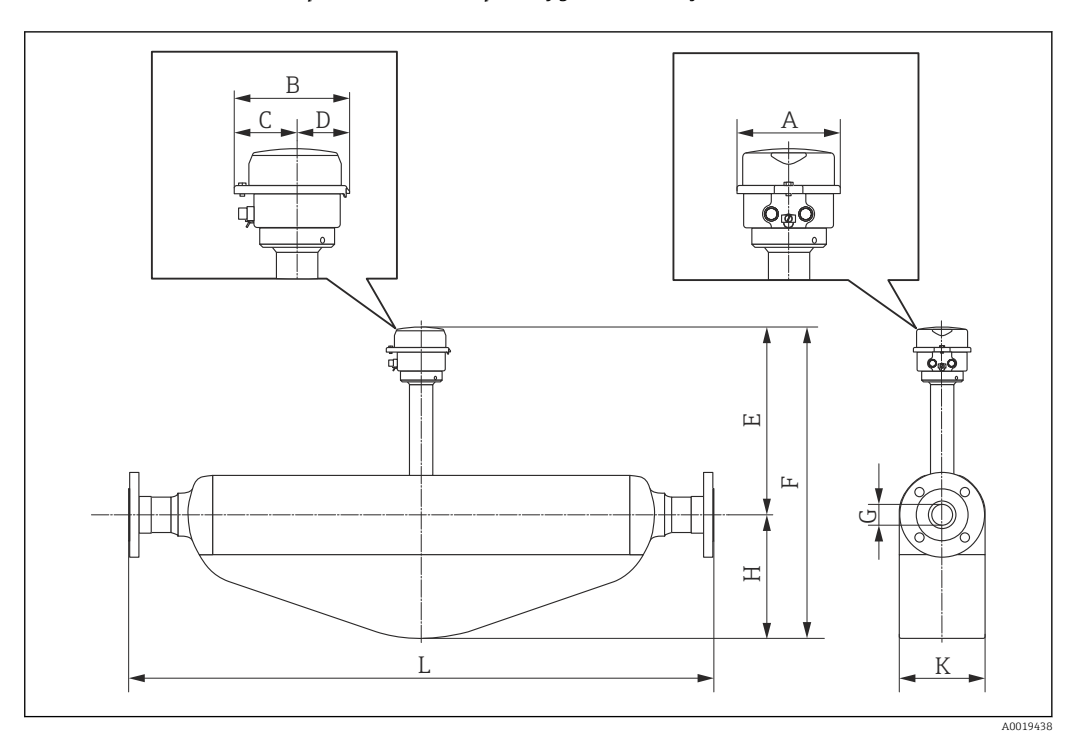

*Bestellmerkmal "Gehäuse", Option C "Ultrakompakt hygienisch, rostfrei"*

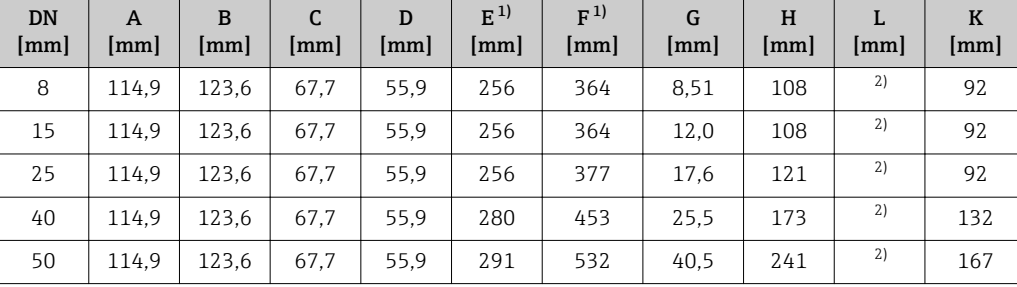

1) Bei Verwendung einer Anzeige Bestellmerkmal "Anzeige; Bedienung", Option B: Werte + 14 mm

2) Abhängig vom jeweiligen Prozessanschluss

# Flanschanschlüsse

*Festflansch EN 1092-1, ASME B16.5, JIS B2220*

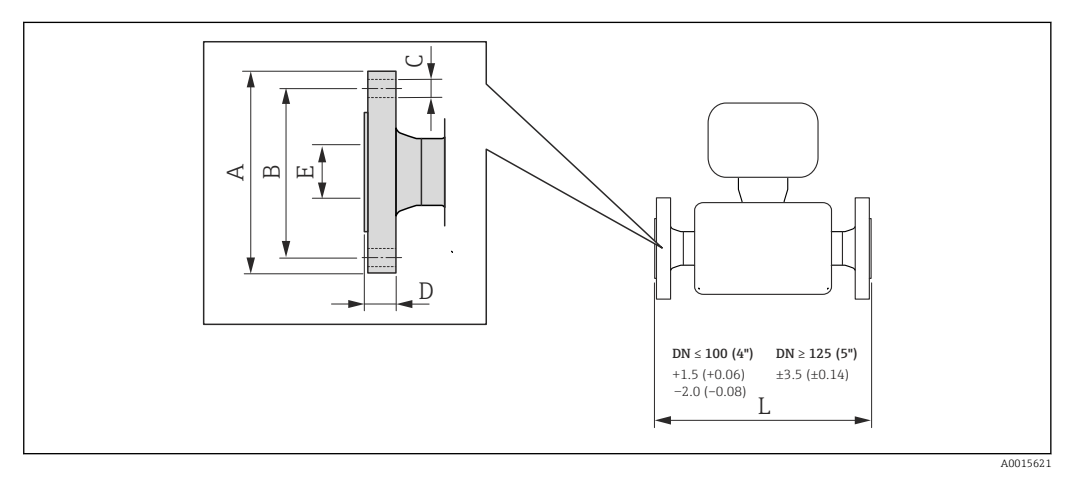

 *27 Maßeinheit mm (in)*

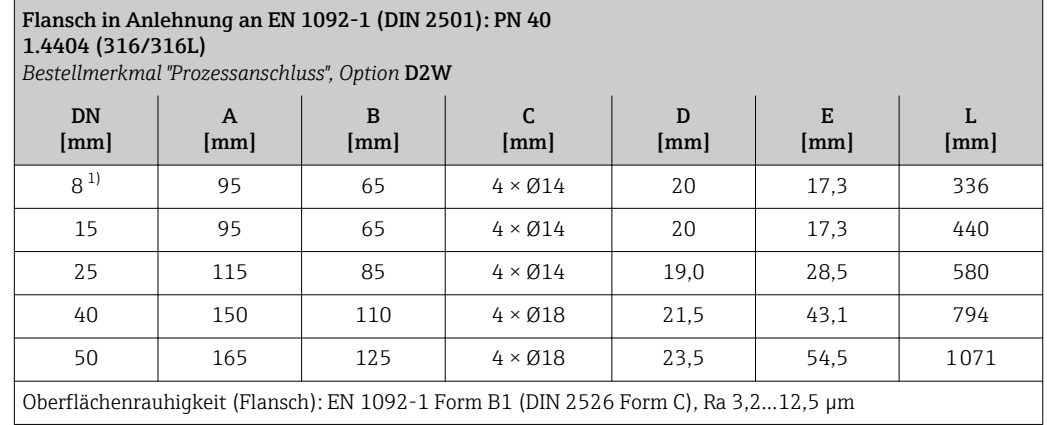

1) DN 8 standardmässig mit DN 15 Flanschen

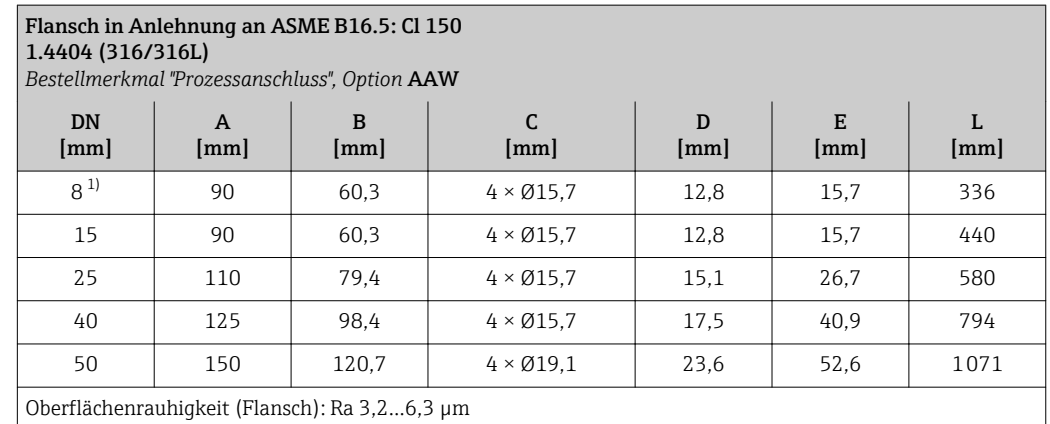

1) DN 8 standardmässig mit DN 15 Flanschen

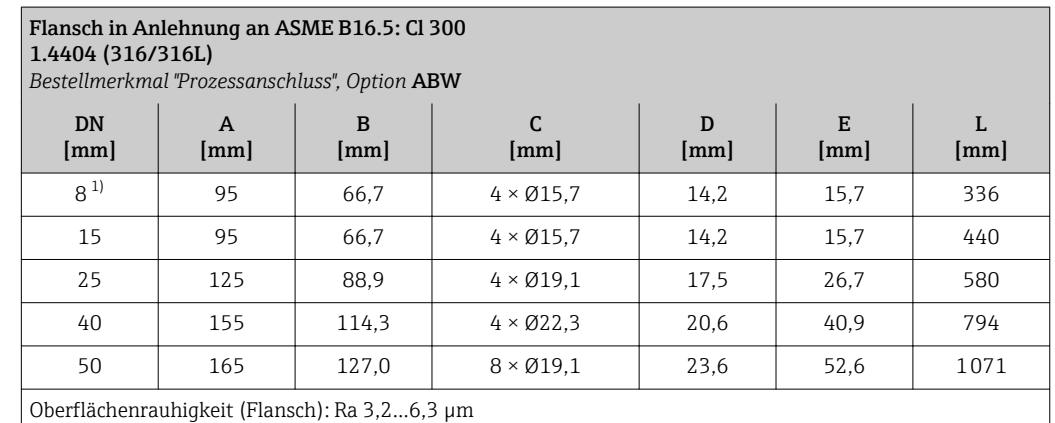

1) DN 8 standardmässig mit DN 15 Flanschen

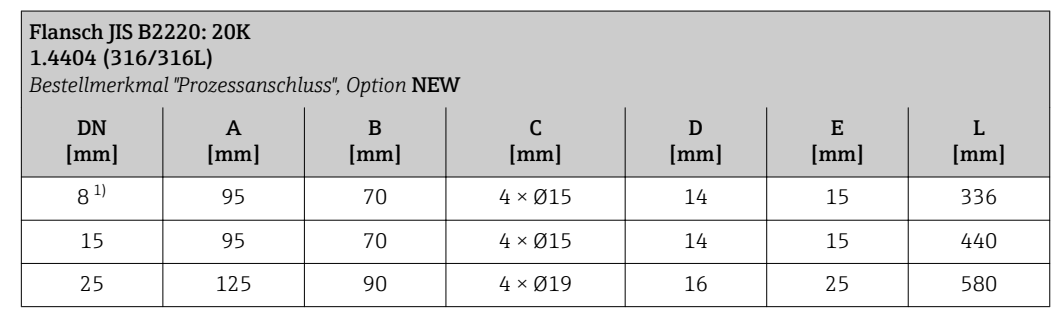

## <span id="page-58-0"></span>Flansch JIS B2220: 20K 1.4404 (316/316L)

*Bestellmerkmal "Prozessanschluss", Option* NEW

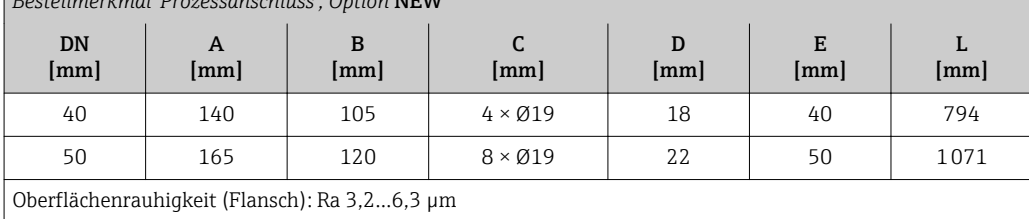

1) DN 8 standardmässig mit DN 15 Flanschen

# Safety Barrier Promass 100

Hutschiene EN 60715:

• TH 35 x 7,5

 $\bullet$  TH 35 x 15

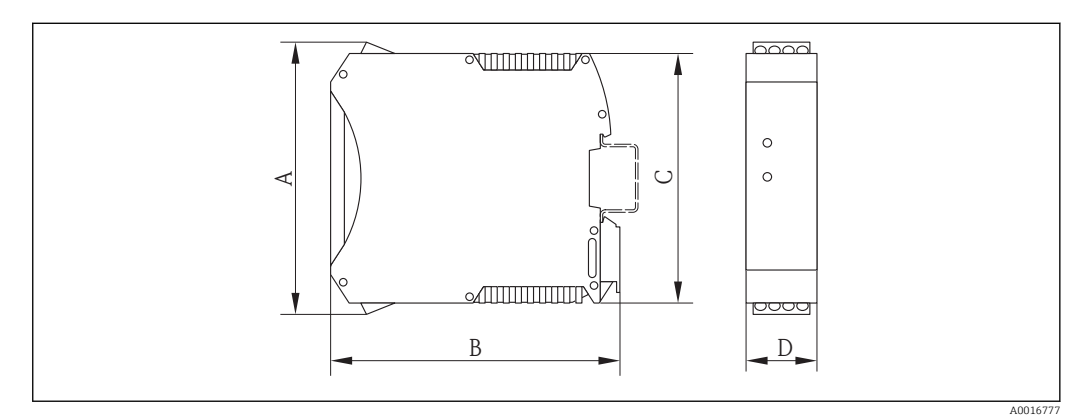

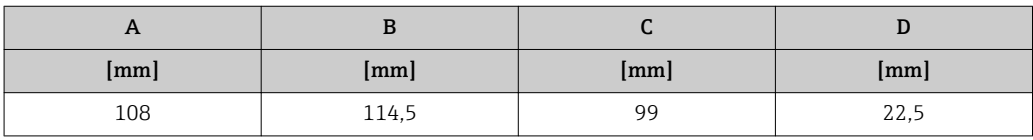

# Zubehör

*Spülanschlüsse/Druckbehälterüberwachung*

Bestellmerkmal "Sensor Optionen", Option CH

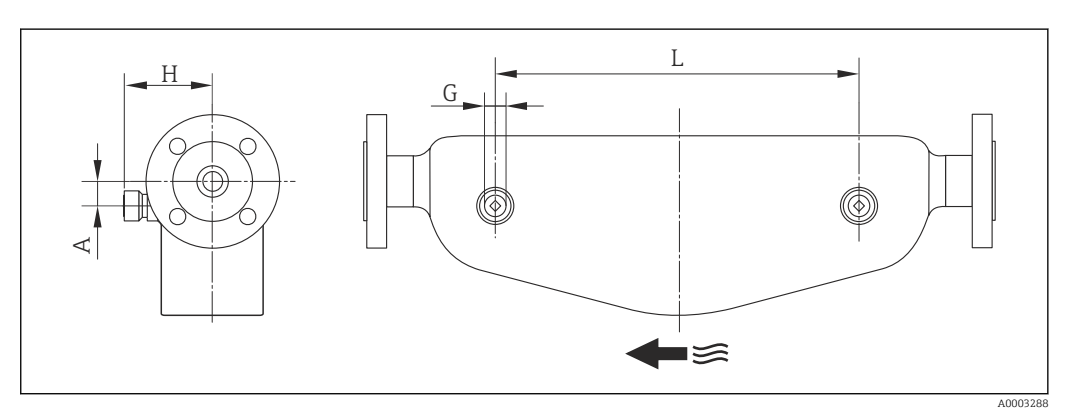

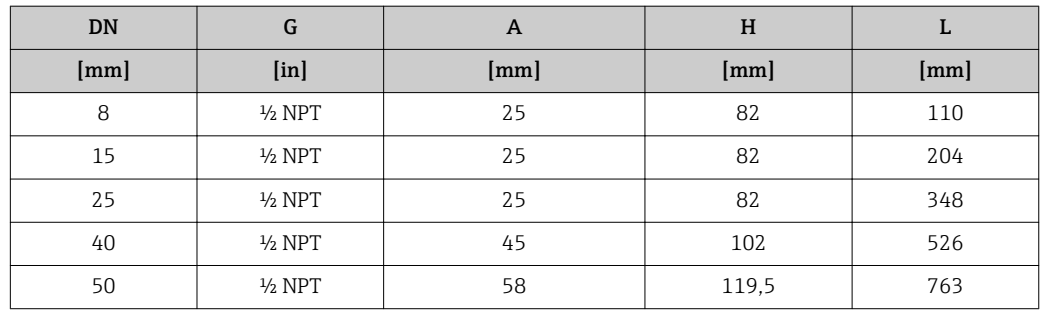

# Abmessungen in US-Einheiten

# Kompaktausführung

*Bestellmerkmal "Gehäuse", Option A, "Kompakt beschichtet Alu"*

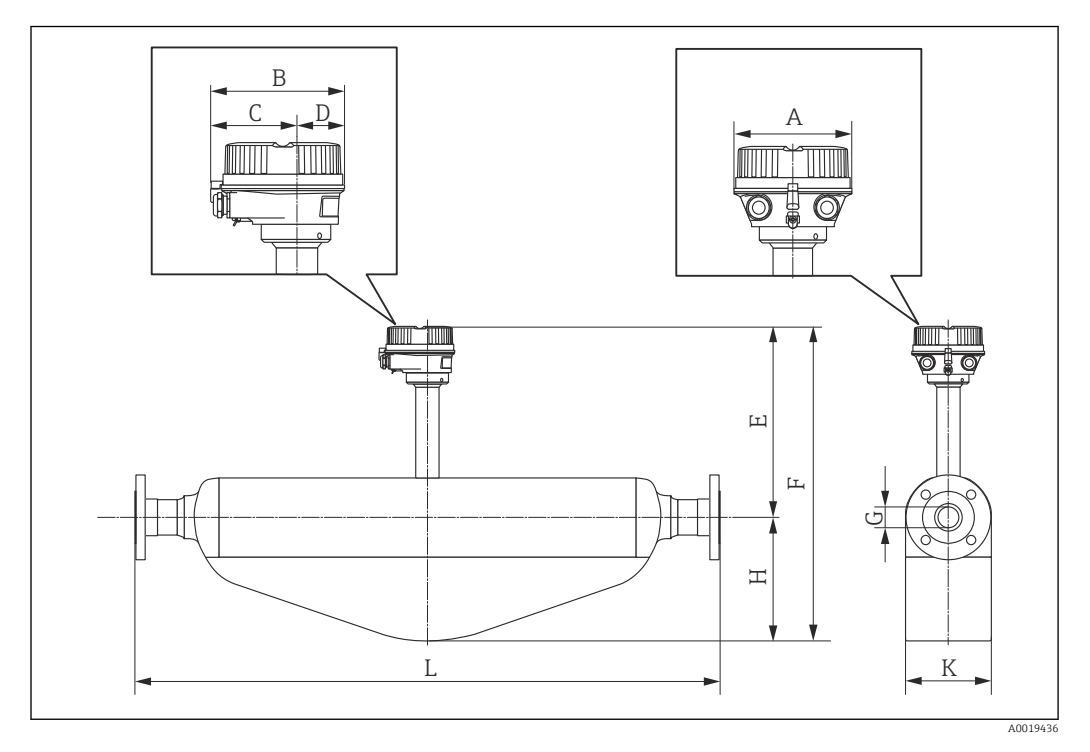

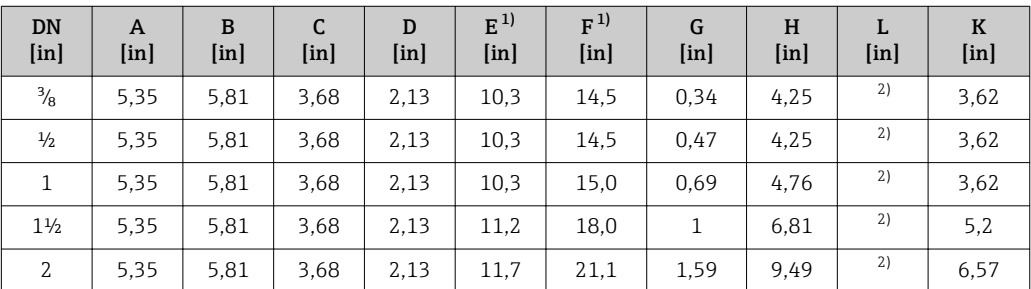

1) Bei Verwendung einer Anzeige Bestellmerkmal "Anzeige; Bedienung", Option B: Werte + 1.1 in

2) Abhängig vom jeweiligen Prozessanschluss

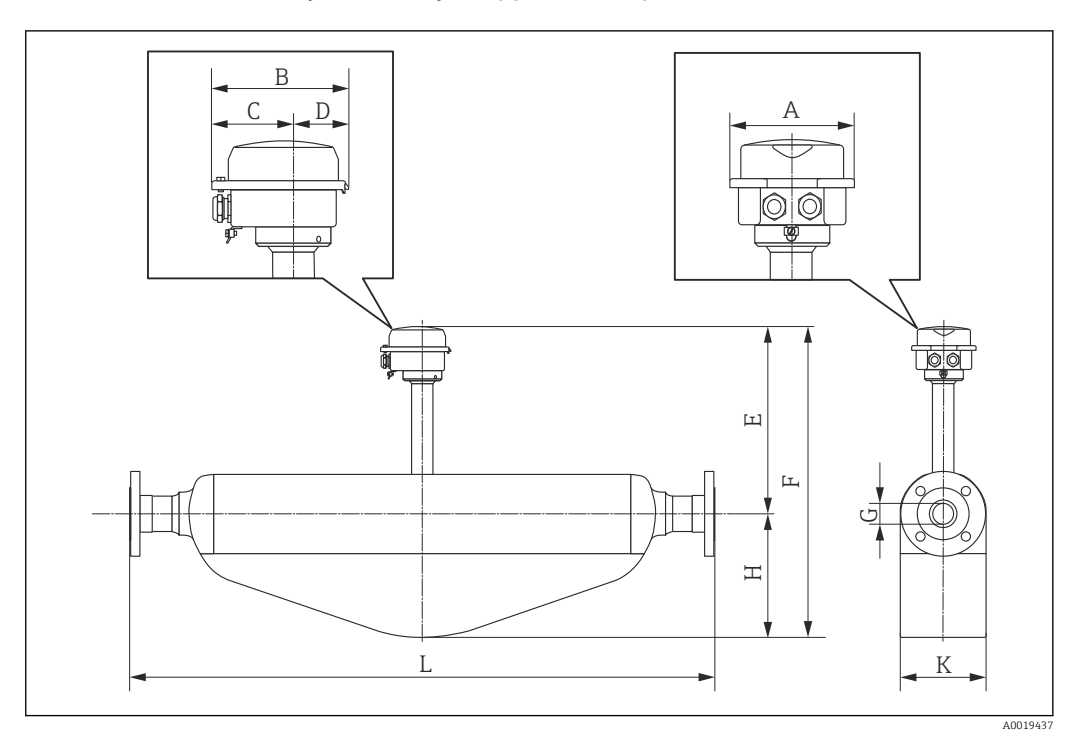

*Bestellmerkmal "Gehäuse", Option B "Kompakt hygienisch, rostfrei"*

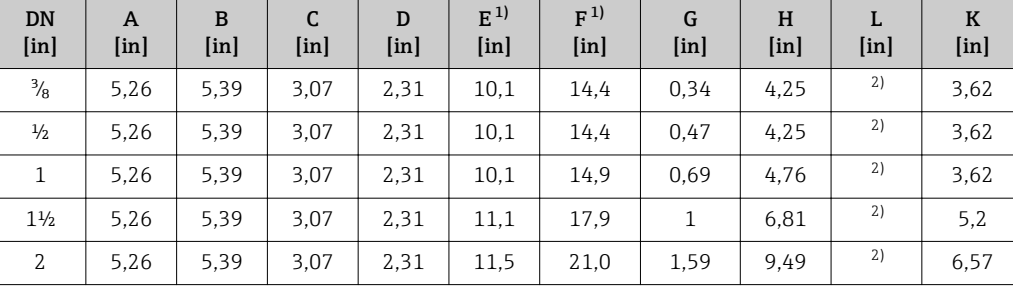

1) Bei Verwendung einer Anzeige Bestellmerkmal "Anzeige; Bedienung", Option B: Werte + 0,55 in

2) Abhängig vom jeweiligen Prozessanschluss

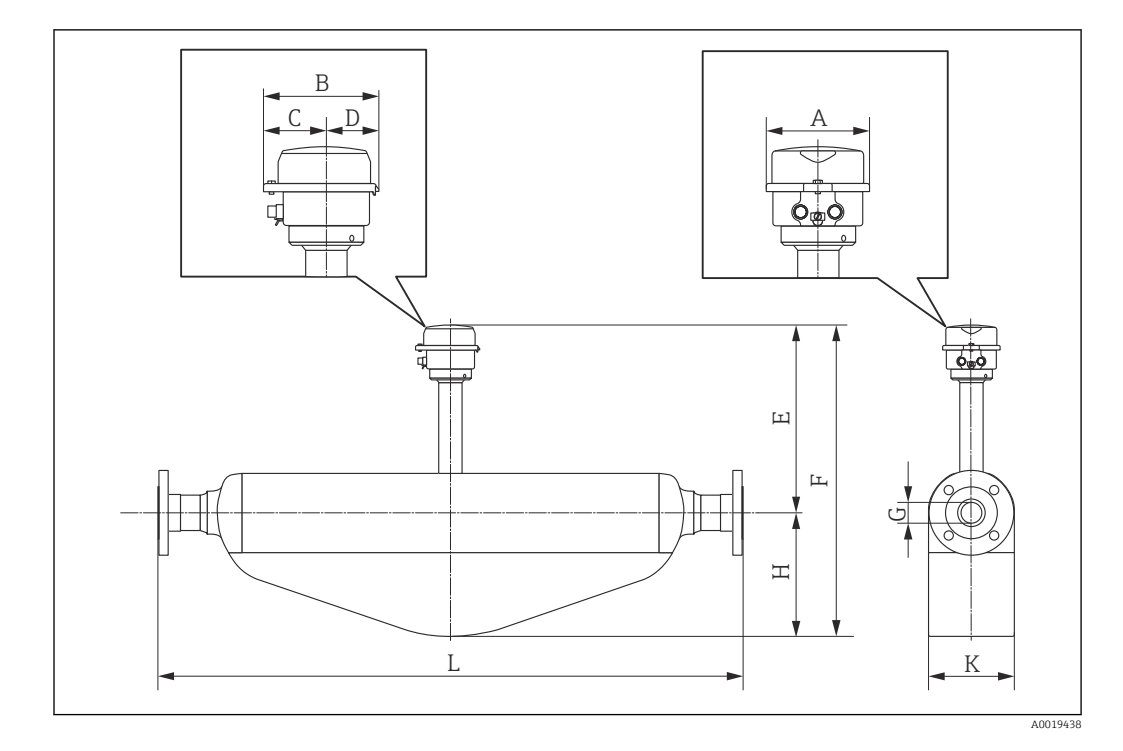

*Bestellmerkmal "Gehäuse", Option C "Ultrakompakt hygienisch, rostfrei"*

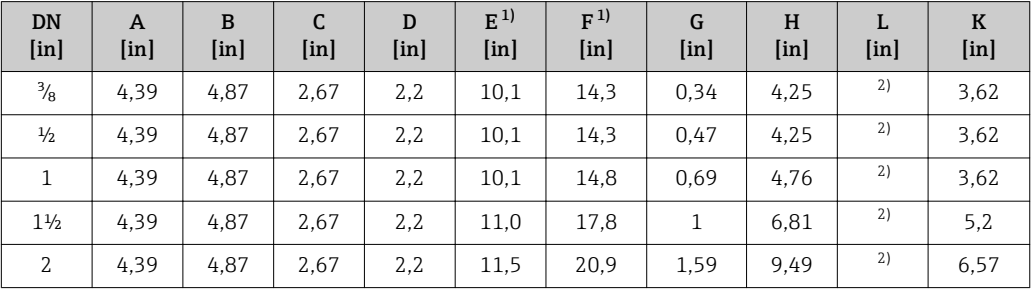

1) Bei Verwendung einer Anzeige Bestellmerkmal "Anzeige; Bedienung", Option B: Werte + 0,55 in

2) Abhängig vom jeweiligen Prozessanschluss

# Flanschanschlüsse

*Festflansch ASME B16.5*

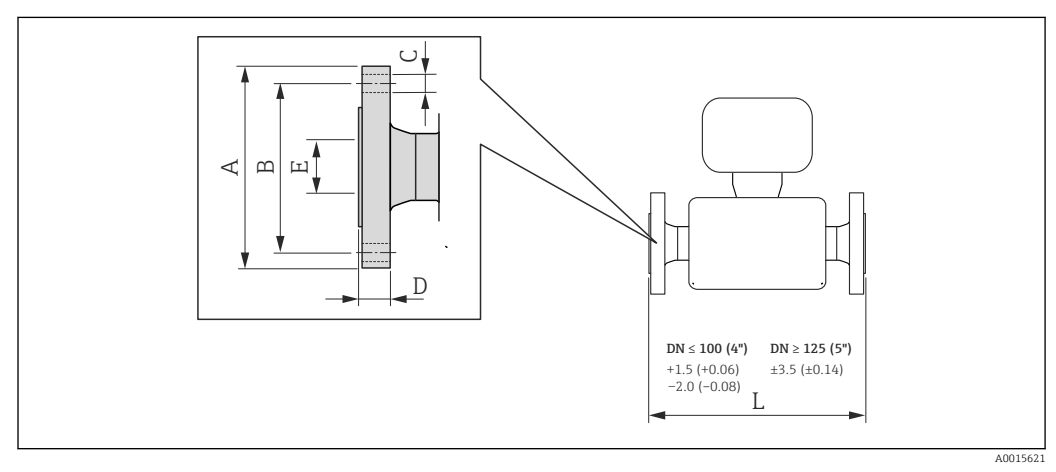

# *28 Maßeinheit mm (in)*

#### Flansch in Anlehnung an ASME B16.5: Cl 150 1.4404 (316/316L) *Bestellmerkmal "Prozessanschluss", Option* AAW DN [in] A  $[$ in $]$ B [in] C  $[$ in $]$  $\mathbf D$ [in] E [in] L [in]  $\frac{3}{6}$ <sup>1</sup> 3,54 2,37 4 × Ø0,62 0,50 0,62 13,23  $\frac{1}{2}$  3,54 2,37 4 × 00,62 0,50 0,62 17,32 1 4,33 3,13 4 × Ø0,62 0,59 1,05 22,83 1<sup>1</sup>/<sub>2</sub> 4,92 3,87 4 × 00,62 0,69 1,61 31,26 2 | 5,91 | 4,75 |  $4 \times 60,75$  | 0,93 | 2,07 | 42,17

Oberflächenrauhigkeit (Flansch): Ra 125…248 µin

1) DN <sup>3</sup>/<sub>8</sub>" standardmässig mit DN ½" Flanschen

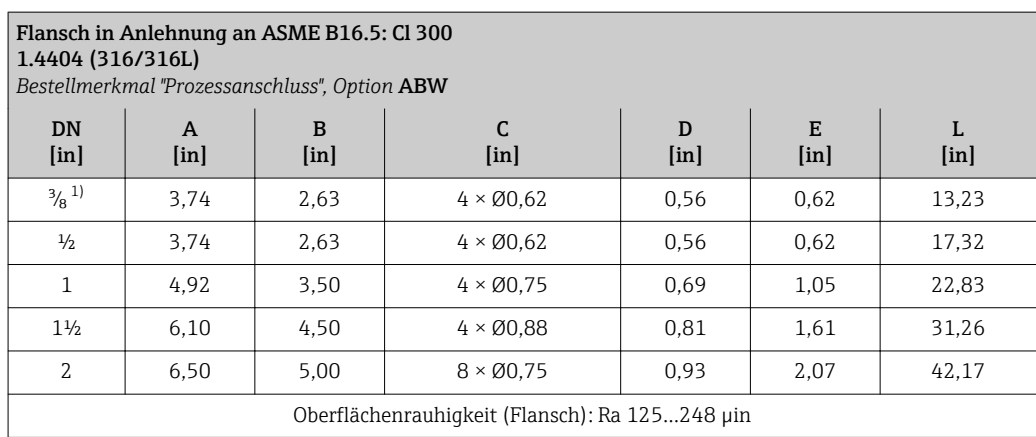

1) DN ³⁄₈" standardmässig mit DN ½" Flanschen

# Safety Barrier Promass 100

Hutschiene EN 60715:

- TH 35 x 7,5
- TH 35 x 15

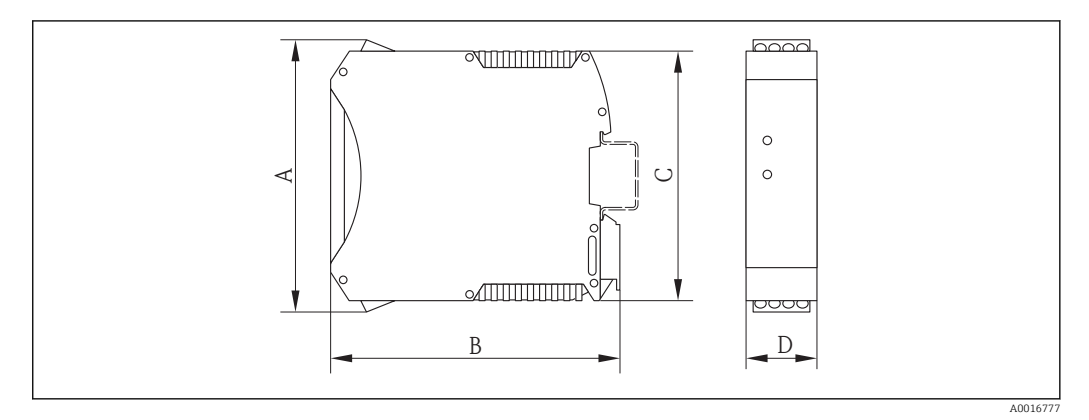

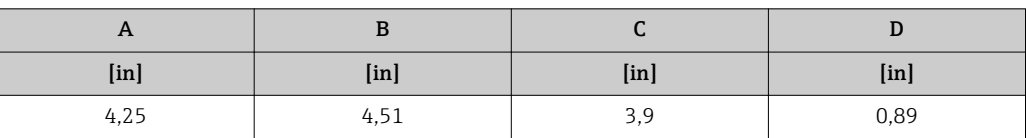

# Zubehör

# *Spülanschlüsse/Druckbehälterüberwachung*

Bestellmerkmal "Sensor Optionen", Option CH

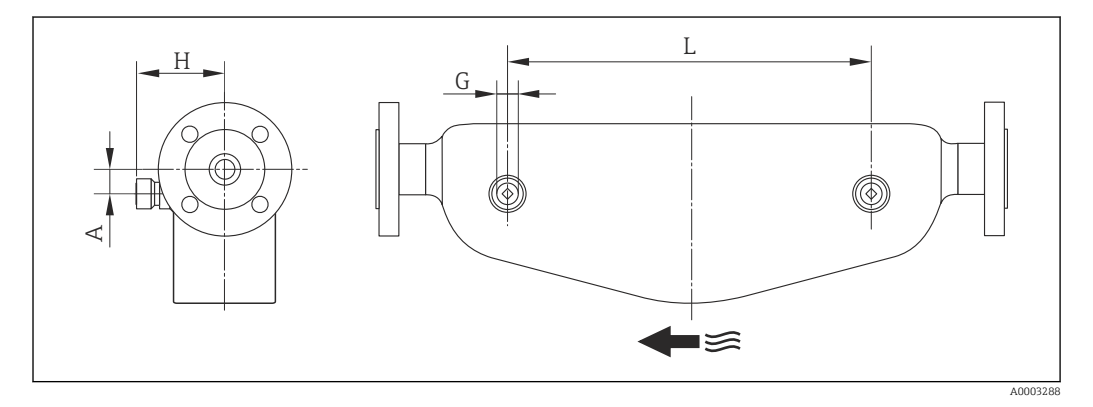

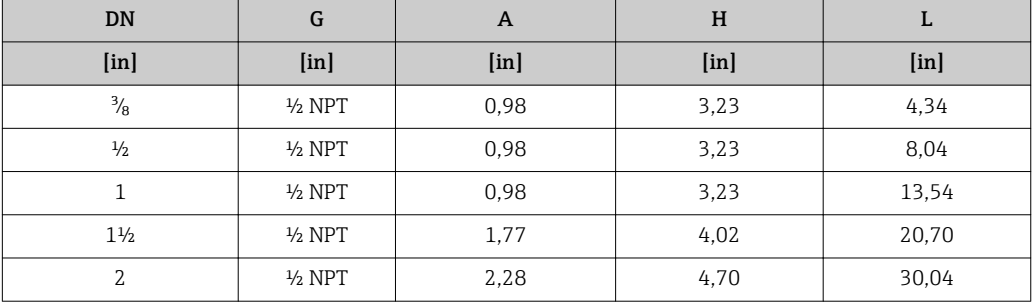

# Gewicht Kompaktausführung

# *Gewicht in SI-Einheiten*

Alle Werte (Gewicht) beziehen sich auf Geräte mit EN/DIN PN 40-Flanschen. Gewichtsangaben in [kg].

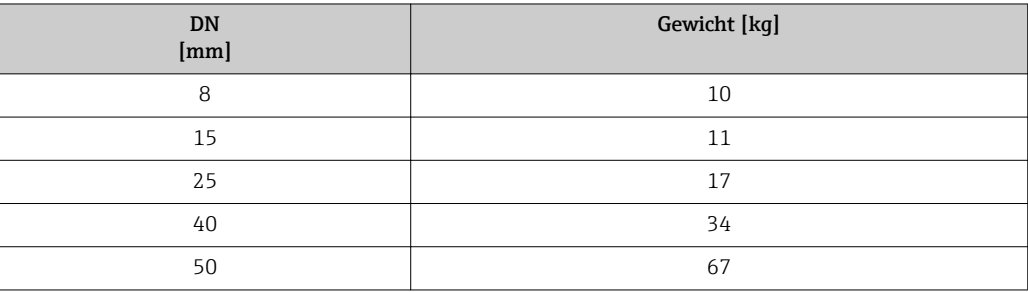

#### *Gewicht in US-Einheiten*

Alle Werte (Gewicht) beziehen sich auf Geräte mit EN/DIN PN 40-Flanschen. Gewichtsangaben in [lbs].

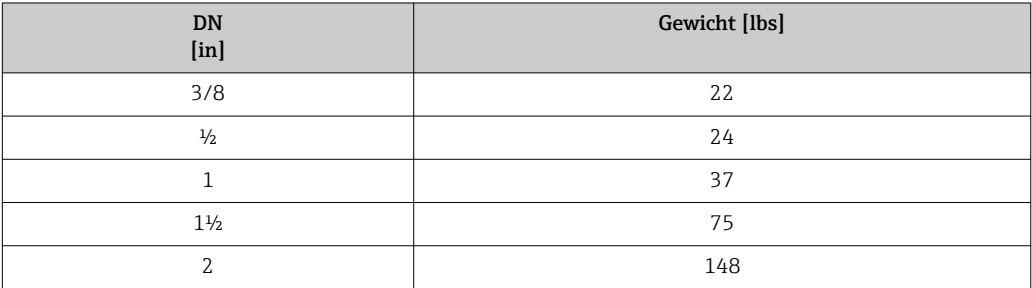

# Safety Barrier Promass 100

49 g (1,73 ounce)

## <span id="page-64-0"></span>Werkstoffe Gehäuse Messumformer

- Bestellmerkmal "Gehäuse", Option A "Kompakt, Alu beschichtet": Aluminium, AlSi10Mg, beschichtet
- Bestellmerkmal "Gehäuse", Option B "Kompakt, rostfrei": Rostfreier Stahl 1.4301 (304)
- Bestellmerkmal "Gehäuse", Option C "Ultrakompakt, rostfrei": Rostfreier Stahl 1.4301 (304)
- Fensterwerkstoff bei optionaler Vor-Ort-Anzeige ( $\rightarrow \Box$ 67):
	- Bei Bestellmerkmal "Gehäuse", Option A: Glas
	- Bei Bestellmerkmal "Gehäuse", Option B und C: Kunststoff

#### Kabeleinführungen/-verschraubungen

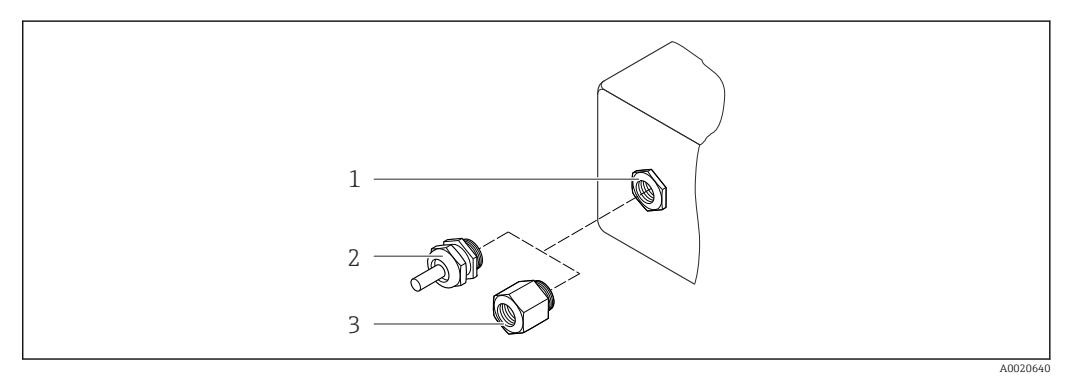

 *29 Mögliche Kabeleinführungen/-verschraubungen*

*1 Kabeleinführung im Messumformergehäuse mit Innengewinde M20 x 1,5*

*2 Kabelverschraubung M20 x 1,5*

*3 Adapter für Kabeleinführung mit Innengewinde G ½" oder NPT ½"*

## *Bestellmerkmal "Gehäuse", Option A "Kompakt, beschichtet Alu"*

Die verschiedenen Kabeleinführungen sind für den explosionsgefährdeten und nicht explosionsgefährdeten Bereich geeignet.

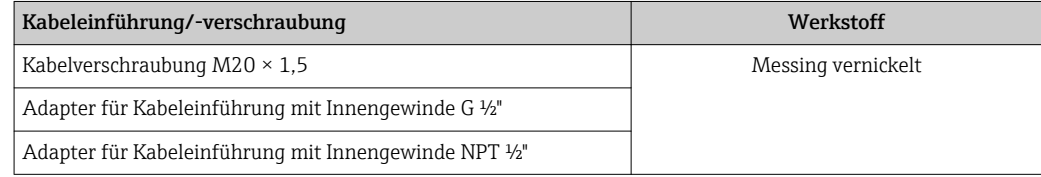

*Bestellmerkmal "Gehäuse", Option B "Kompakt, rostfrei"*

Die verschiedenen Kabeleinführungen sind für den explosionsgefährdeten und nicht explosionsgefährdeten Bereich geeignet.

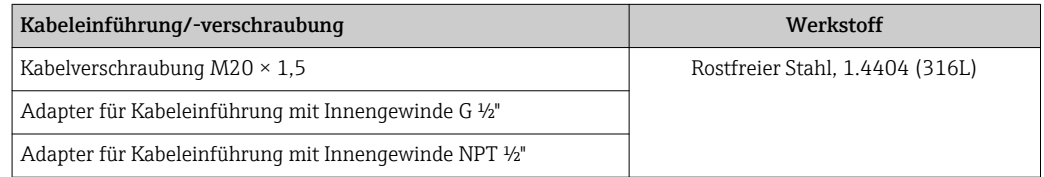

# Gerätestecker

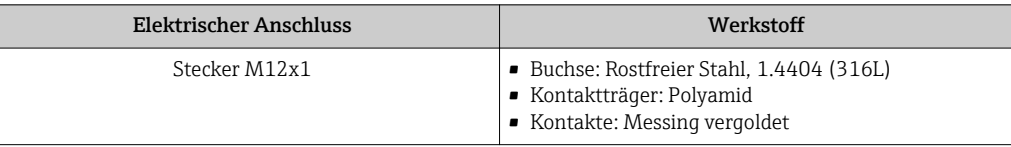

#### Gehäuse Messaufnehmer

- Säuren- und laugenbeständige Außenoberfläche
- Rostfreier Stahl, 1.4301 (304)

# Messrohre

- Zirkonium 702/R 60702
- Tantal 2.5W

# Prozessanschlüsse

- Rostfreier Stahl, 1.4301 (304); Messstoffberührende Teile: Zirkonium 702, Tantal
- Flansche in Anlehnung an EN 1092-1 (DIN 2501) / in Anlehnung an ASME B16.5 / in Anlehnung an JIS B2220

Auflistung aller erhältlichen Prozessanschlüsse  $\rightarrow \blacksquare$  66  $\lceil \cdot \rceil$ 

### Dichtungen

Geschweißte Prozessanschlüsse ohne innenliegende Dichtungen

# Safety Barrier Promass 100

Gehäuse: Polyamid

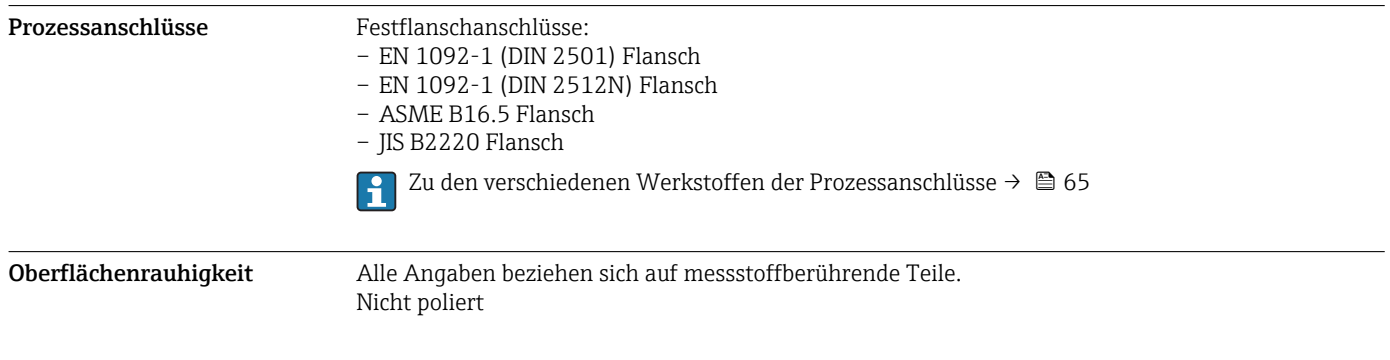

# Bedienbarkeit

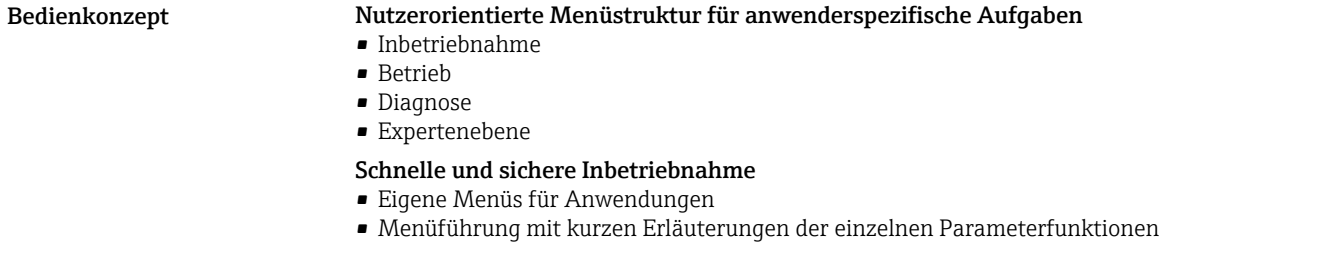

## <span id="page-66-0"></span>Sicherheit im Betrieb

- Bedienung in folgenden Landessprachen:
- Via Bedientool "FieldCare":
	- Englisch, Deutsch, Französisch, Spanisch, Italienisch, Chinesisch, Japanisch
- Via integriertem Webbrowser (Nur bei Geräteausführungen mit HART, PROFIBUS DP, PROFINET und EtherNet/IP verfügbar):

Englisch, Deutsch, Französisch, Spanisch, Italienisch, Niederländisch, Portugiesisch, Polnisch, Russisch, Türkisch, Chinesisch, Japanisch, Bahasa (Indonesisch), Vietnamesisch, Tschechisch, Schwedisch, Koreanisch

- Einheitliche Bedienphilosophie in Bedientools und Webbrowser
- Beim Austausch vom Elektronikmodul: Übernahme der Gerätekonfiguration durch den steckbaren Datenspeicher (HistoROM DAT), der die Prozess-, Messgerätedaten und das Ereignis-Logbuch enthält. Keine Neuparametrierung nötig.

Bei Geräten mit Modbus RS485 ist die Daten-Wiederherstellungsfunktion ohne steckbaren Datenspeicher (HistoROM DAT) realisiert.

# Effizientes Diagnoseverhalten erhöht die Verfügbarkeit der Messung

- Behebungsmaßnahmen sind via Bedientools und Webbrowser abrufbar
- Vielfältige Simulationsmöglichkeiten
- Statusanzeige durch mehrere Leuchtdioden (LED) auf dem Elektronikmodul im Gehäuseraum

Vor-Ort-Anzeige Eine Vor-Ort-Anzeige ist nur bei Geräteausführungen mit folgenden Kommunikationsarten verfügbar: HART, PROFIBUS-DP, PROFINET, EtherNet/IP

> Die Vor-Ort-Anzeige ist nur bei folgendem Bestellmerkmal vorhanden: Bestellmerkmal "Anzeige; Bedienung", Option B: 4-zeilig, beleuchtet, via Kommunikation

## Anzeigeelement

- 4-zeilige Flüssigkristall-Anzeige mit je 16 Zeichen.
- Hintergrundbeleuchtung weiß, bei Gerätefehler rot.
- Anzeige für die Darstellung von Messgrößen und Statusgrößen individuell konfigurierbar.
- Zulässige Umgebungstemperatur für die Anzeige: –20…+60 °C (–4…+140 °F). Außerhalb des Temperaturbereichs kann die Ablesbarkeit der Anzeige beinträchtigt sein.

# Fernbedienung Via HART-Protokoll

Diese Kommunikationsschnittstelle ist bei Geräteausführungen mit HART-Ausgang verfügbar.

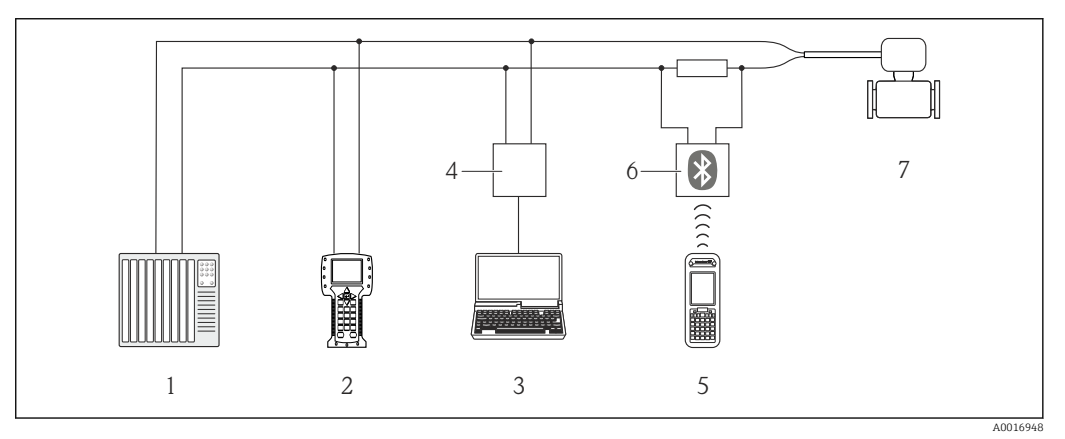

 *30 Möglichkeiten der Fernbedienung via HART-Protokoll*

- *1 Automatisierungssystem (z.B. SPS)*
- *2 Field Communicator 475*
- *3 Computer mit Bedientool (z.B. FieldCare, AMS Device Manager, SIMATIC PDM)*
- *4 Commubox FXA195 (USB)*
- *5 Field Xpert SFX350 oder SFX370*
- *6 VIATOR Bluetooth-Modem mit Anschlusskabel*
- *7 Messumformer*

## Via PROFIBUS DP Netzwerk

Diese Kommunikationsschnittstelle ist bei Geräteausführungen mit PROFIBUS DP verfügbar.

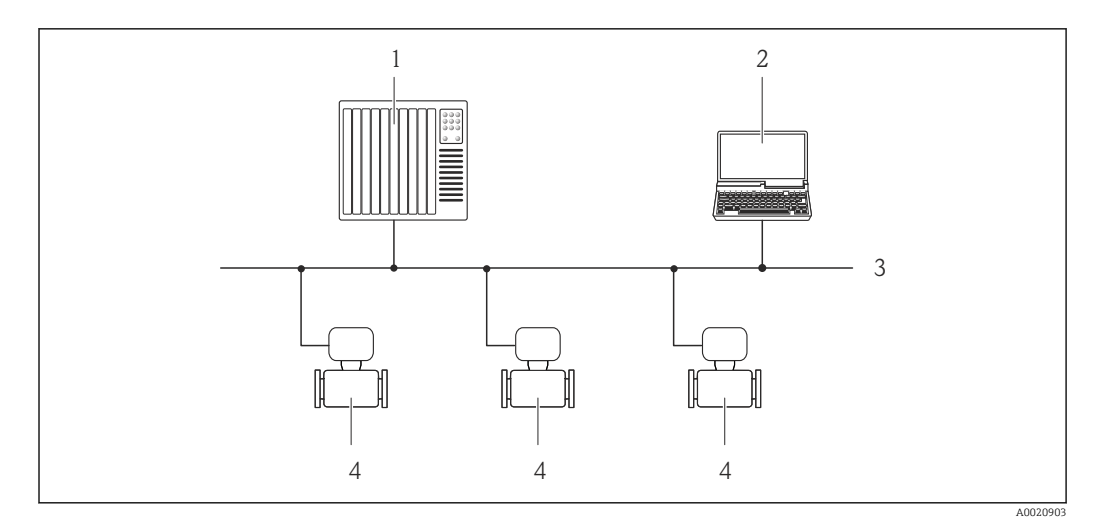

 *31 Möglichkeiten der Fernbedienung via PROFIBUS DP Netzwerk*

- *1 Automatisierungssystem*
- *2 Computer mit PROFIBUS-Netzwerkkarte*
- *3 PROFIBUS DP Netzwerk*
- *4 Messgerät*

### Via Ethernetbasiertem Feldbus

Diese Kommunikationsschnittstelle ist bei Geräteausführungen mit EtherNet/IP verfügbar.

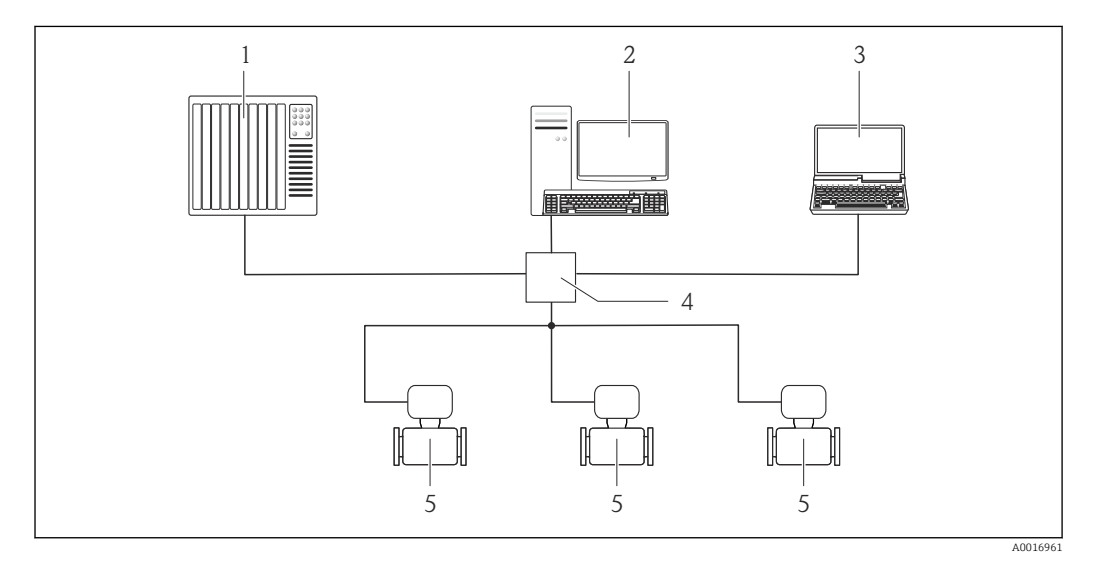

 *32 Möglichkeiten der Fernbedienung via Ethernetbasiertem Feldbus*

- *1 Automatisierungssystem, z.B. "RSLogix" (Rockwell Automation)*
- *2 Workstation zur Messgerätbedienung: Mit Add-on-Profil Level 3 für "RSLogix 5000" (Rockwell Automation) oder mit Electronic Data Sheet (EDS)*
- *3 Computer mit Webbrowser (z.B. Internet Explorer) zum Zugriff auf integrierten Gerätewebserver oder mit Bedientool "FieldCare" mit COM DTM "CDI Communication TCP/IP"*
- *4 Ethernet-Switch*
- *5 Messgerät*

# Via PROFINET-Netzwerk

Diese Kommunikationsschnittstelle ist bei Geräteausführungen mit PROFINET verfügbar.

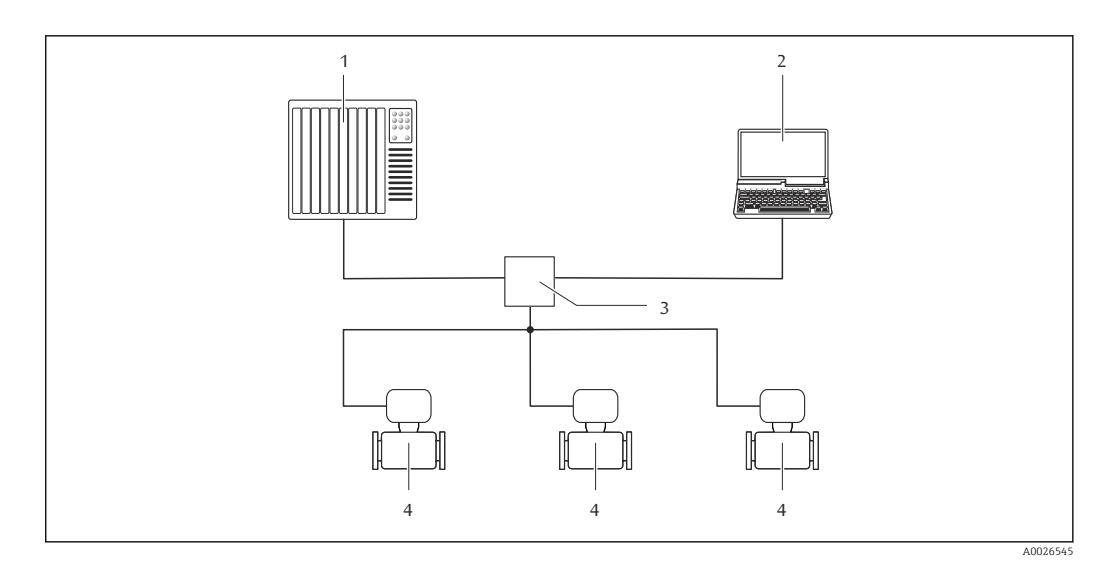

 *33 Möglichkeiten der Fernbedienung via PROFINET-Netzwerk*

- 
- *1 Automatisierungssystem, z.B. Simatic S7 (Siemens) 2 Computer mit Webbrowser (z.B. Internet Explorer) zum Zugriff auf integrierten Gerätewebserver oder mit Bedientool "FieldCare" mit COM DTM "CDI Communication TCP/IP"*
- *3 Switch, z.B. Scalance X204 (Siemens)*
- *4 Messgerät*

#### Service-Schnittstelle Via Service-Schnittstelle (CDI-RJ45)

Diese Kommunikationsschnittstelle ist bei folgender Geräteausführung vorhanden:

- Bestellmerkmal "Ausgang", Option B: 4-20 mA HART, Impuls-/Frequenz-/Schaltausgang
- Bestellmerkmal "Ausgang", Option L: PROFIBUS DP
- Bestellmerkmal "Ausgang", Option N: EtherNet/IP
- Bestellmerkmal "Ausgang", Option R: PROFINET

#### *HART*

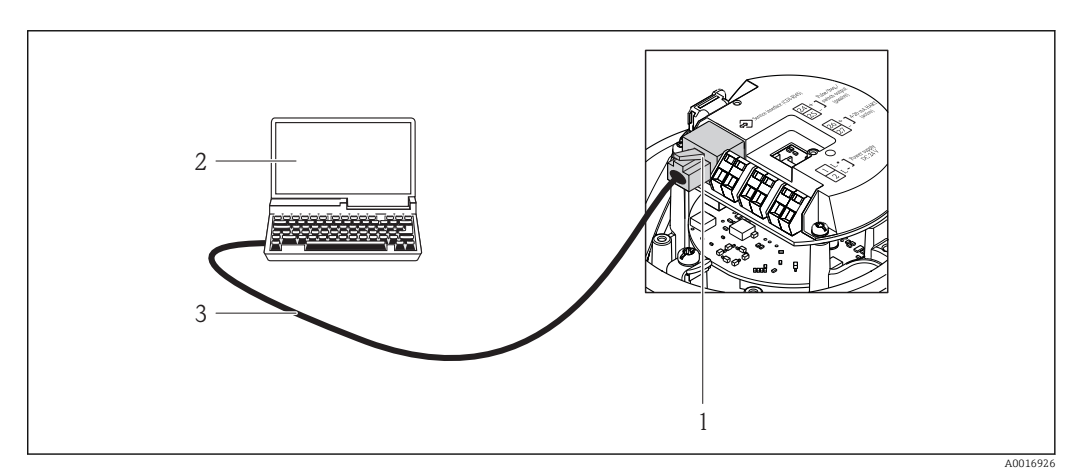

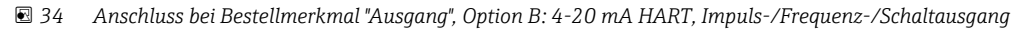

- *1 Service-Schnittstelle (CDI-RJ45) des Messgeräts mit Zugriff auf integrierten Webserver*
- *2 Computer mit Webbrowser (z.B. Internet Explorer) zum Zugriff auf integrierten Gerätewebserver oder mit Bedientool "FieldCare" mit COM DTM "CDI Communication TCP/IP"*
- *3 Standard-Ethernet-Verbindungskabel mit RJ45-Stecker*

# *PROFIBUS DP*

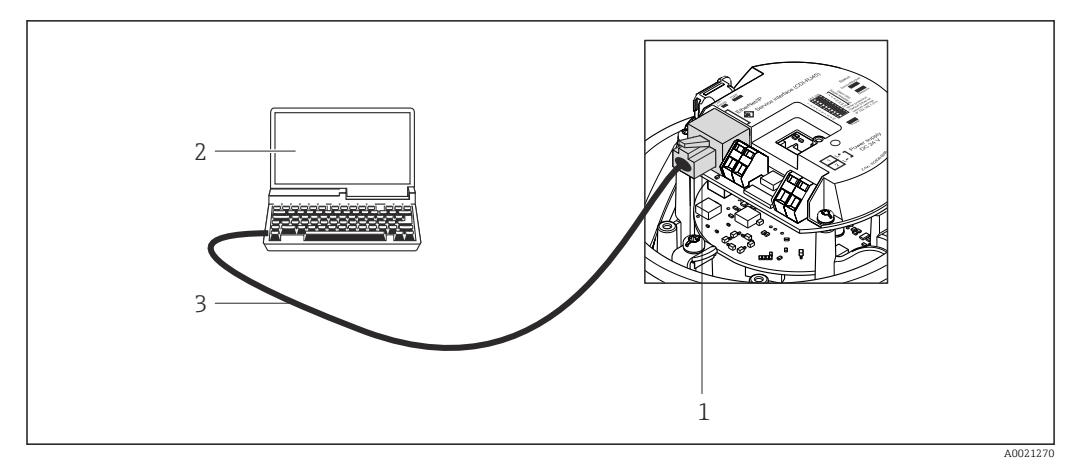

 *35 Anschluss bei Bestellmerkmal "Ausgang", Option L: PROFIBUS DP*

- *1 Service-Schnittstelle (CDI-RJ45) des Messgeräts mit Zugriff auf integrierten Webserver*
- *2 Computer mit Webbrowser (z.B. Internet Explorer) zum Zugriff auf integrierten Gerätewebserver oder mit Bedientool "FieldCare" mit COM DTM "CDI Communication TCP/IP"*
- *3 Standard-Ethernet-Verbindungskabel mit RJ45-Stecker*

# *EtherNet/IP*

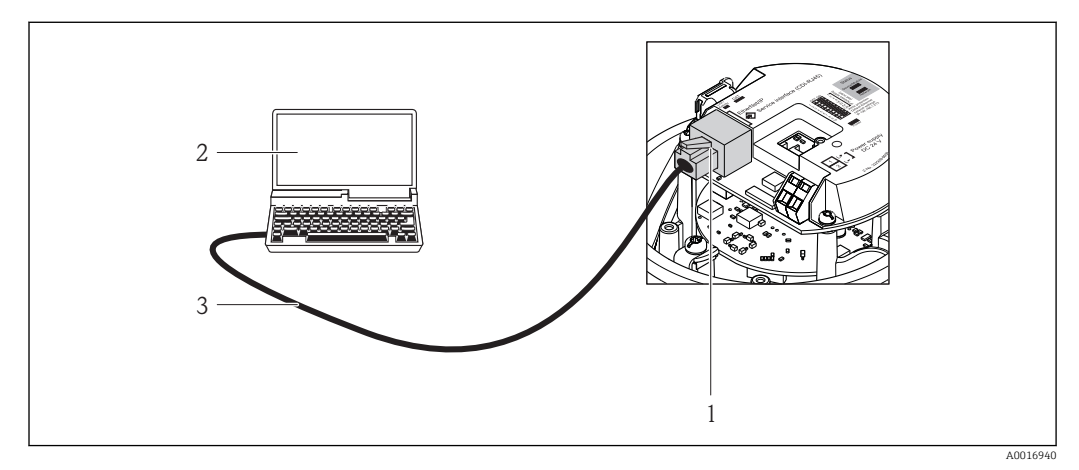

 *36 Anschluss bei Bestellmerkmal "Ausgang", Option N: EtherNet/IP*

- *1 Service-Schnittstelle (CDI-RJ45) und EtherNet/IP-Schnittstelle des Messgeräts mit Zugriff auf integrierten Webserver*
- *2 Computer mit Webbrowser (z.B. Internet Explorer) zum Zugriff auf integrierten Gerätewebserver oder mit Bedientool "FieldCare" mit COM DTM "CDI Communication TCP/IP"*
- *3 Standard-Ethernet-Verbindungskabel mit RJ45-Stecker*

# *PROFINET*

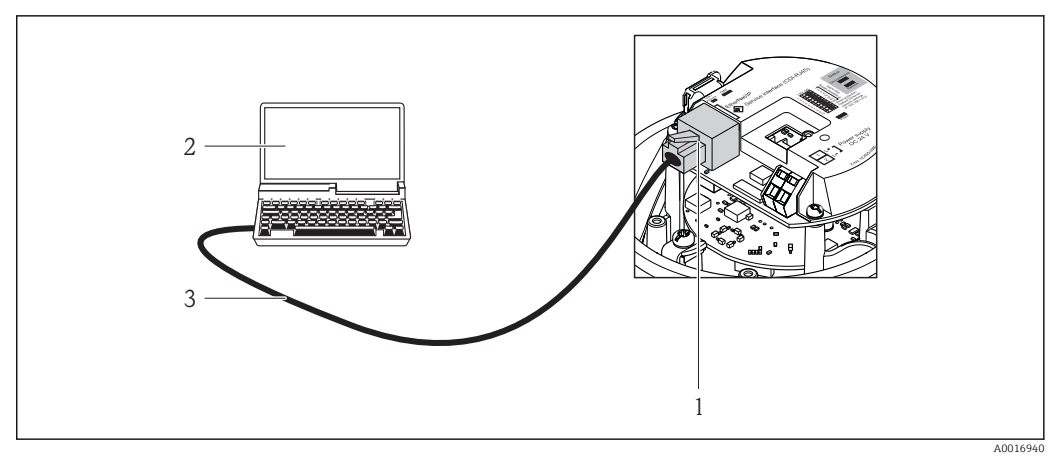

- *37 Anschluss bei Bestellmerkmal "Ausgang", Option R: PROFINET*
- *1 Service-Schnittstelle (CDI-RJ45) und PROFINET-Schnittstelle des Messgeräts mit Zugriff auf integrierten Webserver*
- *2 Computer mit Webbrowser (z.B. Internet Explorer) zum Zugriff auf integrierten Gerätewebserver oder mit Bedientool "FieldCare" mit COM DTM "CDI Communication TCP/IP"*
- *3 Standard-Ethernet-Verbindungskabel mit RJ45-Stecker*

## Via Service-Schnittstelle (CDI)

Diese Kommunikationsschnittstelle ist bei folgender Geräteausführung vorhanden: Bestellmerkmal "Ausgang", Option M: Modbus RS485

#### *Modbus RS485*

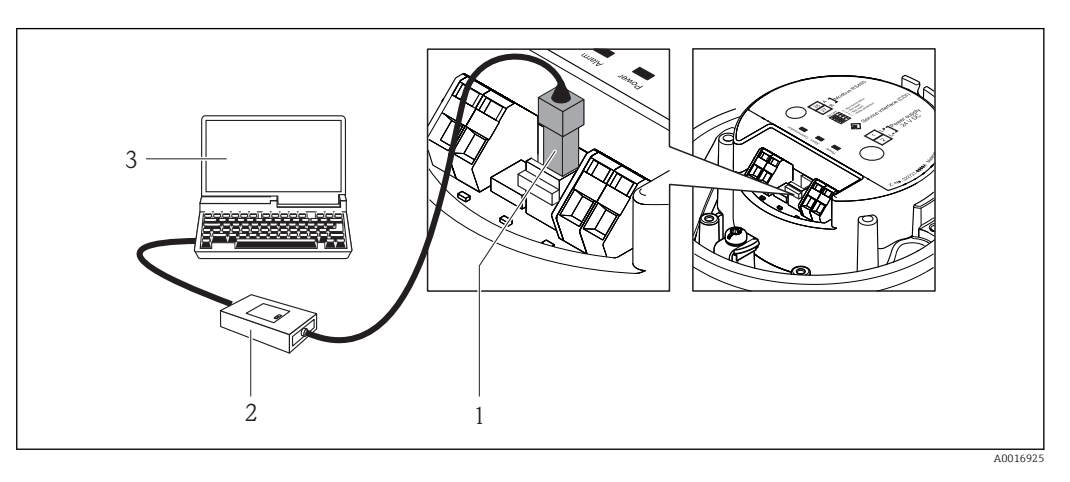

- *1 Service-Schnittstelle (CDI) des Messgeräts*
- *2 Commubox FXA291*
- *3 Computer mit Bedientool "FieldCare" mit COM DTM "CDI Communication FXA291"*

# Zertifikate und Zulassungen

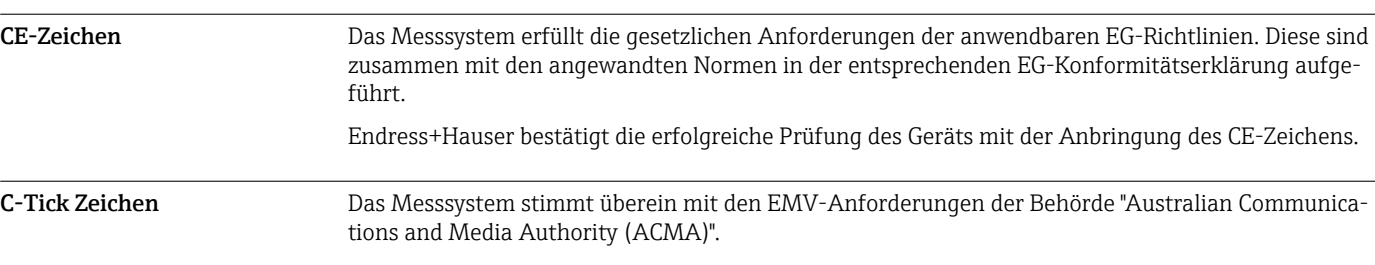

Ex-Zulassung Das Messgerät ist zum Einsatz im explosionsgefährdeten Bereich zertifiziert und die zu beachtenden Sicherheitshinweise im separaten Dokument "Safety Instructions" (XA) beigefügt. Dieses ist auf dem Typenschild referenziert.

> $\vert \mathbf{f} \vert$ Die separate Ex-Dokumentation (XA) mit allen relevanten Daten zum Explosionsschutz ist bei Ihrer Endress+Hauser Vertriebszentrale erhältlich.

# ATEX/IECEx

Aktuell sind die folgenden Ex-Ausführungen lieferbar:

# *Ex ia*

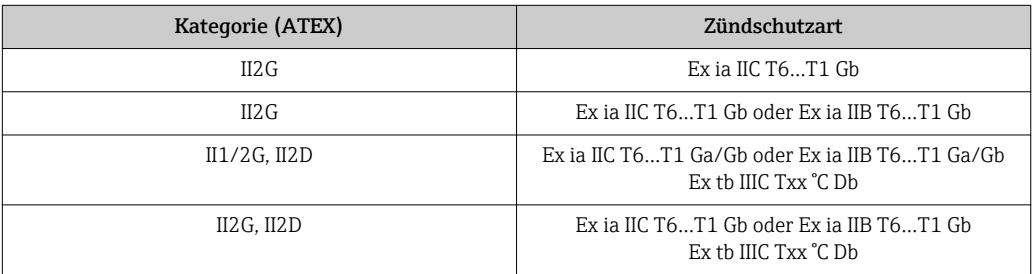

#### *Ex nA*

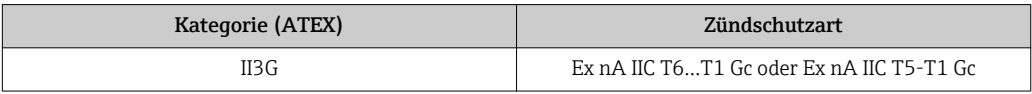

## $_{C}$ CSA<sub>US</sub>

Aktuell sind die folgenden Ex-Ausführungen lieferbar:

*IS (Ex i)*

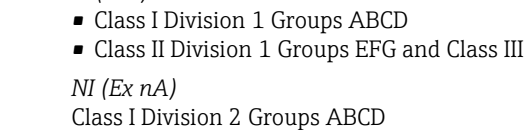

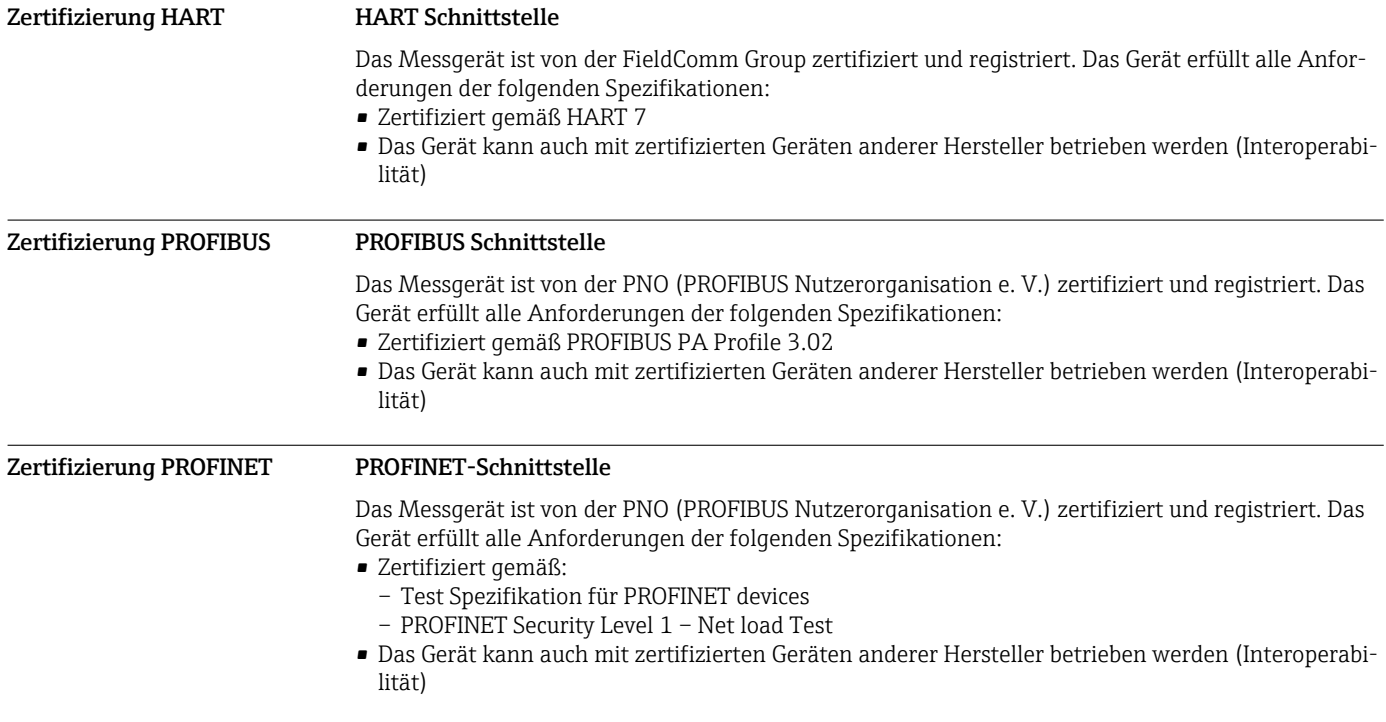
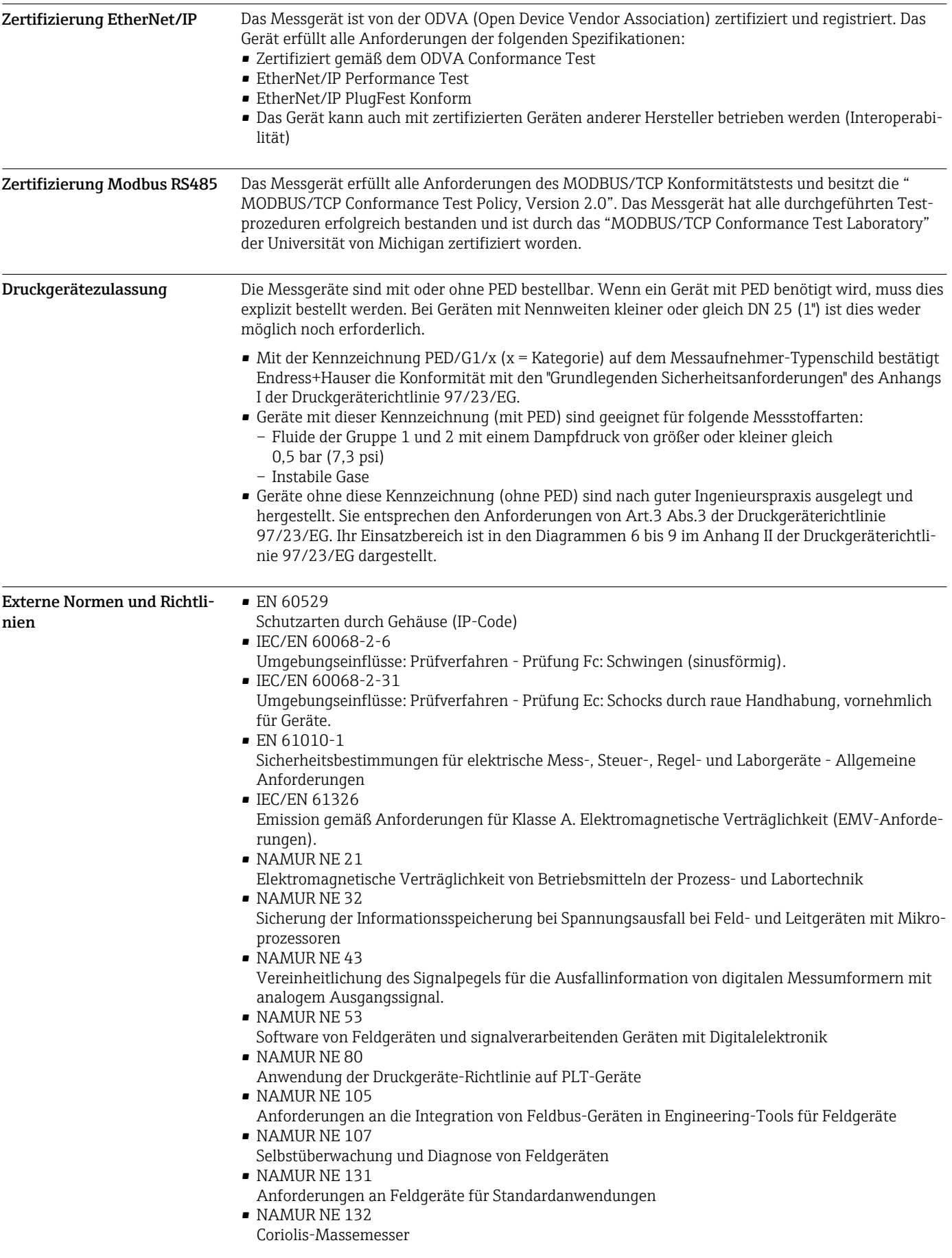

# Bestellinformationen

Ausführliche Bestellinformationen sind verfügbar:

- Im Produktkonfigurator auf der Endress+Hauser Internetseite: www.endress.com → Wählen Sie Ihr Land → Products → Messtechnik, Software oder Komponenten wählen → Produkt auswählen (Auswahllisten: Messmethode, Produktfamilie etc.) → Geräte-Support (rechte Spalte): Das ausgewählte Produkt konfigurieren → Der Produktkonfigurator für das ausgewählte Produkt wird geöffnet.
- Bei Ihrer Endress+Hauser Vertriebszentrale: www.addresses.endress.com

Produktkonfigurator - das Tool für individuelle Produktkonfiguration

- Tagesaktuelle Konfigurationsdaten
- Je nach Gerät: Direkte Eingabe von messstellenspezifischen Angaben wie Messbereich oder Bediensprache
- Automatische Überprüfung von Ausschlusskriterien
- Automatische Erzeugung des Bestellcodes mit seiner Aufschlüsselung im PDF- oder Excel-Ausgabeformat
- Direkte Bestellmöglichkeit im Endress+Hauser Onlineshop

# Anwendungspakete

Um die Funktionalität des Geräts je nach Bedarf zu erweitern, sind für das Gerät verschiedene Anwendungspakete lieferbar: z.B. aufgrund von Sicherheitsaspekten oder spezifischer Anforderungen von Applikationen.

Die Anwendungspakete können bei Endress+Hauser mit dem Gerät bestellt oder nachbestellt werden. Ausführliche Angaben zum betreffenden Bestellcode sind bei Ihrer Endress+Hauser Vertriebszentrale erhältlich oder auf der Produktseite der Endress+Hauser Website: [www.endress.com](http://www.endress.com).

Detaillierte Angaben zu den Anwendungspaketen:  $\mathbb{H}$ 

- Sonderdokumentationen zum Gerät
	- Sonderdokumentation zum Gerät

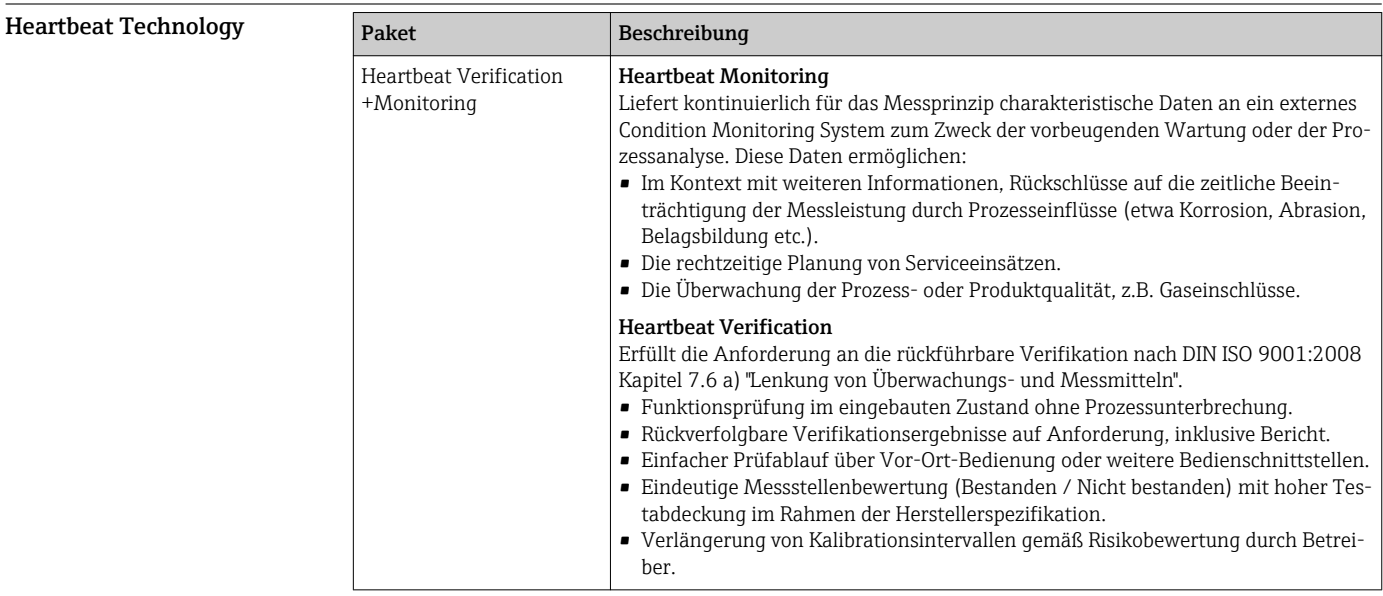

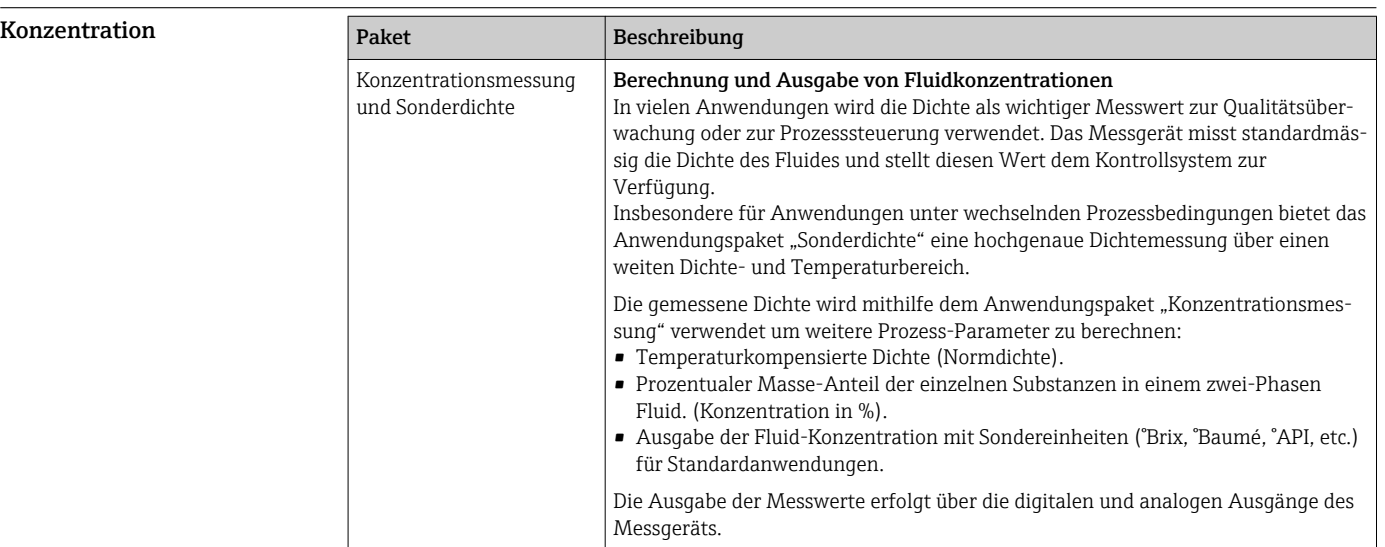

# Zubehör

Für das Gerät sind verschiedene Zubehörteile lieferbar, die bei Endress+Hauser mit dem Gerät bestellt oder nachbestellt werden können. Ausführliche Angaben zum betreffenden Bestellcode sind bei Ihrer Endress+Hauser Vertriebszentrale erhältlich oder auf der Produktseite der Endress+Hauser Webseite: [www.endress.com.](http://www.endress.com)

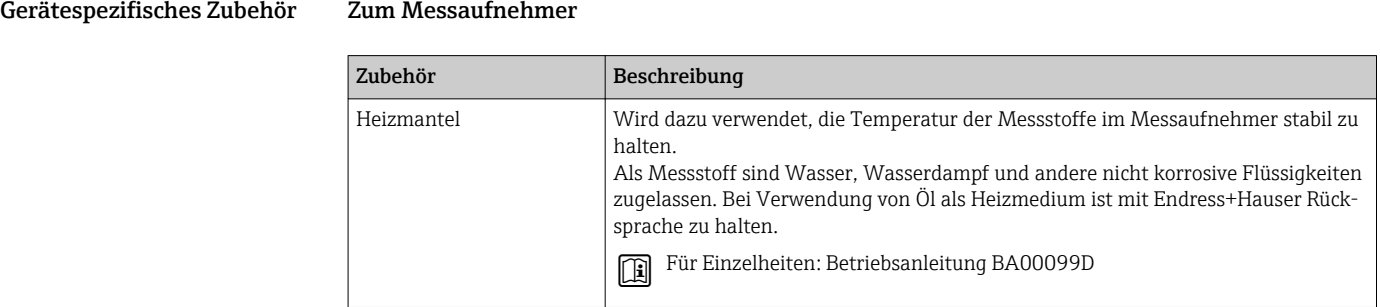

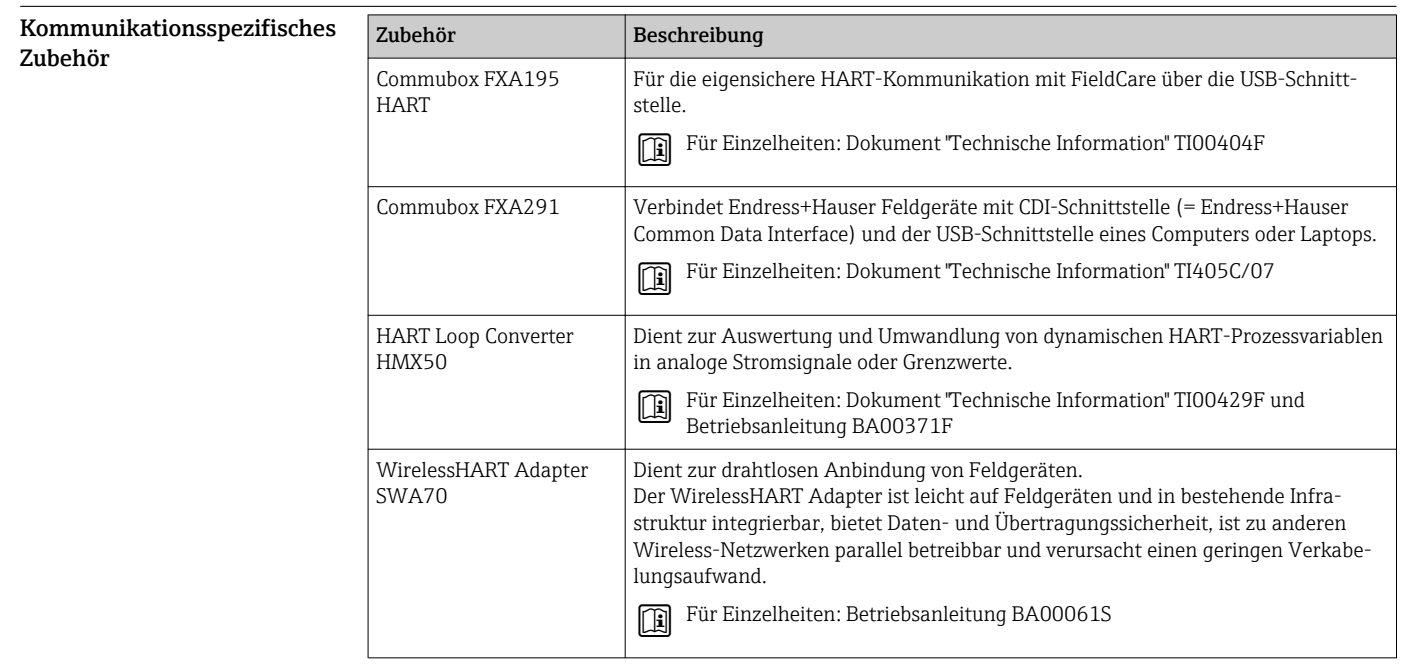

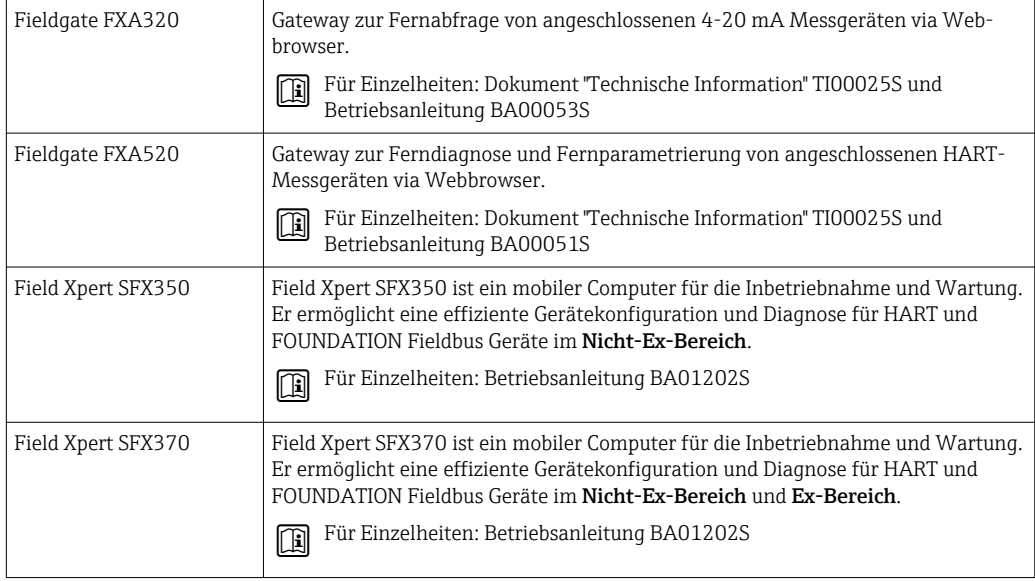

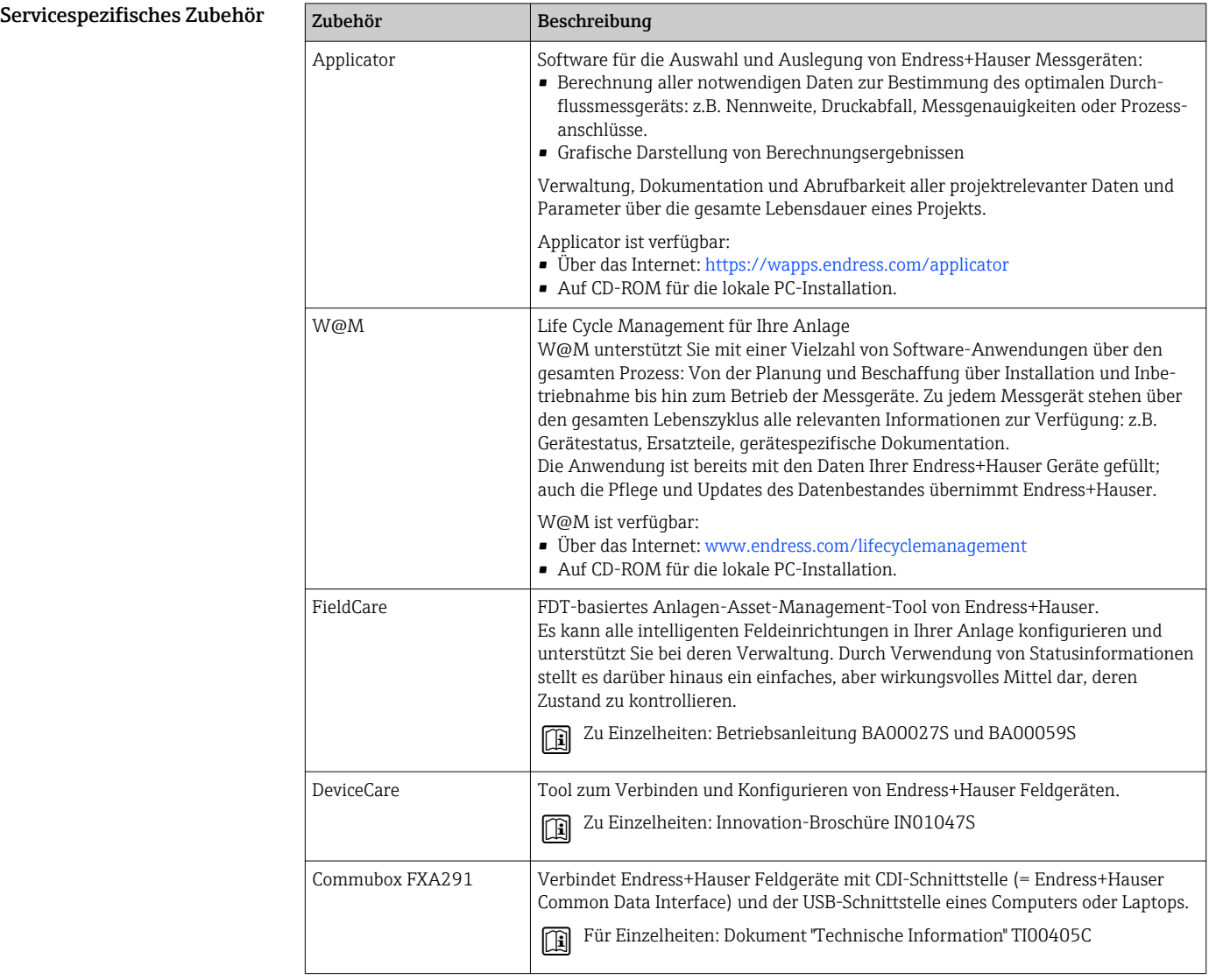

#### Systemkomponenten

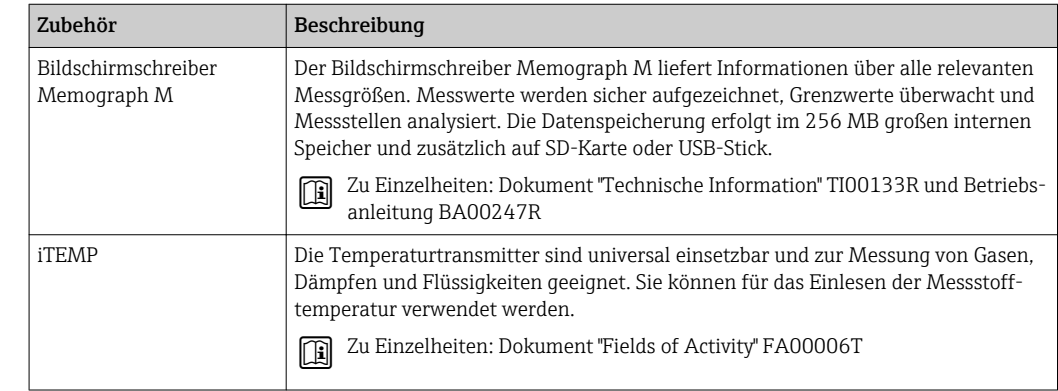

# Ergänzende Dokumentation

Eine Übersicht zum Umfang der zugehörigen Technischen Dokumentation bieten:

- Der *W@M Device Viewer*: Seriennummer vom Typenschild eingeben ([www.endress.com/deviceviewer](http://www.endress.com/deviceviewer))
	- Die *Endress+Hauser Operations App*: Seriennummer vom Typenschild eingeben oder den 2- D-Matrixcode (QR-Code) auf dem Typenschild scannen.

#### Standarddokumentation Kurzanleitung

Dem Gerät ist eine Kurzanleitung beigelegt, die alle wesentlichen Angaben zur Standardinbet-I 可 riebnahme enthält.

#### Betriebsanleitung

Safety Instructions

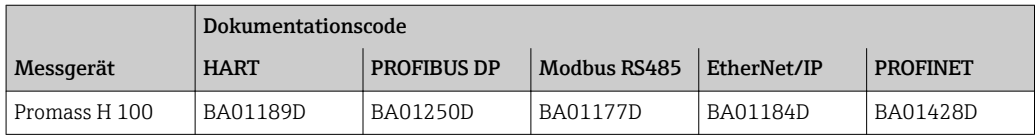

#### Beschreibung Geräteparameter

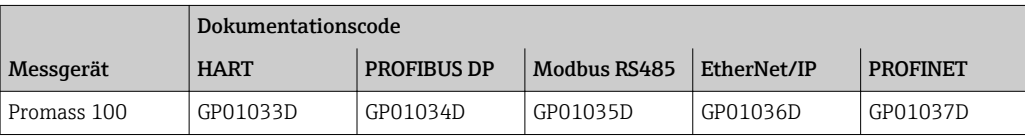

#### Geräteabhängige Zusatzdokumentation

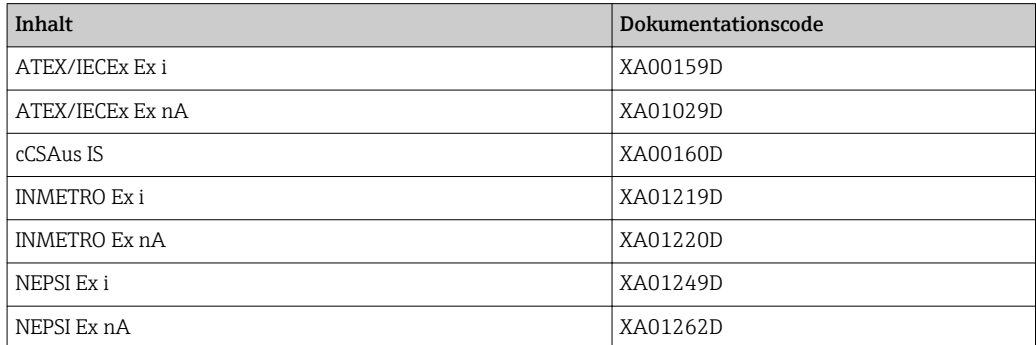

#### Sonderdokumentation

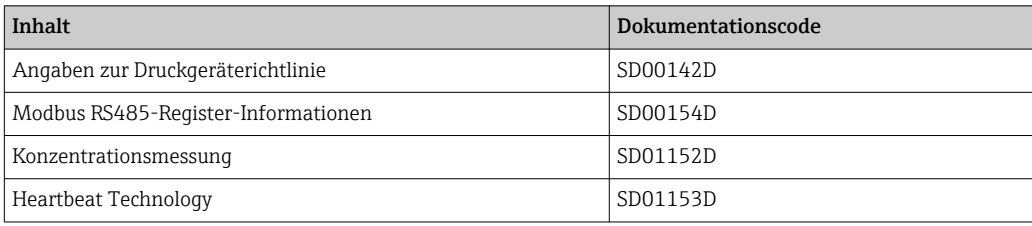

#### Einbauanleitung

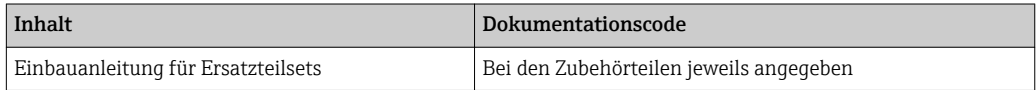

# Eingetragene Marken

#### HART®

Eingetragene Marke der HART Communication Foundation, Austin, USA

#### PROFIBUS®

Eingetragene Marke der PROFIBUS Nutzerorganisation e.V., Karlsruhe, Deutschland

#### Modbus®

Eingetragene Marke der SCHNEIDER AUTOMATION, INC.

#### EtherNet/IPTM

Zeichen der ODVA, Inc.

### PROFINET®

Eingetragene Marke der PROFIBUS Nutzerorganisation e.V., Karlsruhe, Deutschland

#### Microsoft®

Eingetragene Marke der Microsoft Corporation, Redmond, Washington, USA

#### TRI-CLAMP®

Eingetragene Marke der Firma Ladish & Co., Inc., Kenosha, USA

#### Applicator®, FieldCare®, DeviceCare ®, Field XpertTM, HistoROM®, TMB®, Heartbeat Techno $logV<sub>TM</sub>$

Eingetragene oder angemeldete Marken der Unternehmen der Endress+Hauser Gruppe

www.addresses.endress.com

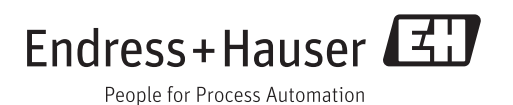